# **BECKHOFF**

# **CB1051**

Manual

rev 1.4

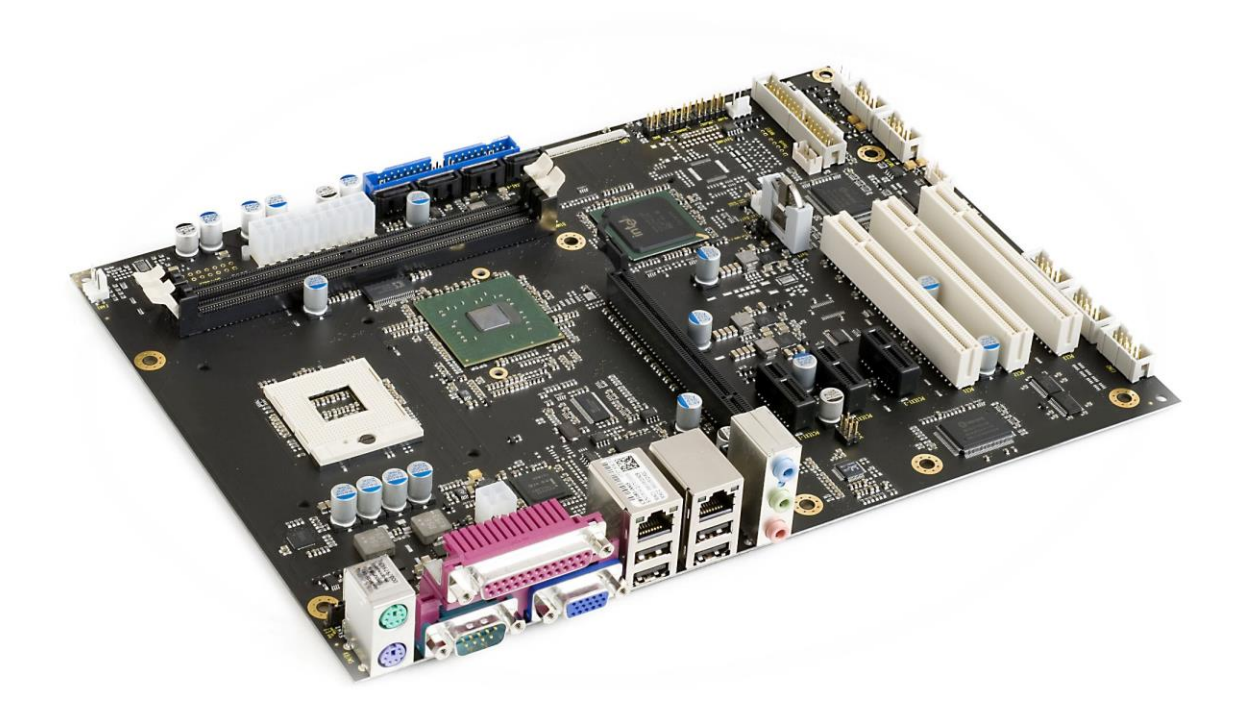

ATX power supply

Beckhoff Automation GmbH<br>
Eiserstr. 5 (0) 52 46/963-0<br>
Eiserstr. 5 (0) 52 46/963-198 Eiserstr. 5 fax: +49 (0) 52 46/963-198 33415 Verl email: info@beckhoff.de Germany web: www.beckhoff.de

## **Contents**

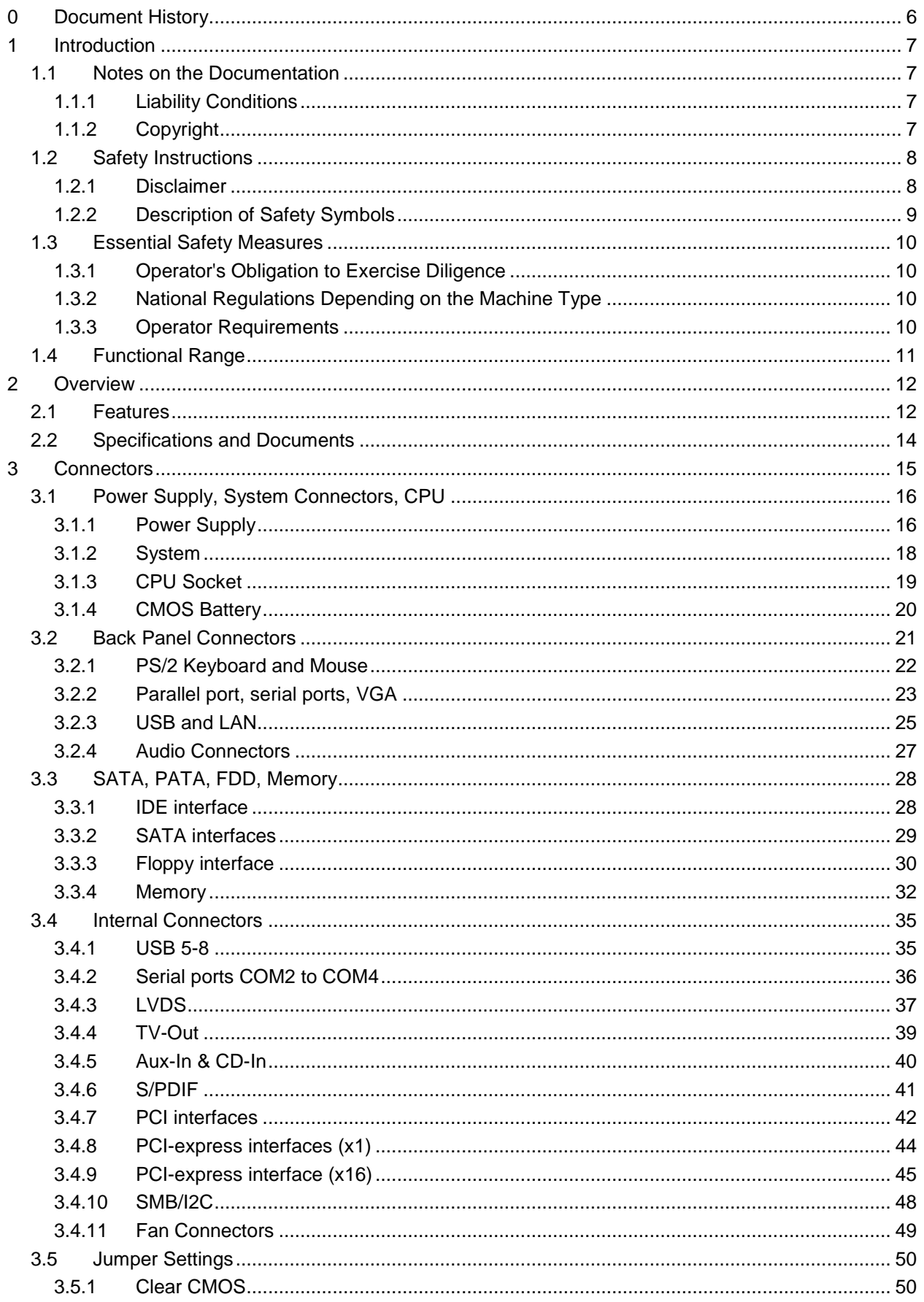

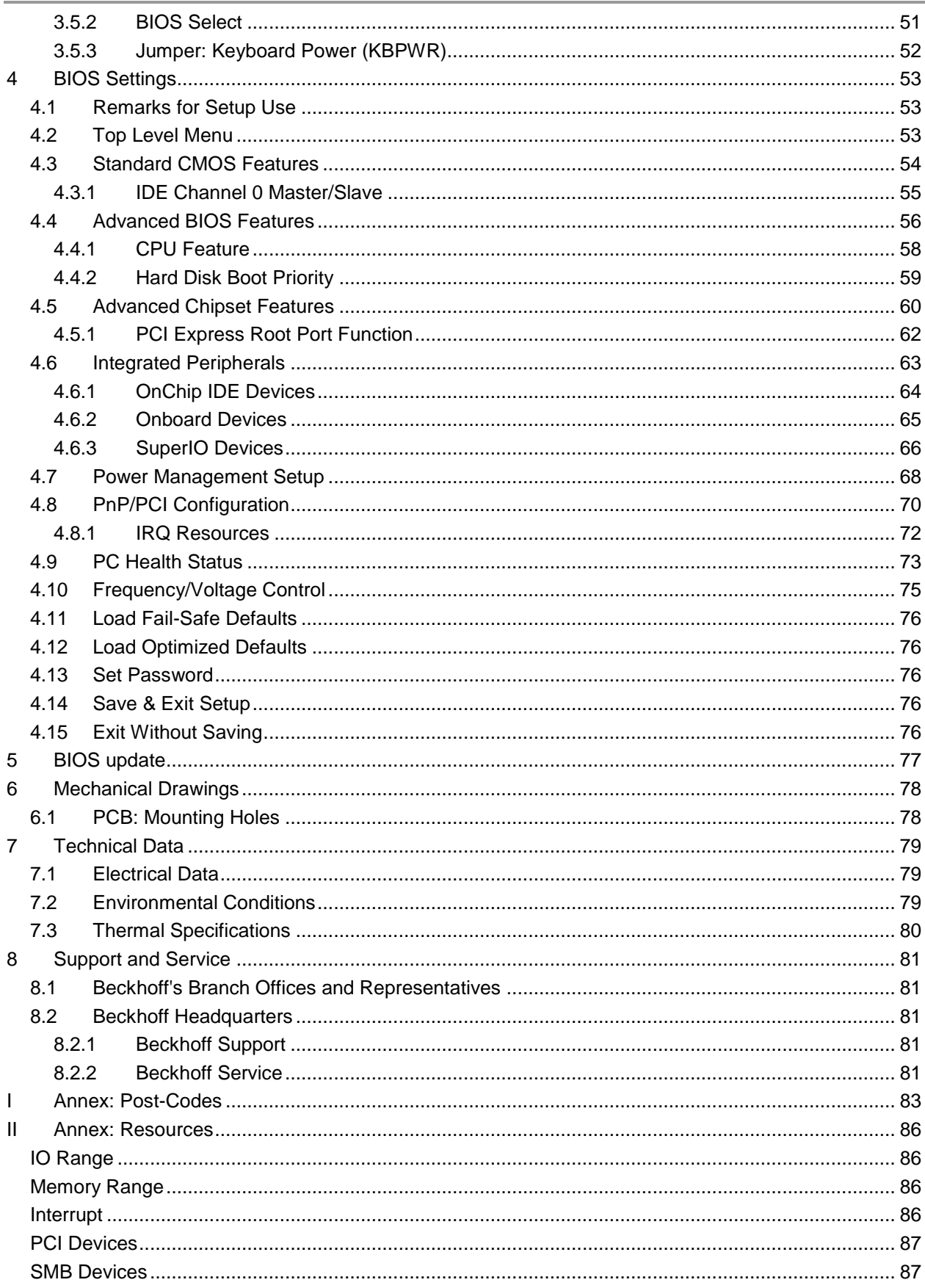

## **0 Document History**

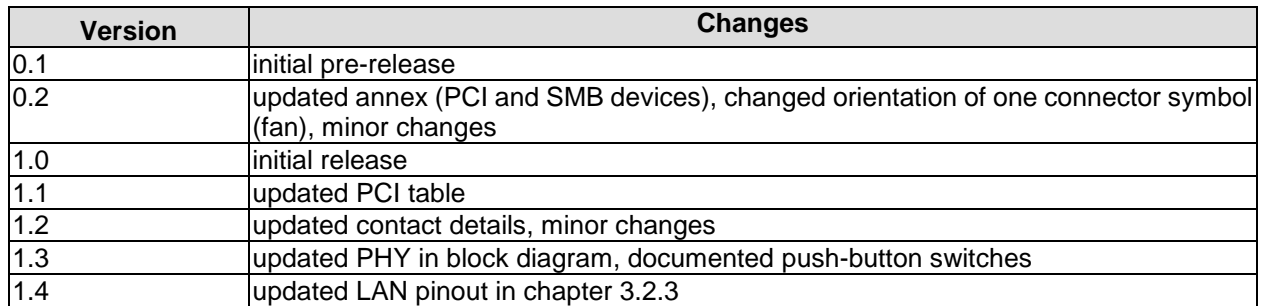

#### $\Box$ *NOTE*

All company names, brand names, and product names referred to in this manual are registered or unregistered trademarks of their respective holders and are, as such, protected by national and international law.

## **1 Introduction**

#### **1.1 Notes on the Documentation**

This description is only intended for the use of trained specialists in control and automation engineering who are familiar with the applicable national standards. It is essential that the following notes and explanations are followed when installing and commissioning these components.

#### **1.1.1 Liability Conditions**

The responsible staff must ensure that the application or use of the products described satisfy all the requirements for safety, including all the relevant laws, regulations, guidelines and standards. The documentation has been prepared with care. The products described are, however, constantly under development. For that reason the documentation is not in every case checked for consistency with performance data, standards or other characteristics. None of the statements of this manual represents a guarantee (Garantie) in the meaning of § 443 BGB of the German Civil Code or a statement about the contractually expected fitness for a particular purpose in the meaning of § 434 par. 1 sentence 1 BGB. In the event that it contains technical or editorial errors, we retain the right to make alterations at any time and without warning. No claims for the modification of products that have already been supplied may be made on the basis of the data, diagrams and descriptions in this documentation.

#### **1.1.2 Copyright**

© This documentation is copyrighted. Any reproduction or third party use of this publication, whether in whole or in part, without the written permission of Beckhoff Automation GmbH, is forbidden.

## **1.2 Safety Instructions**

Please consider the following safety instructions and descriptions. Product specific safety instructions are to be found on the following pages or in the areas mounting, wiring, commissioning etc.

#### **1.2.1 Disclaimer**

All the components are supplied in particular hardware and software configurations appropriate for the application. Modifications to hardware or software configurations other than those described in the documentation are not permitted, and nullify the liability of Beckhoff Automation GmbH.

#### **1.2.2 Description of Safety Symbols**

The following safety symbols are used in this documentation. They are intended to alert the reader to the associated safety instructions.

## *ACUTE RISK OF INJURY!*

If you do not adhere to the safety advise next to this symbol, there is immediate danger to life and health of individuals!

## *RISK OF INJURY!*

If you do not adhere to the safety advise next to this symbol, there is danger to life and health of individuals!

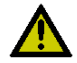

## *HAZARD TO INDIVIDUALS, ENVIRONMENT, DEVICES, OR DATA!*

If you do not adhere to the safety advise next to this symbol, there is obvious hazard to individuals, to environment, to materials, or to data.

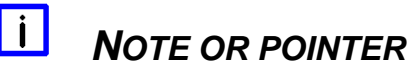

This symbol indicates information that contributes to better understanding.

## **1.3 Essential Safety Measures**

#### **1.3.1 Operator's Obligation to Exercise Diligence**

The operator must ensure that

- $\circ$  the product is only used for its intended purpose
- o the product is only operated in sound condition and in working order
- $\circ$  the instruction manual is in good condition and complete, and always available for reference at the location where the products are used
- o the product is only used by suitably qualified and authorised personnel
- $\circ$  the personnel is instructed regularly about relevant occupational safety and environmental protection aspects
- $\circ$  the operating personnel is familiar with the operating manual and in particular the safety notes contained herein

#### **1.3.2 National Regulations Depending on the Machine Type**

Depending on the type of machine and plant in which the product is used, national regulations governing the controllers of such machines will apply, and must be observed by the operator. These regulations cover, amongst other things, the intervals between inspections of the controller. The operator must initiate such inspections in good time.

#### **1.3.3 Operator Requirements**

o Read the operating instructions

All users of the product must have read the operating instructions for the system they work with.

o System know-how

All users must be familiar with all accessible functions of the product.

## **1.4 Functional Range**

#### <u>lil</u> *NOTE*

The descriptions contained in the present documentation represent a detailed and extensive product description. As far as the described motherboard was acquired as an integral component of an Industrial PC from Beckhoff Automation GmbH, this product description shall be applied only in limited scope. Only the contractually agreed specifications of the corresponding Industrial PC from Beckhoff Automation GmbH shall be relevant. Due to several models of Industrial PCs, variations in the component placement of the motherboards are possible. Support and service benefits for the built-in motherboard will be rendered by Beckhoff Automation GmbH exclusively as specified in the product description (inclusive operation system) of the particular Industrial PC.

## **2 Overview**

### **2.1 Features**

The CB1051 is a computer motherboard for industrial applications. Complying to the ATX form factor, it is equipped with an mPGA479M socket which can accomodate Intel® CPUs of the Celeron® M, Core™ Duo and Core™2 Duo types. With its two DIMM240 sockets memory can be added up to 4 GByte (DDR2-667 max.). Expansion cards can be added into three PCI slots, three PCIeX1 slots, and one PCIeX16 slots. The CB1051 also offers a wide range of internal and external connectors, such as four serial ports, two LAN connectors, eight USB channels, one PATA and four SATA connectors, digital and analogue audio, CRT/LCD connector, TV-Out connector etc.

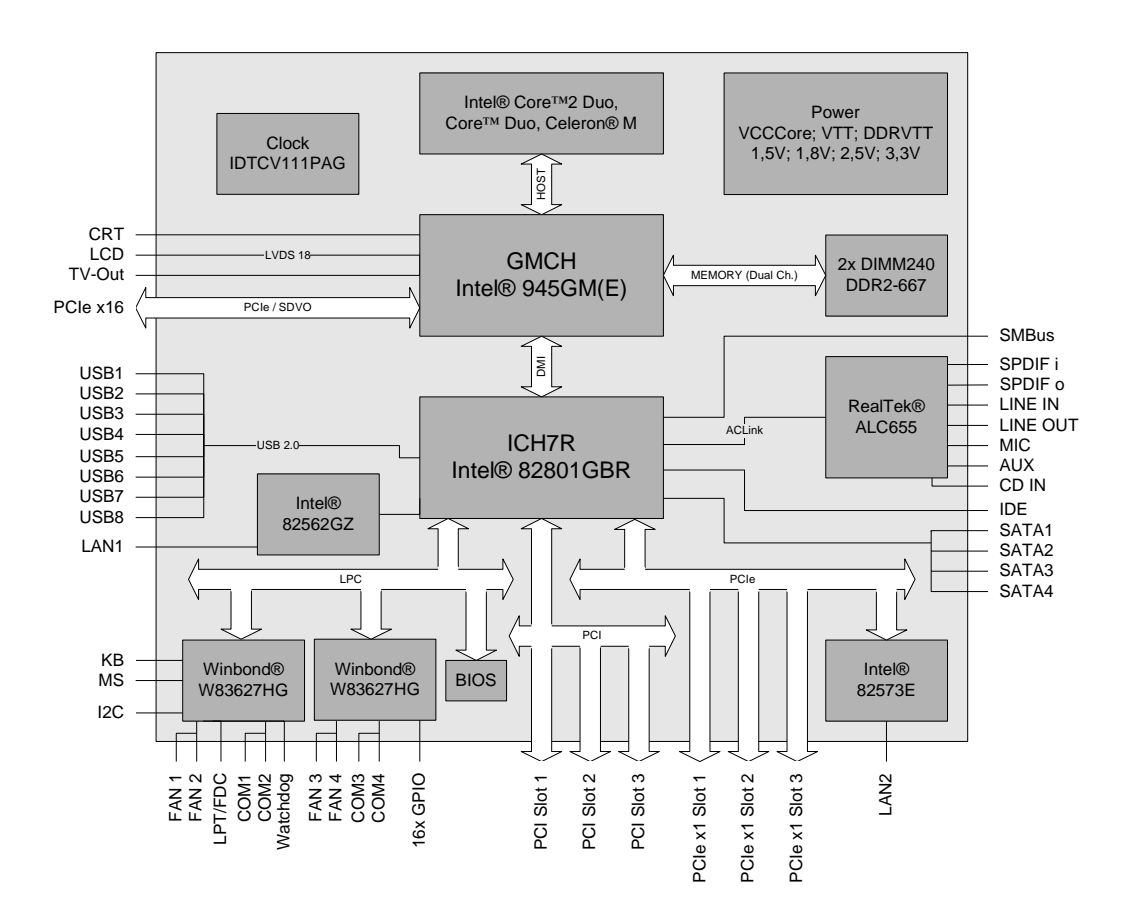

- o Processor Intel® Celeron® M, Intel® Core™ Duo, Intel Core™2 Duo
- o Chipset Intel® 945GM and Intel® ICH7
- o Two DIMM240 Sockets for up to 4 GByte DDR2-667
- o Four serial ports COM1 up to COM4
- o 1x Ethernet LAN 10/100 (Base-T)
- o 1x Ethernet LAN 10/100/1000 (Base-T)
- o IDE interface (PATA)
- o Four SATA connectors
- o PS/2 keyboard and mouse interface
- o LPT interface
- o Eight USB 2.0 interfaces
- o AWARD BIOS 6.10
- o CRT connection
- o TFT connection via LVDS 18 bit
- o AC97 compatible sound controller with SPDIF in and out
- o RTC with external CMOS battery
- o ATX power supply (including 2x2pin 12V connector)
- o Three PCI slots
- o Three PCIe x1 slots
- o One PCIe x16 slot
- o ATX form factor (305mm x 220mm)

## **2.2 Specifications and Documents**

In making this manual and for further reading of technical documentation, the following documents, specifications and web-pages were used and are recommended.

- **ATX** specification Version 2.2 www.formfactors.org
- PCI specification Version 2.3 resp. 3.0 www.pcisig.com
- **•** PCI-Express specification Version 1.1 www.pcisig.com
- ACPI specification Version 3.0 www.acpi.info
- **ATA/ATAPI specifikacion** Version 7 Rev. 1 www.t13.org
- **USB** specifications www.usb.org
- SM-Bus specification Version 2.0 www.smbus.org
- Intel® chip set description Mobile Intel® 945 Express Chipset Family Datasheet www.intel.com
- Intel® chip descriptions ICH7 Datasheet www.intel.com
- Intel® chip descriptions Celeron® M, Core™ Duo/Solo, Core™ 2 Duo www.intel.com
- Winbond® chip description W83627HG Datasheet www.winbond-usa.com oder www.winbond.com.tw
- Intel® chip description 82562EZ/GZ Datasheet www.intel.com
- Intel® chip description 82573L(E) Datasheet www.intel.com
- IDT® chip description IDTCV111i Datasheet www.idt.com

## **3 Connectors**

This section describes all the connectors found on the CB1051.

## *CAUTION*

For most interfaces, the cables must meet certain requirements. For instance, USB 2.0 requires twisted and shielded cables to reliably maintain full speed data rates. Restrictions on maximum cable length are also in place for many high speed interfaces and for power supply. Please refer to the respective specifications and use suitable cables at all times.

## **3.1 Power Supply, System Connectors, CPU**

#### **3.1.1 Power Supply**

The connector for the power supply is a 2x10pin ATX connector ("ATX20", Foxconn HM3510E-P2). It is accompanied by a 2x2pin connector, which must be used to provide the COREIN power supply.

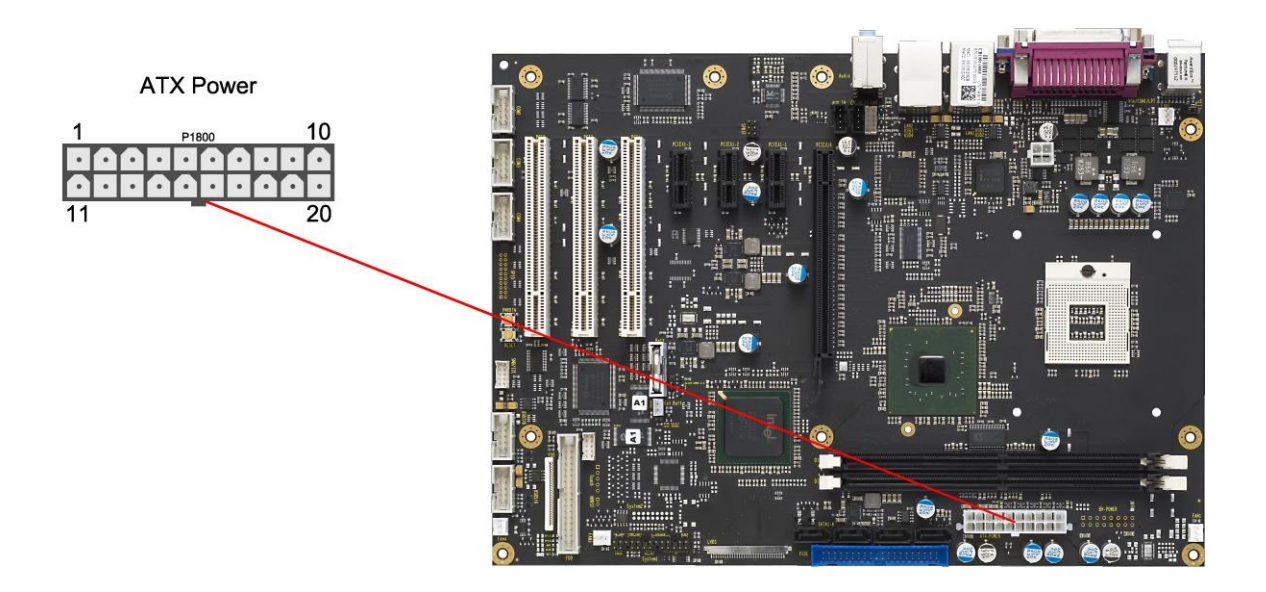

#### Pinout "ATX20" power connector:

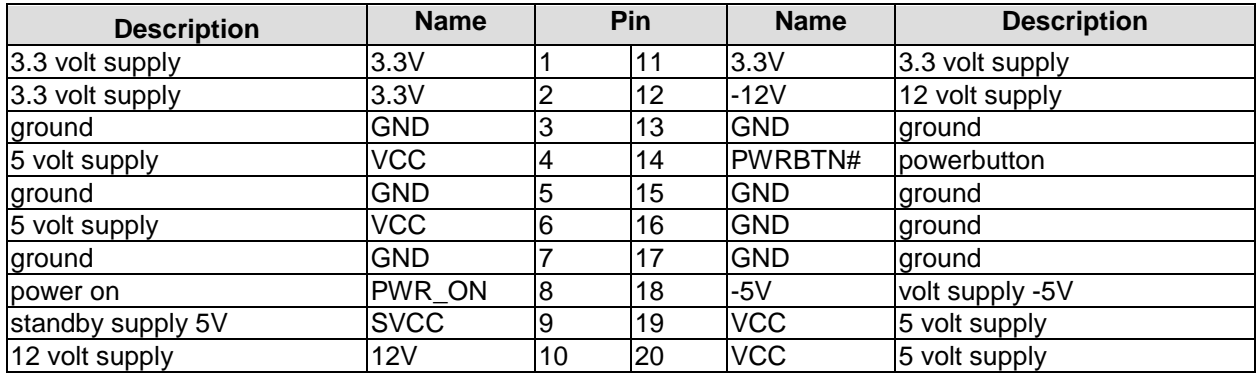

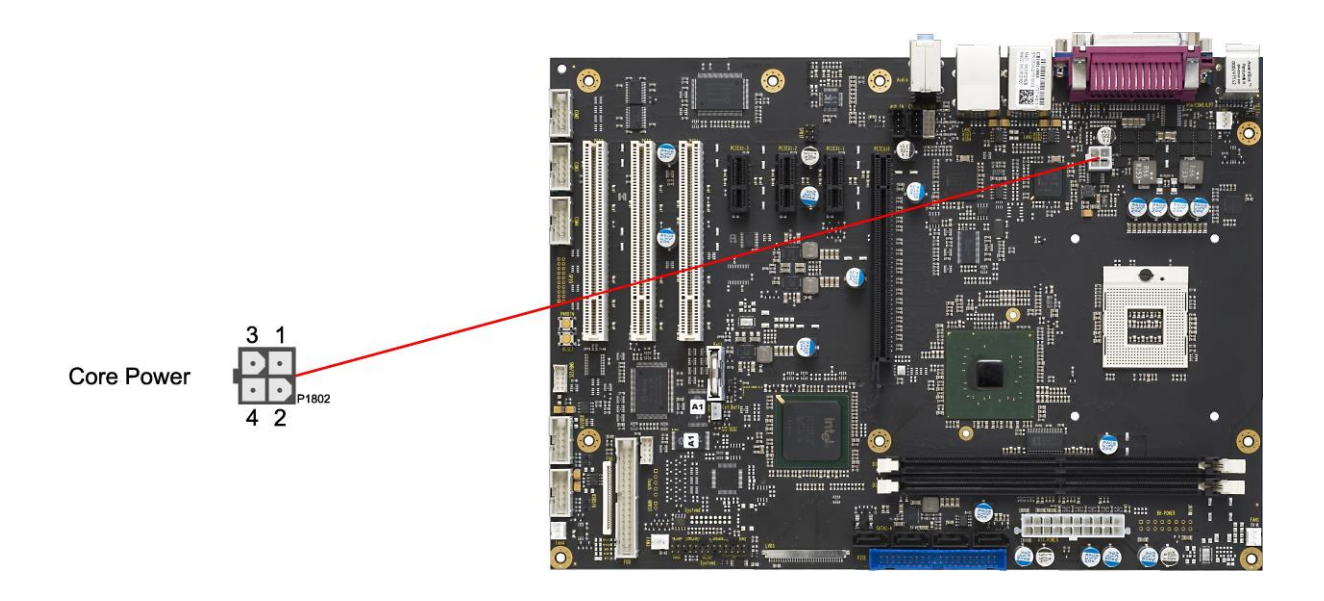

Pinout ATX power connector 2x2:

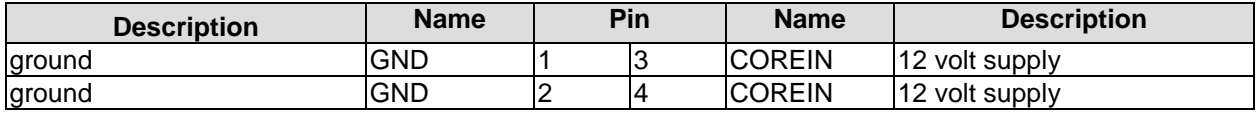

#### **3.1.2 System**

Typical signals for system control are provided through a 2x13 IDC socket connector with a spacing of 2.54mm. This connector combines signals for power button, reset, keyboard lock, IrDA, and several LEDs.

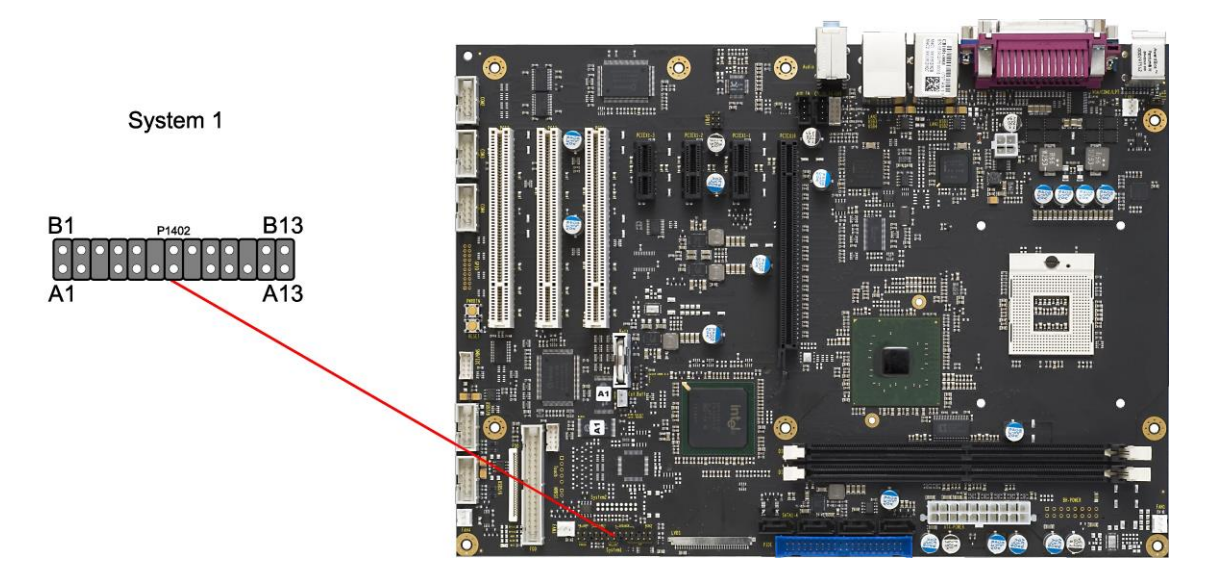

#### Pinout IDC socket connector "System 1":

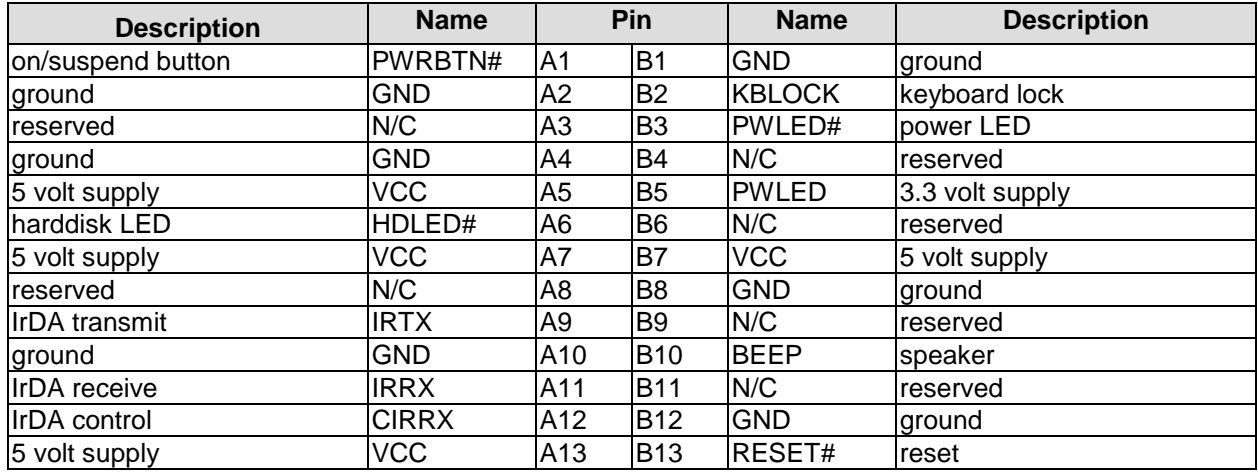

#### **3.1.3 CPU Socket**

The CB1051 board has an mPGA479M CPU socket accomodating the following types of processors manufactured by Intel®: Celeron® M, Pentium® M, Core™ Duo and Core™2 Duo. The mPGA479M is a ZIF (Zero Insertion Force) socket, which means that you can insert the processor without there being any resistance. There is only one orientation in which the processor will fit into the socket. Once the processor is in place the fastening screw must be tightened to ensure proper electrical contact.

The package type allows a maximum die temperature of 100 degrees Celsius and accords highest possible security even in rough environment.

The processor includes a second level cache of up to 4 MByte, depending on which model is used. Furthermore the processors offer many features known from the desktop range such as MMX2, serial number, loadable microcode etc.

#### $\mathbf{i}$ *NOTE*

Processors must be ordered separately. The board ships without a CPU.

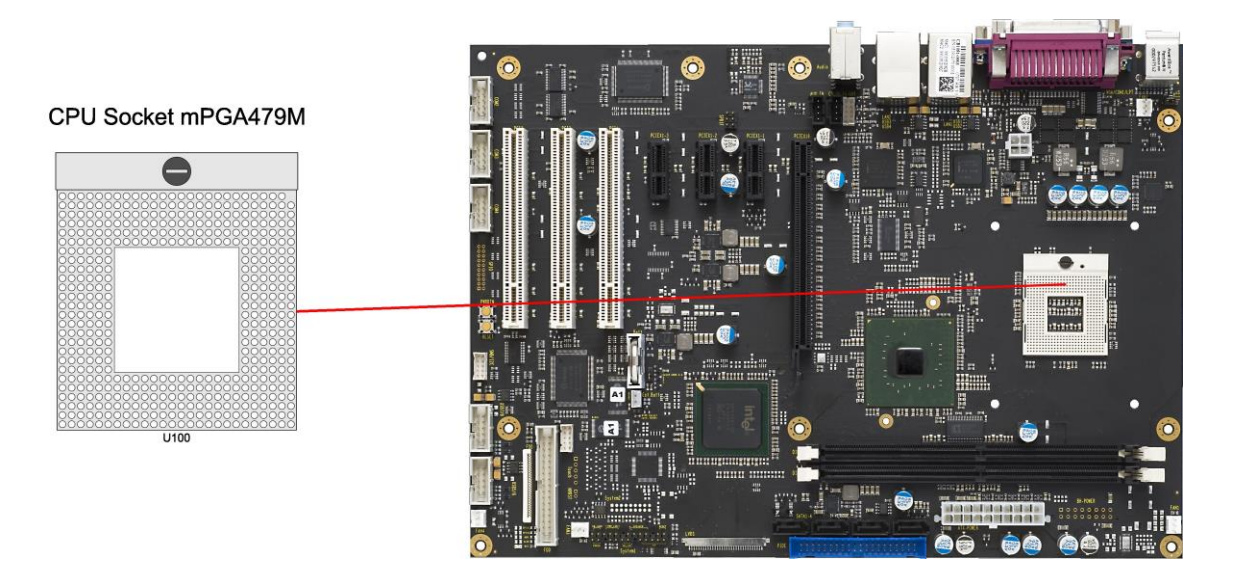

#### **3.1.4 CMOS Battery**

The board ships with a CR2032 battery holder (Renata VBH2032-1) and 3V battery. Alternatively, an external battery can be connected via a 2pin connector (JST B2B-EH-A, mating connector: EHR-2).

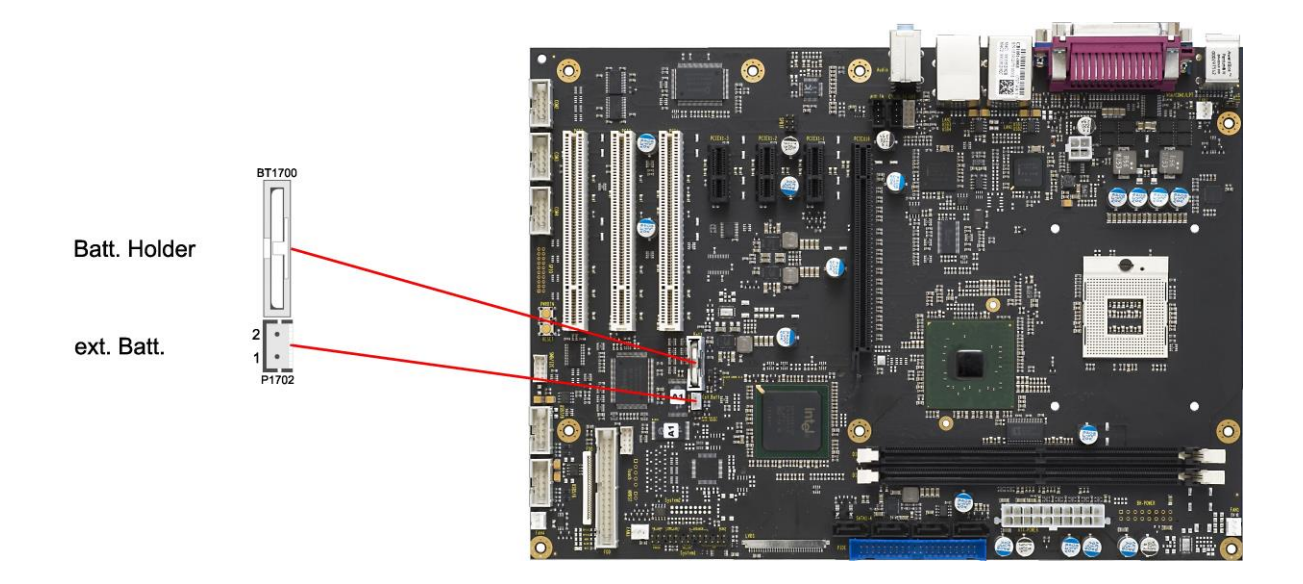

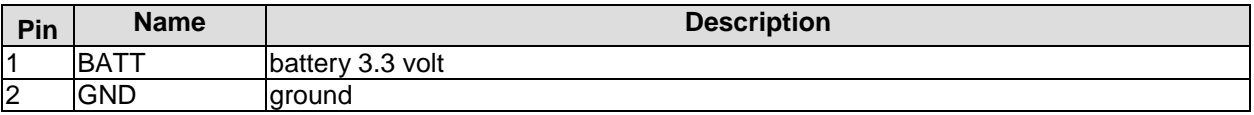

#### **3.2 Back Panel Connectors**

The board complies with the ATX form factor and thus honours the "I/O Connector Area" as defined in the ATX specification. A range of standard connectors are available: You can connect PS/2 keyboard and mouse, printer, display, speakers, microphone, LAN etc. If the board is mounted in a normal ATX compliant case these connectors are located on the back side of the case. In the following sections we will discuss each connector, going from left to right (looking onto the rear side of a desktop case) or from top to bottom (tower case).

#### **3.2.1 PS/2 Keyboard and Mouse**

PS/2 mice and keyboards are connected via standard mini-DIN connectors. If you want to use the keyboard or mouse to wake up the board from standby or suspend mode you have to activate this functionality by adjusting the KBPWR jumper settings (page [52\)](#page-51-0). With this jumper you can switch from normal power supply (VCC) to standby power supply (SVCC) for keyboard/mouse. Some relevant settings will have to be adjusted in BIOS setup.

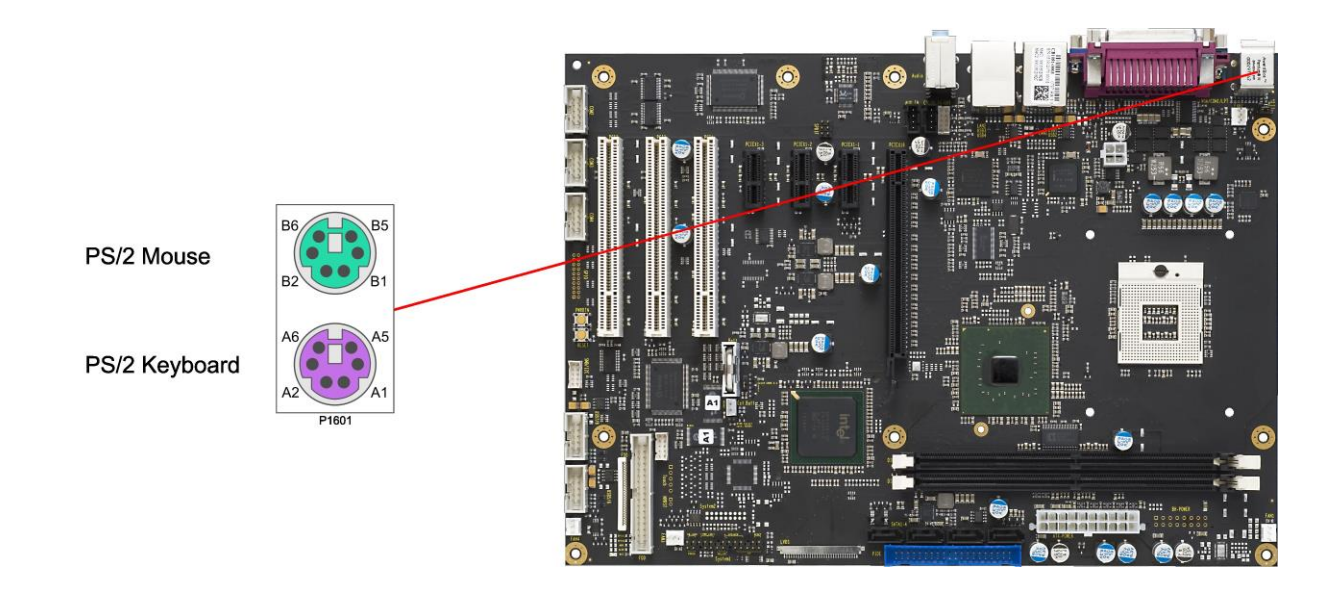

Pinout PS/2 mouse:

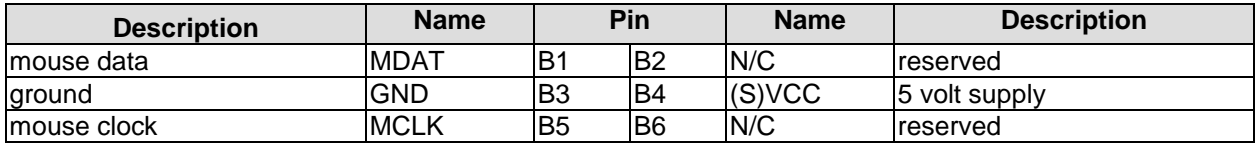

Pinout PS/2 keyboard:

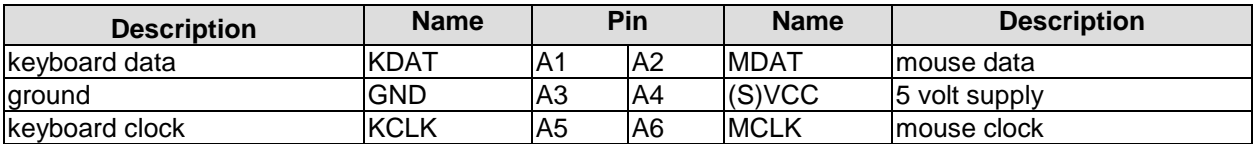

#### **3.2.2 Parallel port, serial ports, VGA**

On the rear panel, there is a combo connector which comprises three DSUB connectors, one for the parallel port LPT, one for the serial port COM1, and one for VGA signals. The LPT port is provided via a 25pin DSUB connector (female).

The serial interface COM1 is made available via a 9-pin standard DSUB-connector. According to the product order, TTL level signals or RS232 standard signals are provided. The port address and the interrupt are set via the BIOS setup.

The remaining 15pin DSUB connector (female) is used to attach a VGA display.

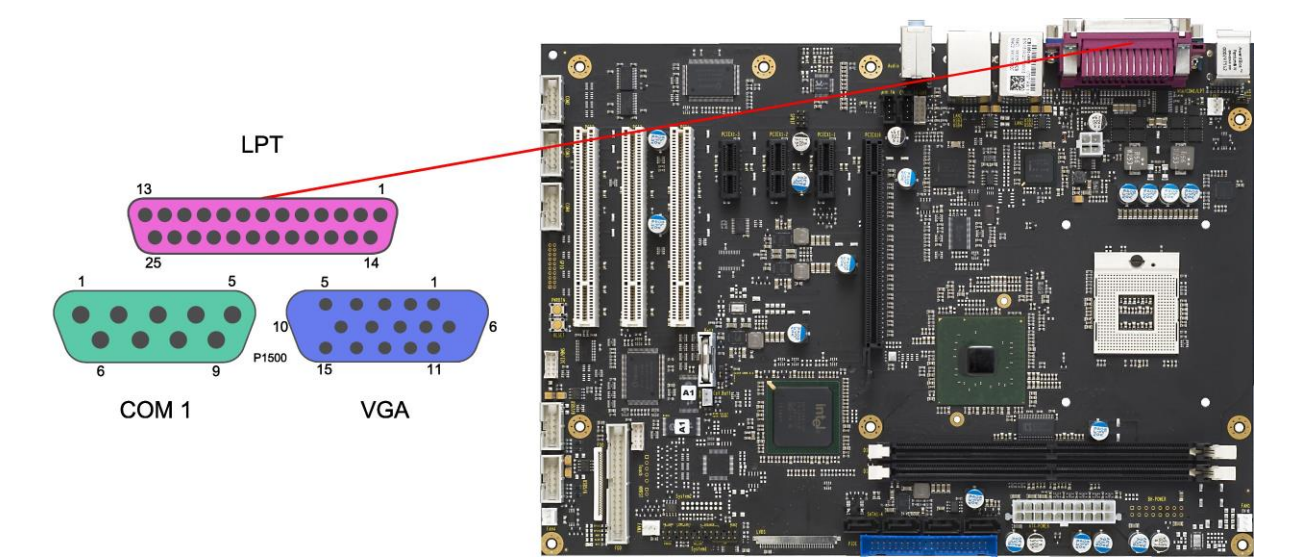

Pinout parallel port LPT:

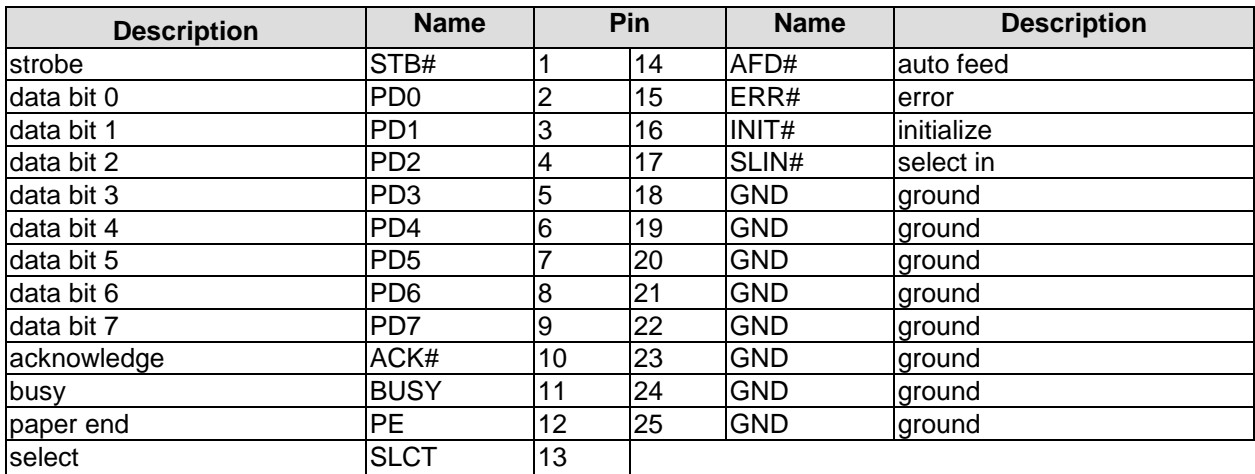

Pinout serial port (DSUB connector):

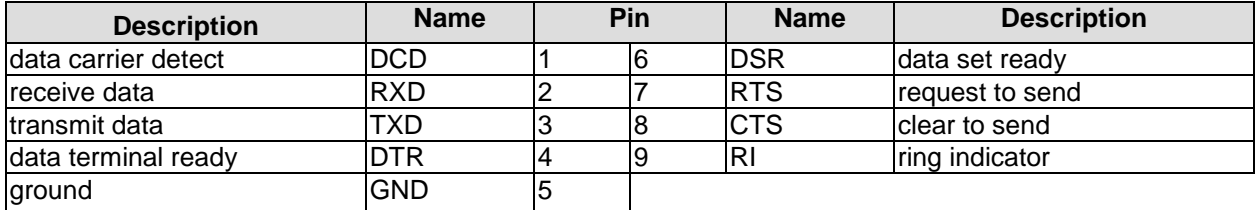

#### Pinout VGA connector:

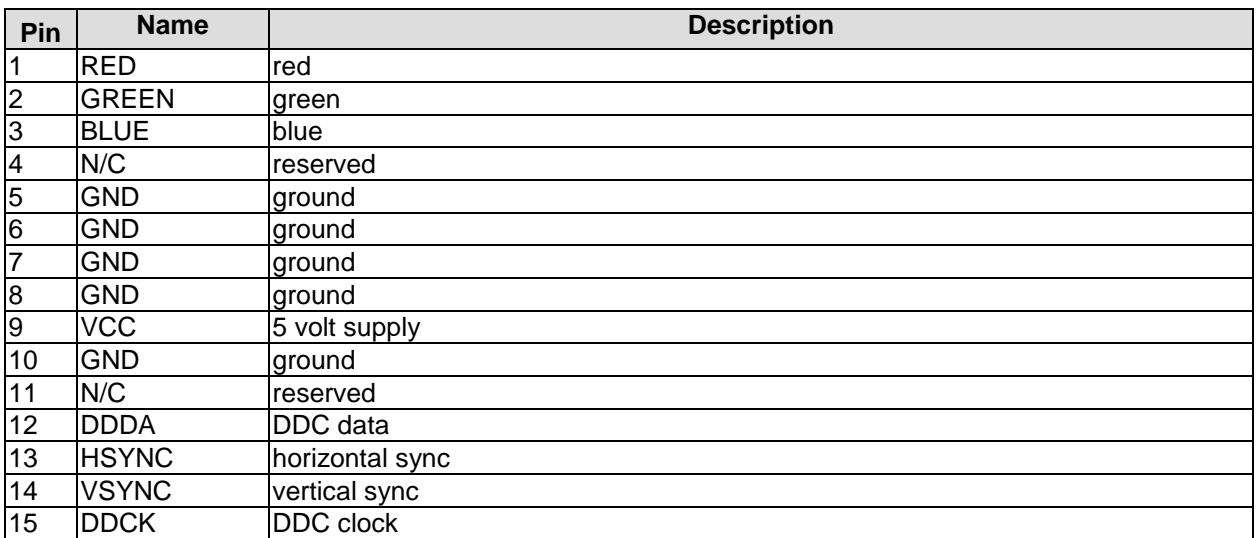

#### **3.2.3 USB and LAN**

To save space USB and LAN connectors are provided in the form of combo connectors. These either comprise two USB connectors or two USB connectors and one LAN connector. This way all board variants provide four external USB channels.

The USB channels support USB 2.0. You may note that the setting of USB keyboard or USB mouse support in the BIOS-setup is only necessary and advisable, if the OS offers no USB-support. BIOS-setup can be changed with a USB keyboard without enabling USB keyboard support. Running Windows with these features enabled may lead to significant performance or functionality limitations.

Every USB interface provides up to 500 mA current and is protected by an electronically resettable fuse. The board comes in different variants and LAN connectors are one area in which the variants differ. One variant has two LAN connectors, the first (P1501) is 10/100 LAN and the second (P1502) is 10/100/1000 LAN. There are also two board variants with only a single LAN connector (P1501, P1502 is 2xUSB in this case). One of these variants has 10/100 LAN, the other has 10/100/1000 LAN.

The 10/100 LAN connector supports 10BaseT and 100BaseT compatible net components with automatic bandwidth selection. It also offers auto-cross and auto-negotiate functionality. The controller chip is the Intel 82562. PXE and RPL functions are also supported.

The 10/100/1000 LAN connector supports 10BaseT, 100BaseT and 1000BaseT compatible net components with automatic bandwidth selection. It does not offer auto-cross and auto-negotiate functionality. The controller chip is the Intel 82573. PXE and RPL functions are not supported.

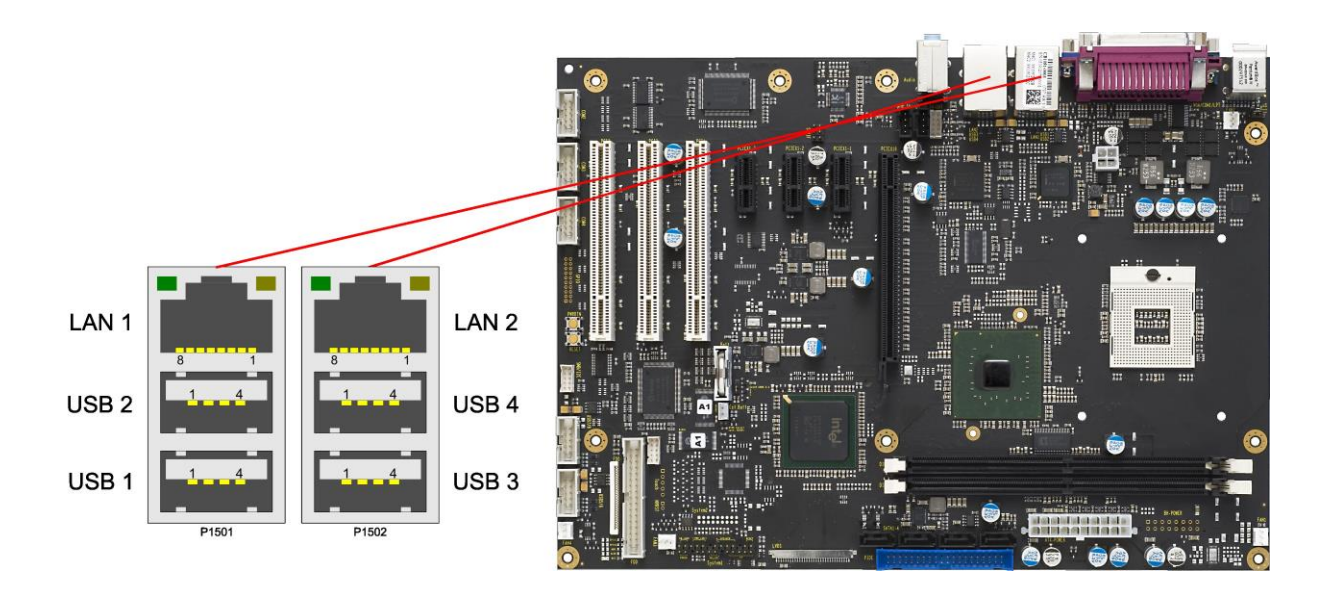

#### Pinout USB connector for channel X:

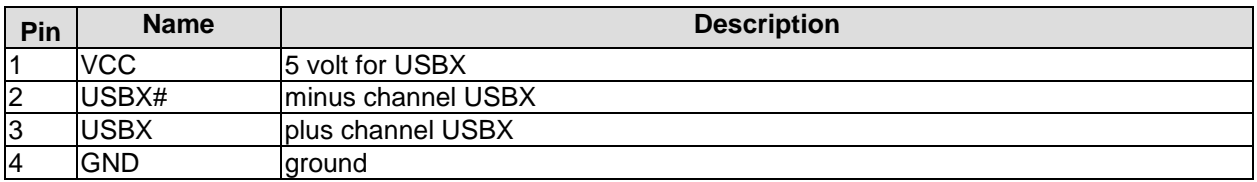

#### Pinout LAN 10/100:

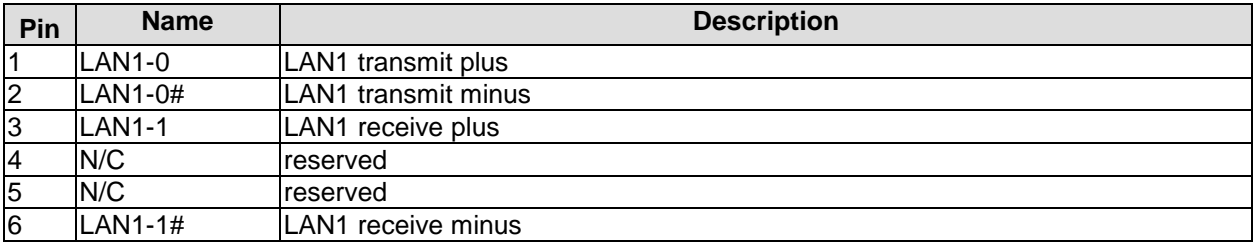

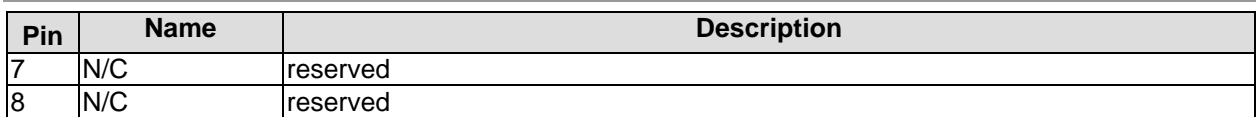

Pinout LAN 10/100/1000:

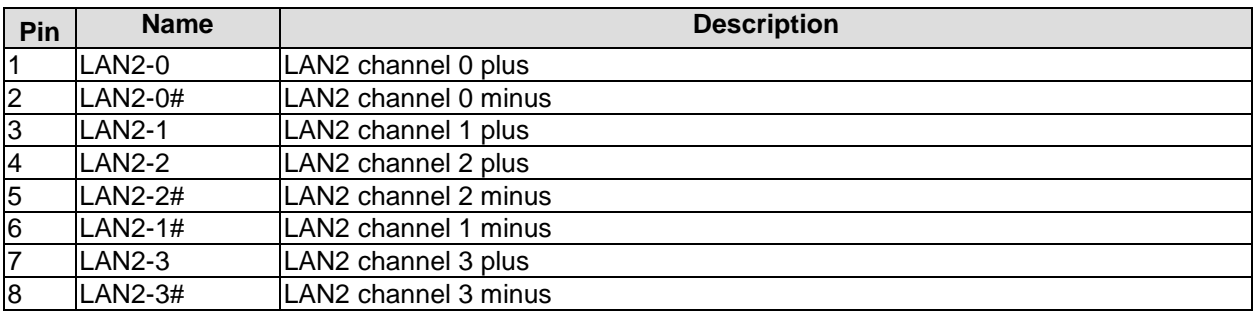

#### **3.2.4 Audio Connectors**

Line-in, line-out, and microphone signals are provided in the form of three 3,5mm-TRS-connectors.

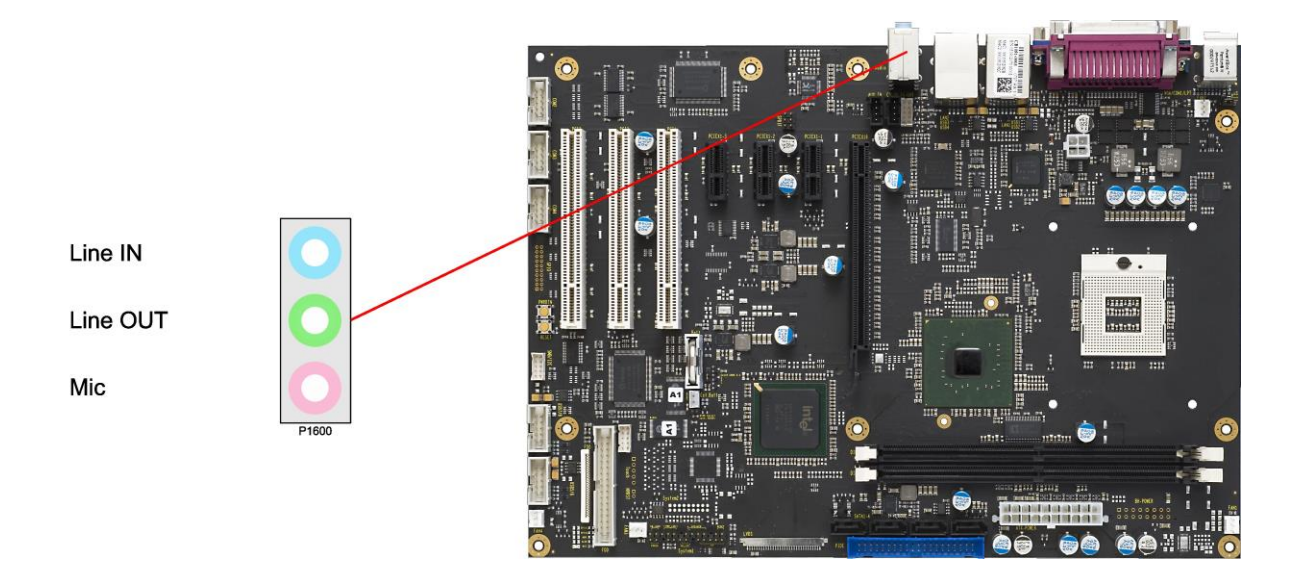

## **3.3 SATA, PATA, FDD, Memory**

#### **3.3.1 IDE interface**

To connect IDE devices you can plug a ribbon cable into the standard 40pin connector.

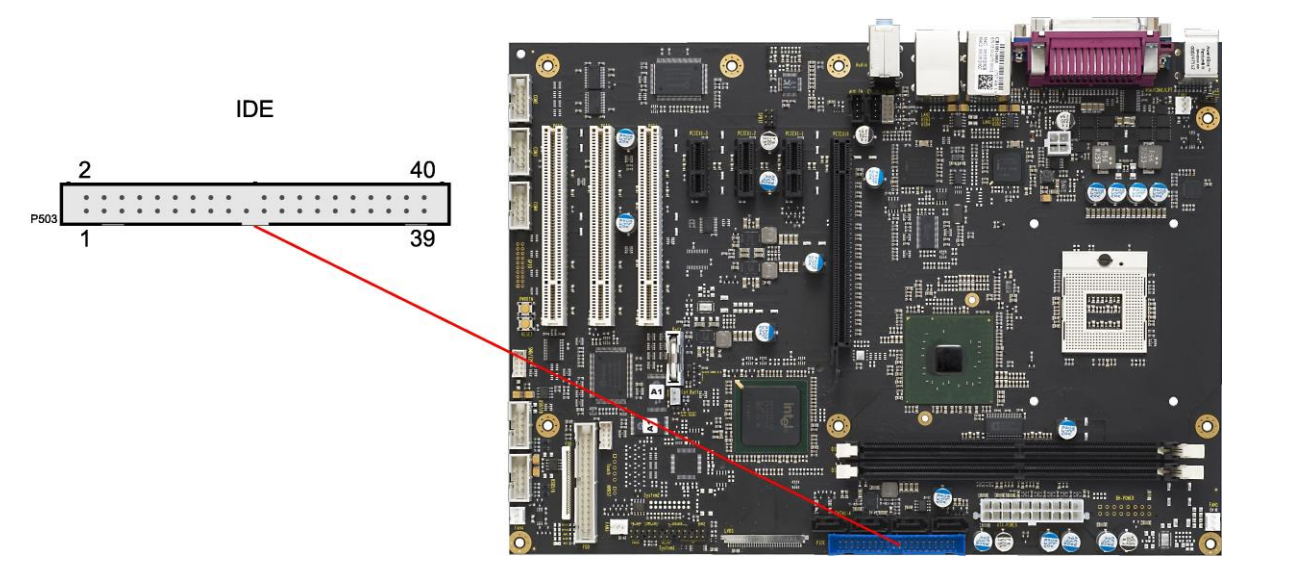

Pinout IDE interface:

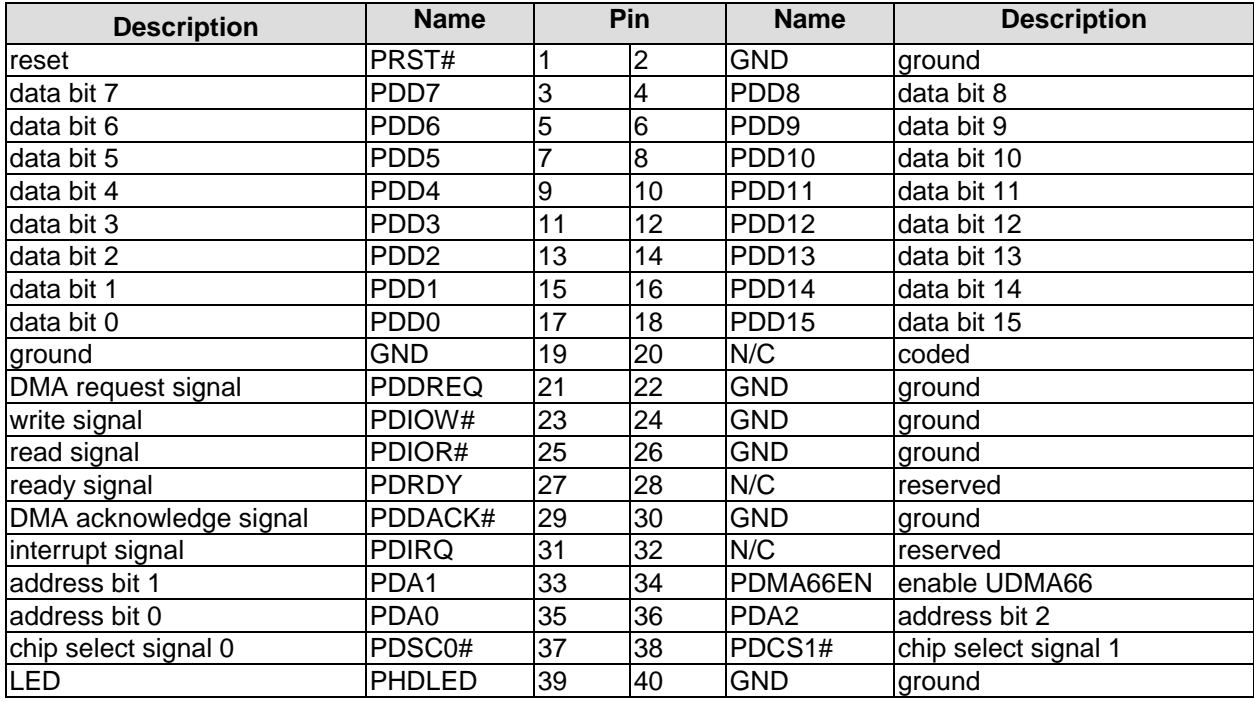

#### **3.3.2 SATA interfaces**

Four SATA connectors are available to connect SATA devices.

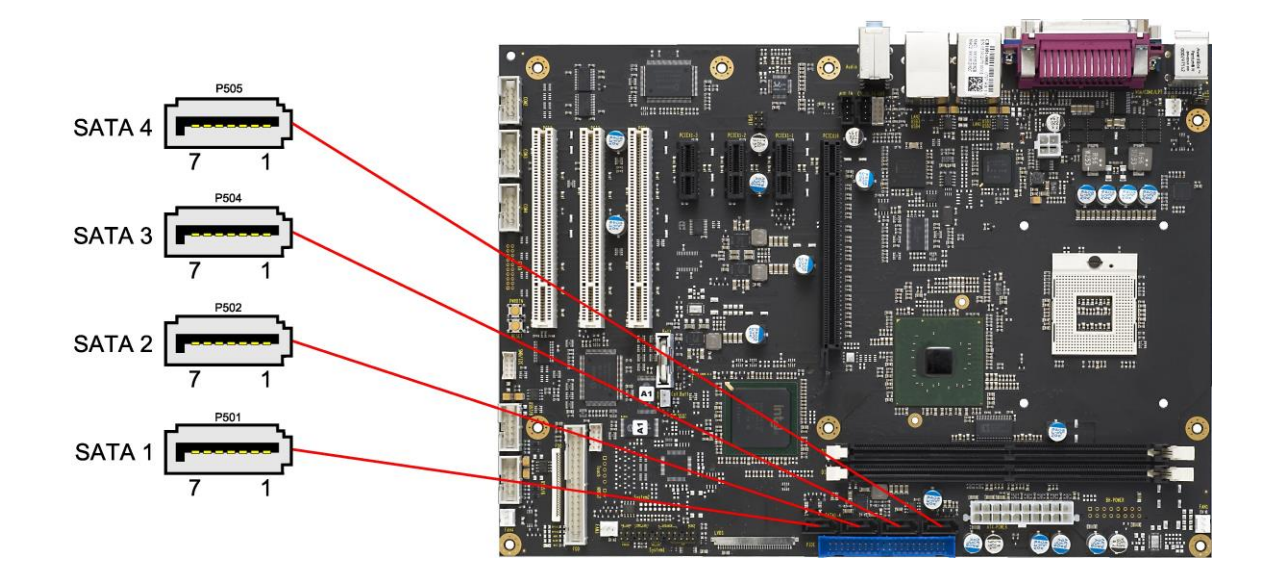

#### Pinout SATA:

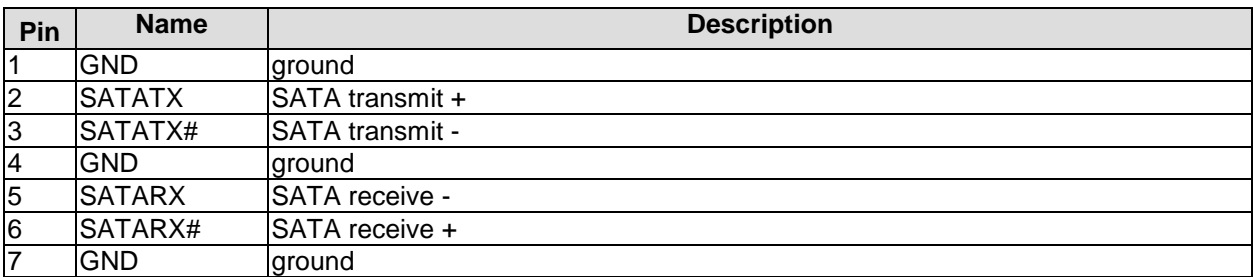

#### **3.3.3 Floppy interface**

A floppy drive can be attached in one of two alternative ways: One is a standard 2x17-pin connector (FCI 75869-306LF) for ribbon cables, the other is a 26-pin connector (JST 26FMZ-BT) for Flat Flex cables (FFC).

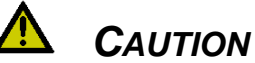

The two connectors can only be used one at a time.

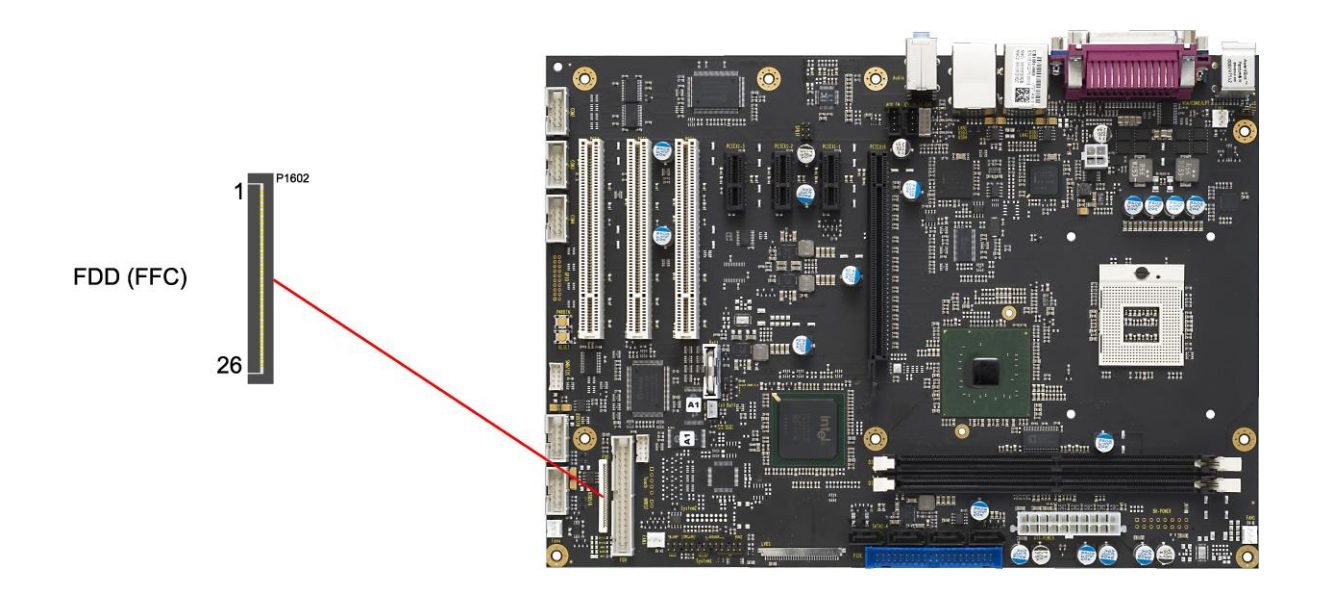

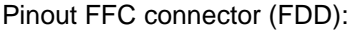

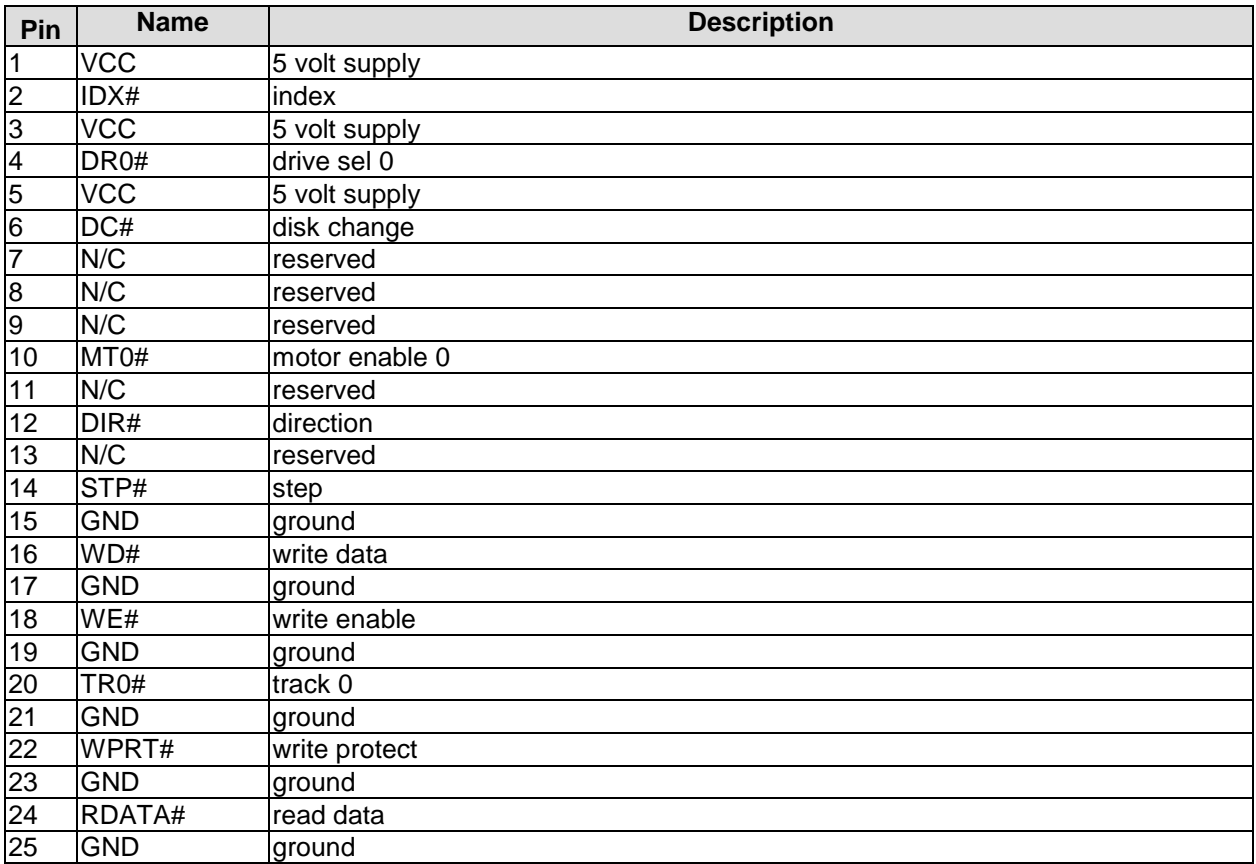

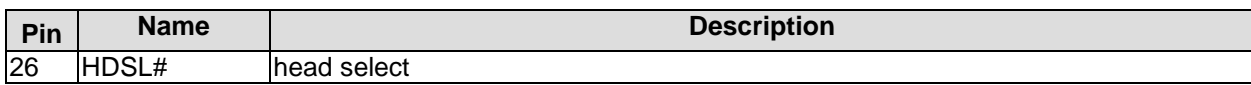

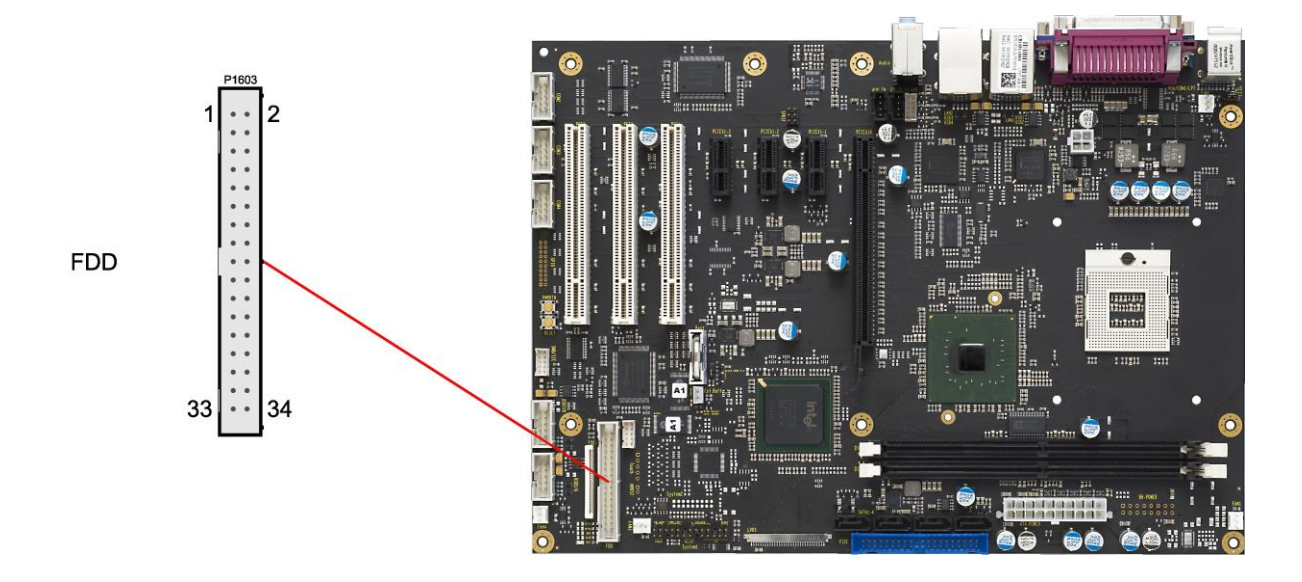

#### Pinout FDD 2x17 pin connector:

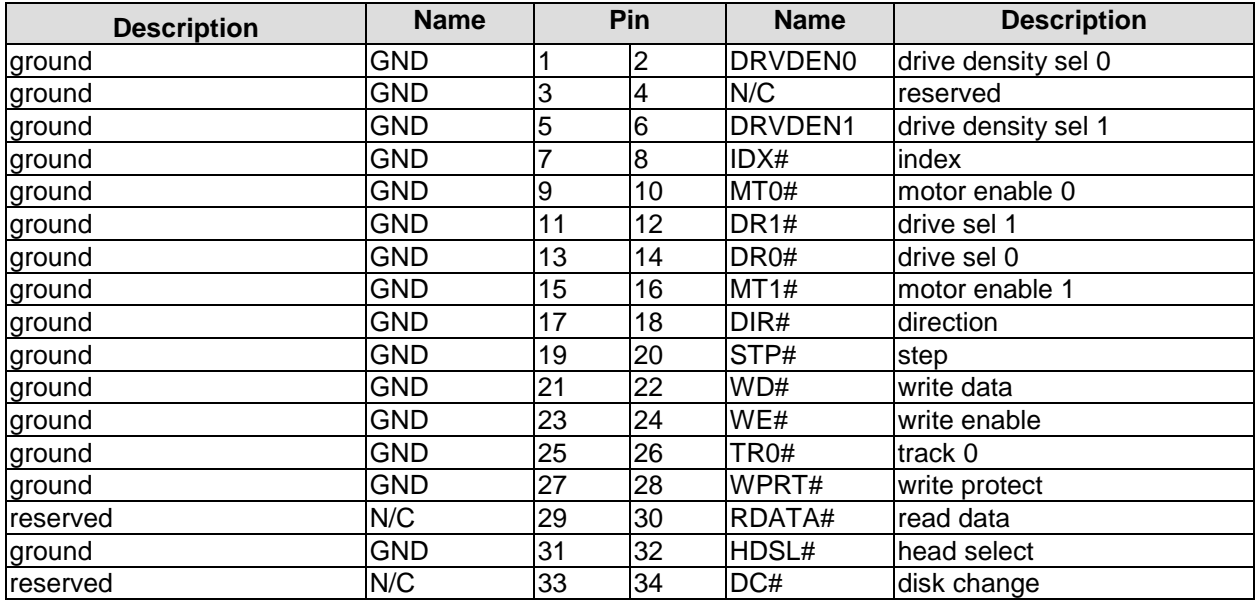

#### **3.3.4 Memory**

The CB1051 is equipped with two DIMM240 sockets for DDR2-667-RAM. For technical and mechanical reasons it is possible that particular memory modules cannot be employed. Please ask your distributor for recommended memory modules

With currently available memory modules a memory extension up to 4 GByte is possible. All timing parameters for different memory modules are automatically set by BIOS.

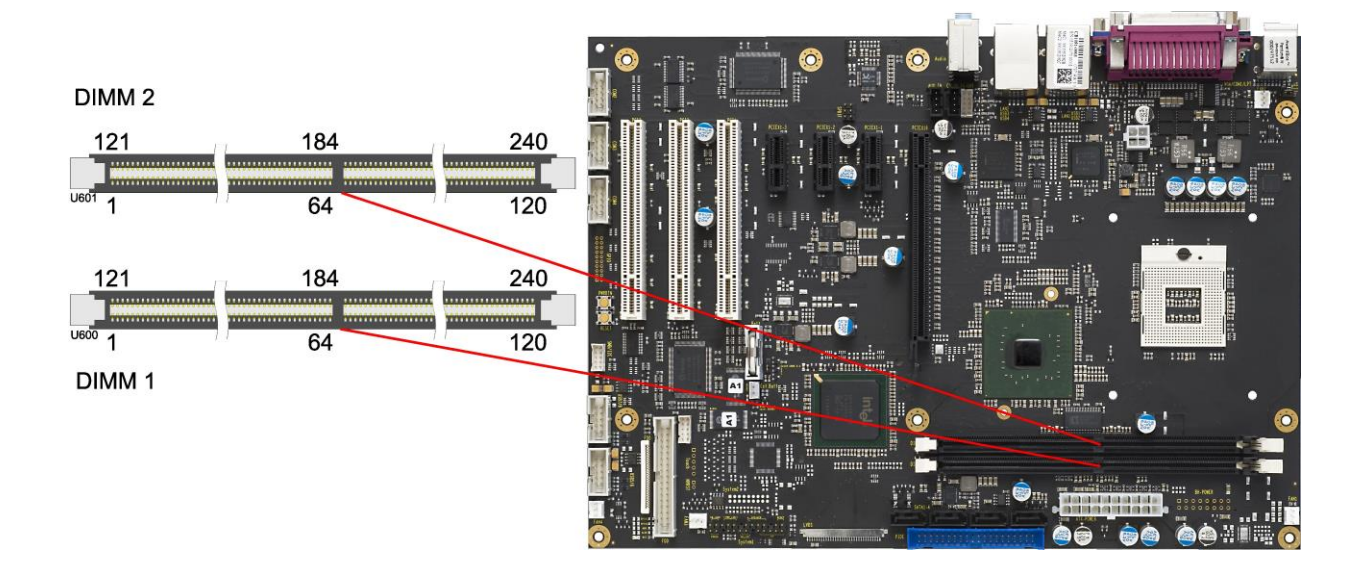

#### Pinout DIMM240-DDR2:

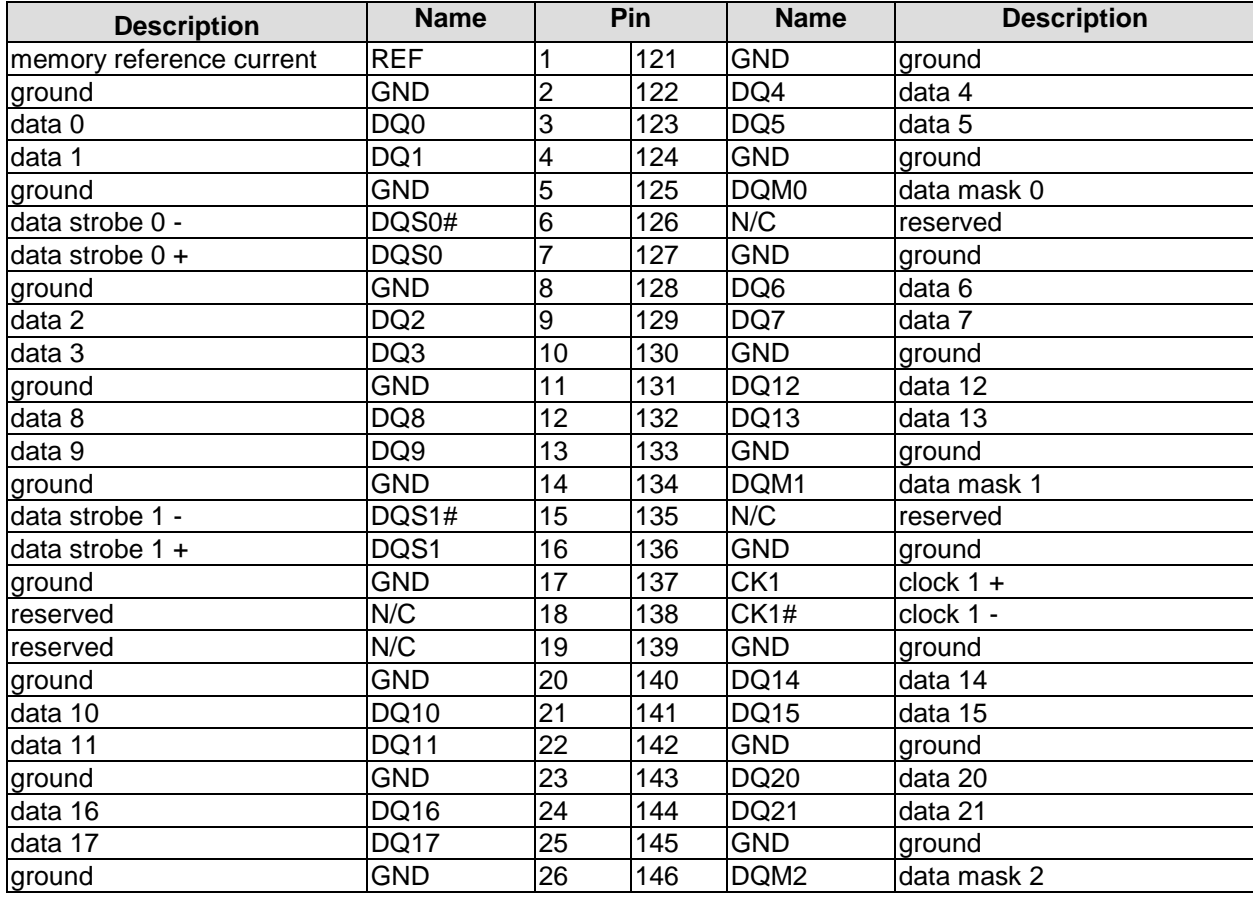

#### SATA, PATA, FDD, Memory **Chapter:** Connectors

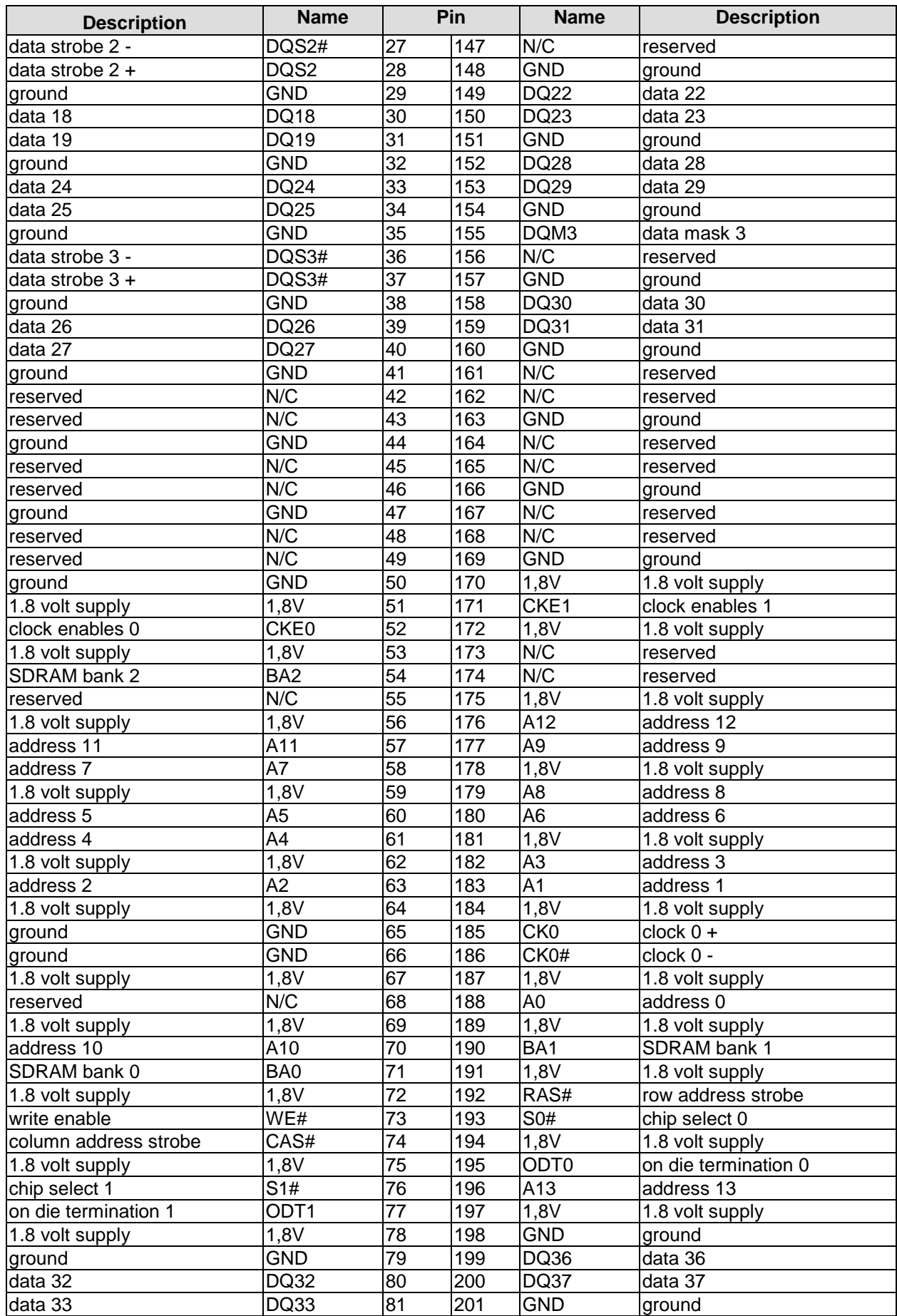

#### **Chapter:** Connectors **SATA, PATA, FDD, Memory**

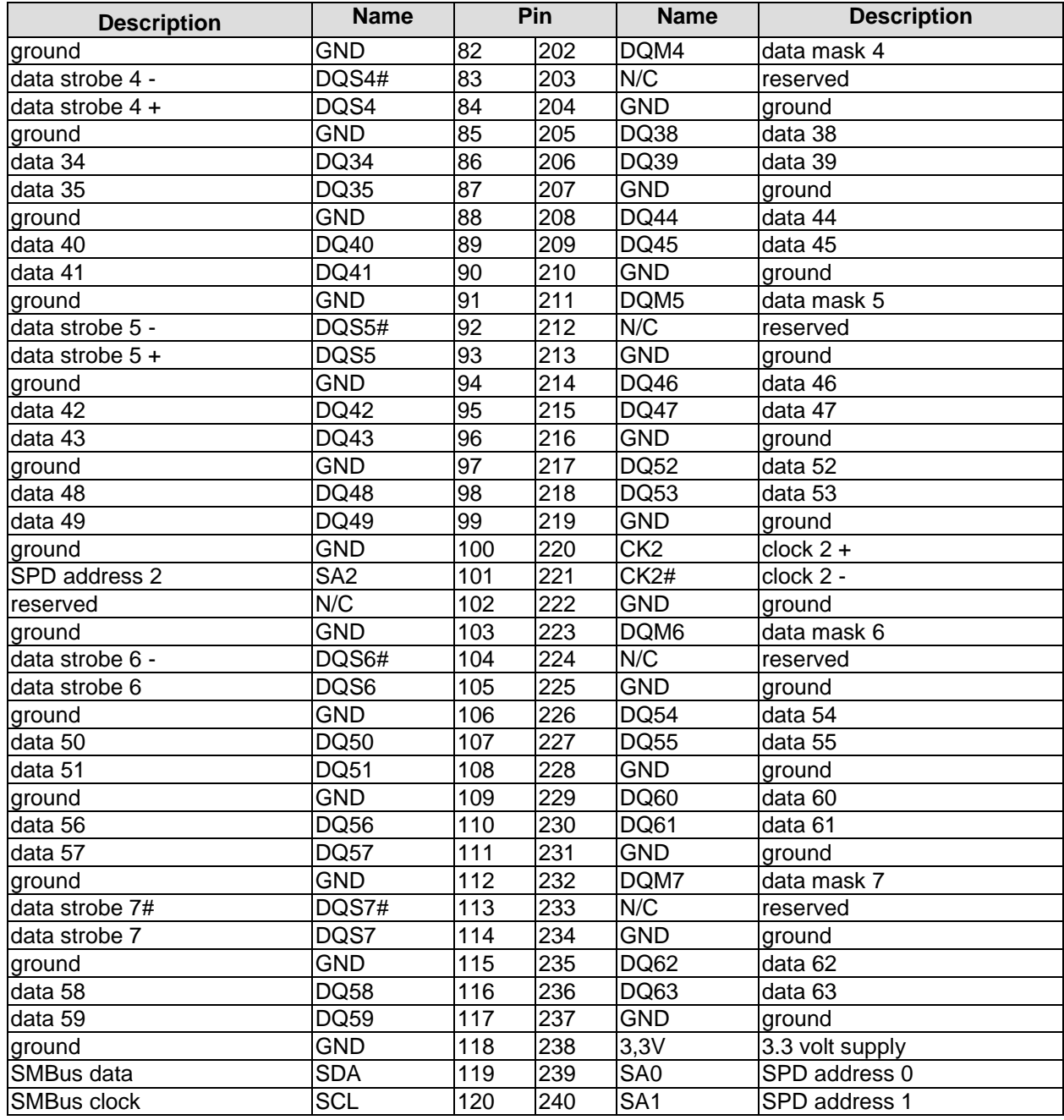

## **3.4 Internal Connectors**

#### **3.4.1 USB 5-8**

The USB channels 5 to 8 are provided via two 2x5 pin connectors (FCI 75869-301LF, mating connector FCI 71600-610LF).

The USB channels support USB 2.0. You may note that the setting of USB keyboard or USB mouse support in the BIOS-setup is only necessary and advisable, if the OS offers no USB-support. BIOS-setup can be changed with a USB keyboard without enabling USB keyboard support. Running Windows with these features enabled may lead to significant performance or functionality limitations.

Every USB interface provides up to 500 mA current and is protected by an electronically resettable fuse.

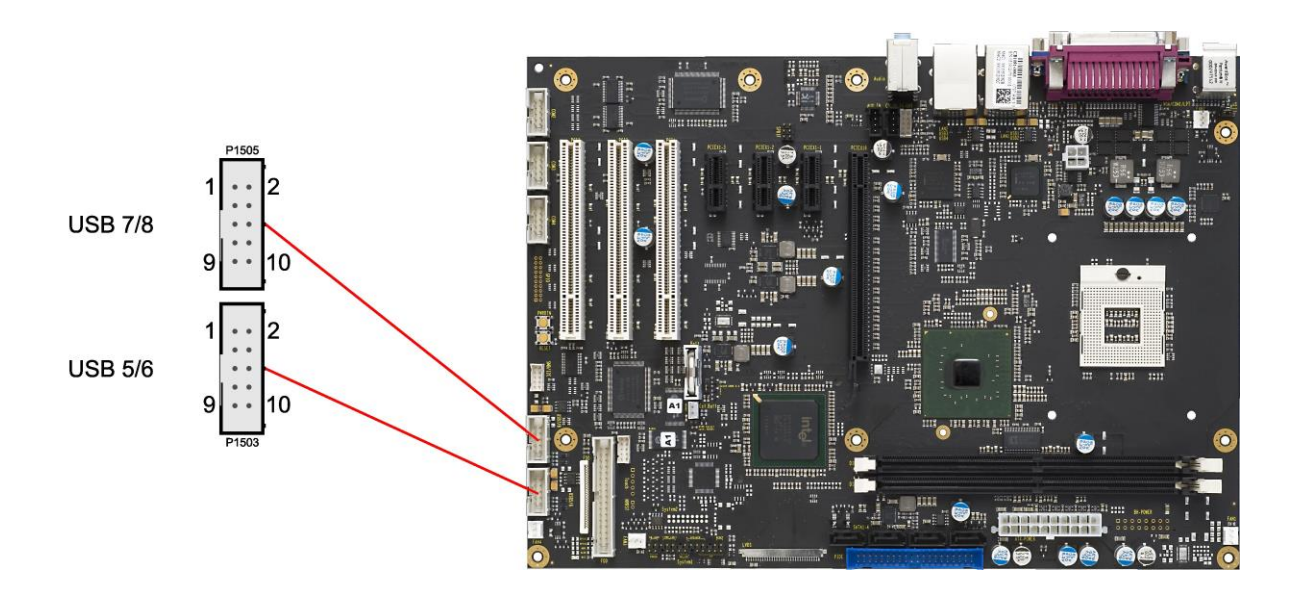

Pinout 2x5 pin connector USB 5/6:

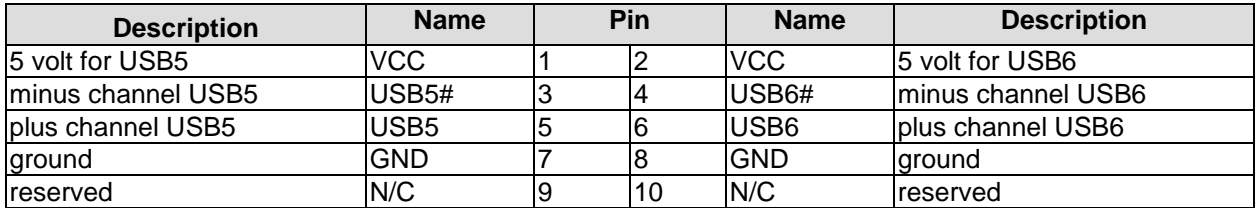

Pinout 2x5 pin connector USB 7/8:

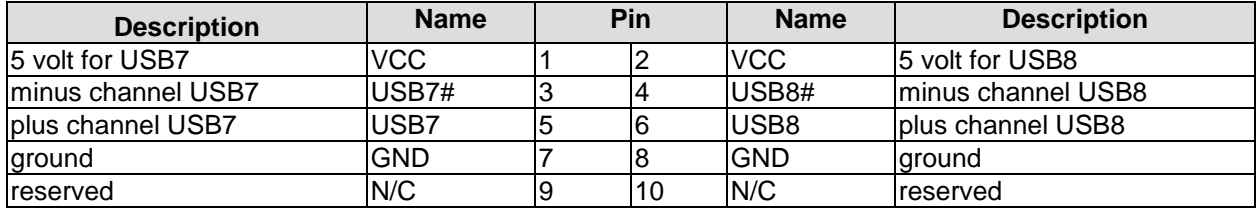

#### **3.4.2 Serial ports COM2 to COM4**

The three serial ports COM2 to COM4 are made available via a 2x5 pin connector each (FCI 75869-301LF, mating connector FCI 71600-610LF). According to the product order, TTL level signals or RS232 standard signals are provided.

The port address and the interrupt are set via the BIOS setup.

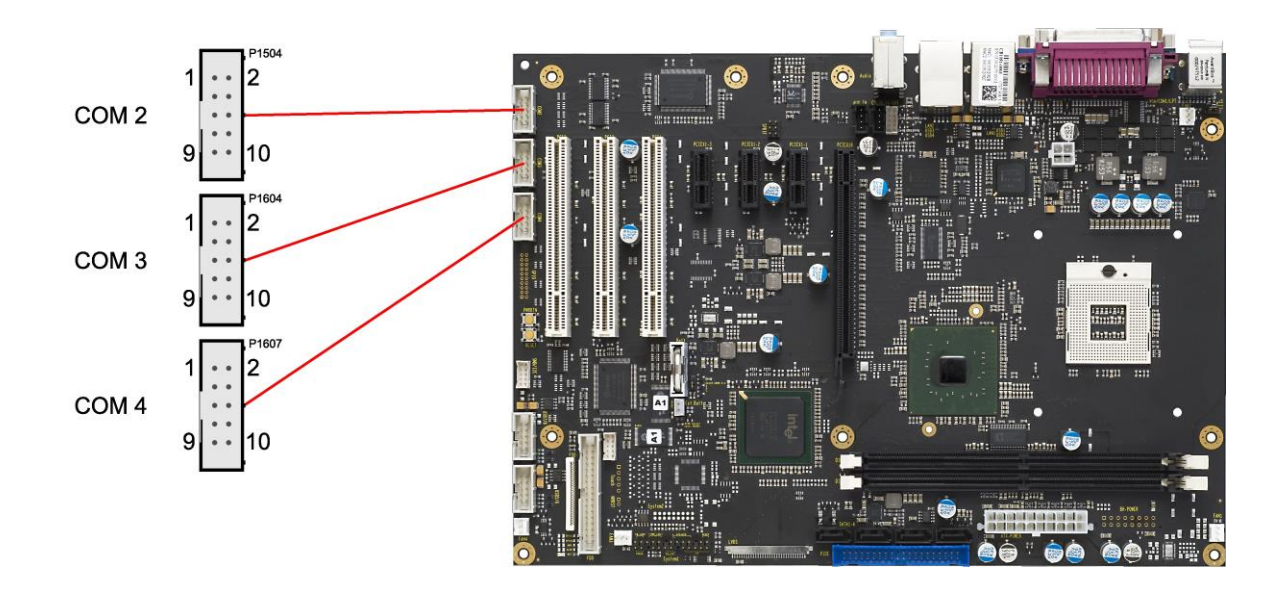

Pinout COM connector:

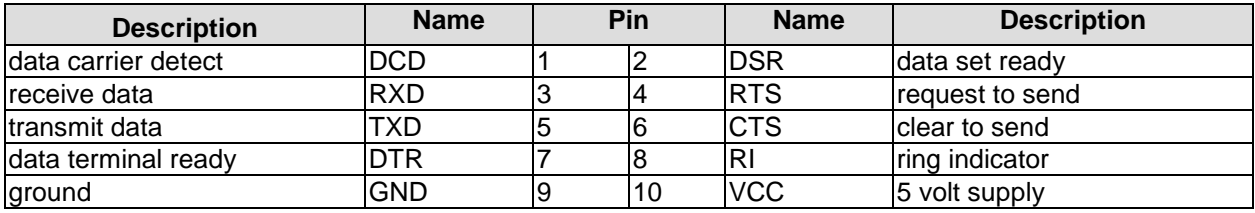
### **3.4.3 LVDS**

The board also offers the possibility to use displays with LVDS interface. These can be connected via a 30 pin flat-cable plug (JAE FI-X30S-HF-NPB, mating connector: FI-X30C(2)-NPB). Only shielded and twisted cables may be used. The display type is to be chosen over the BIOS setup. The connector has two additional shield pins S1 and S2 which are omitted in the pinout table below.

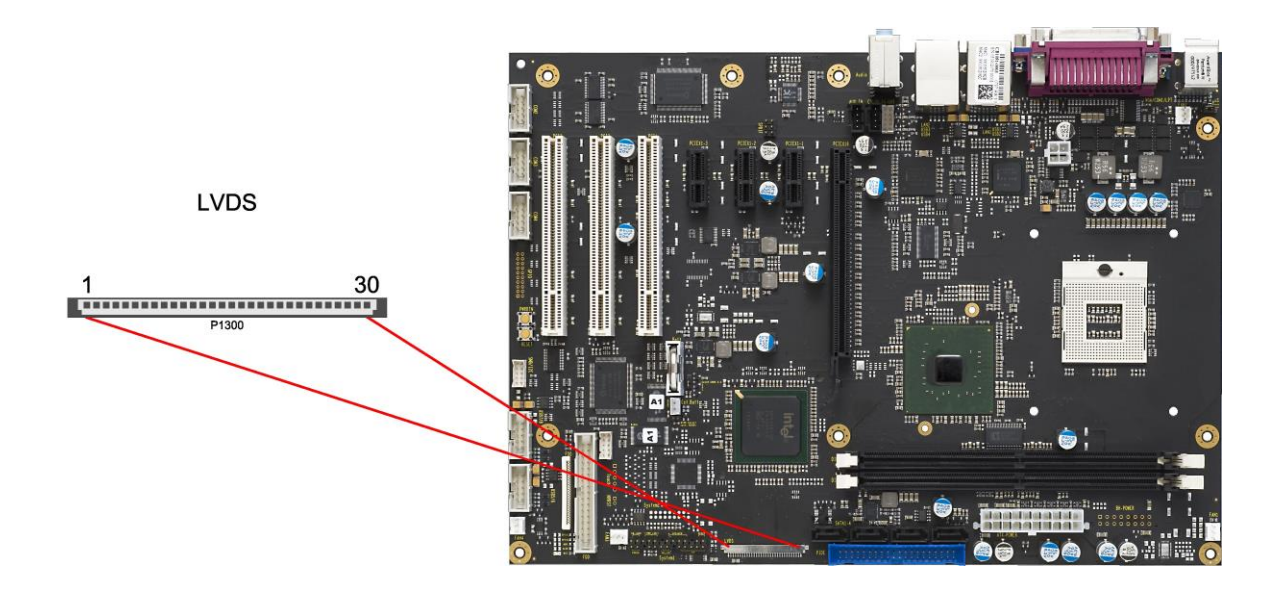

#### Pinout LVDS connector:

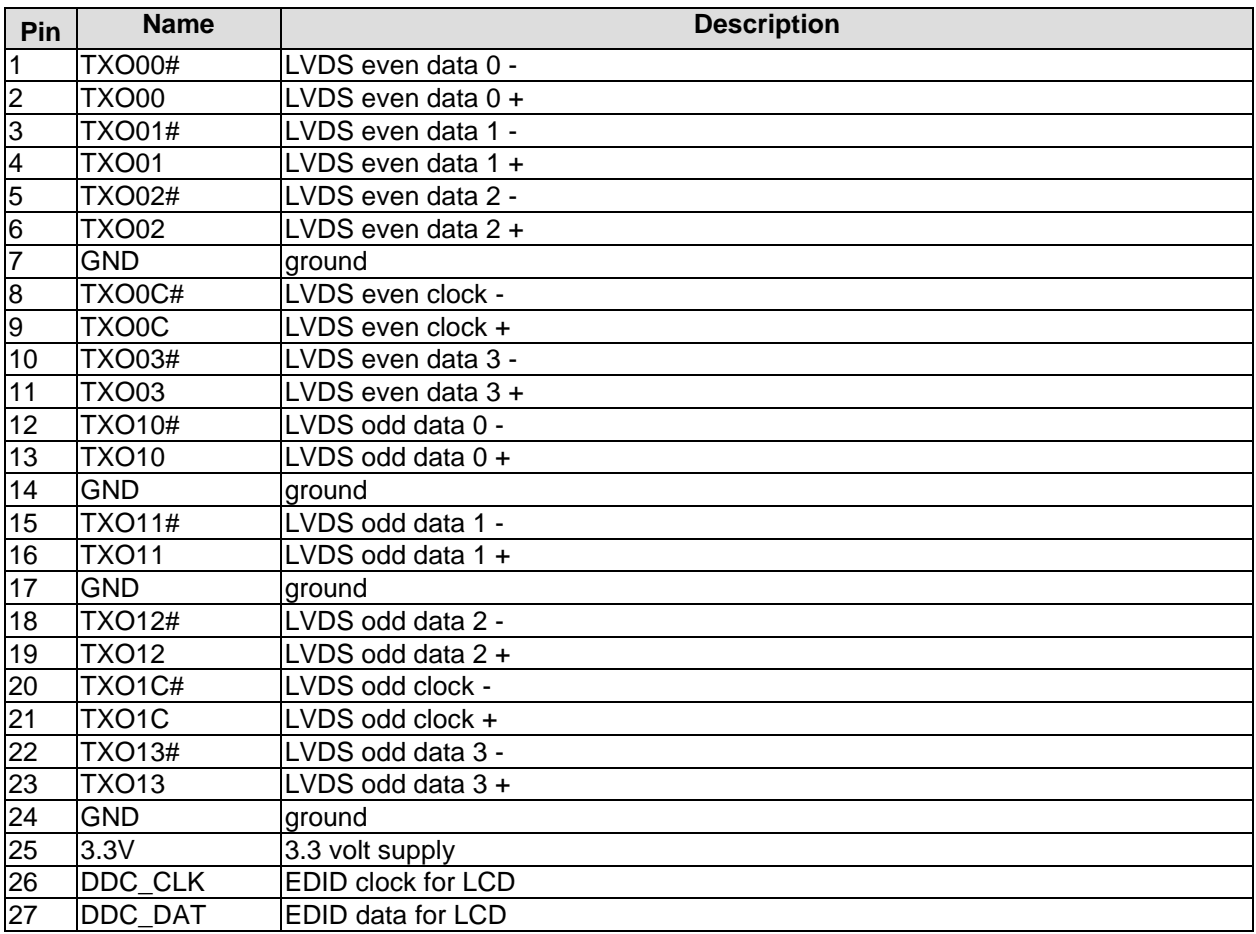

### **Chapter:** Connectors **Chapter:** Connectors **Internal Connectors**

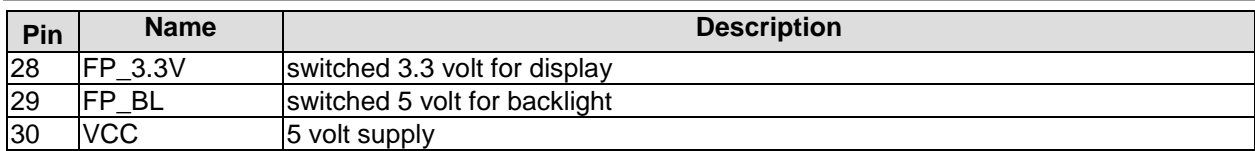

### **3.4.4 TV-Out**

The CB1051 board provides TV-out signals through an 2x5 pin connector (JST B10B-PHDSSLFSN, mating connector: PHDR-10VS).

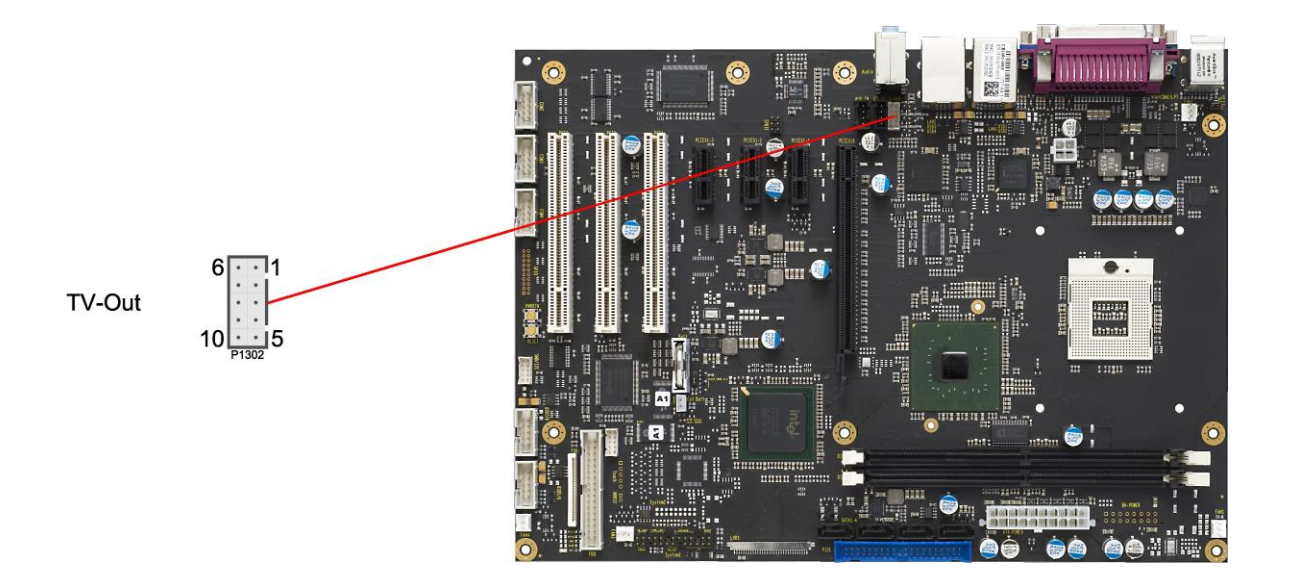

#### Pinout TV-out connector:

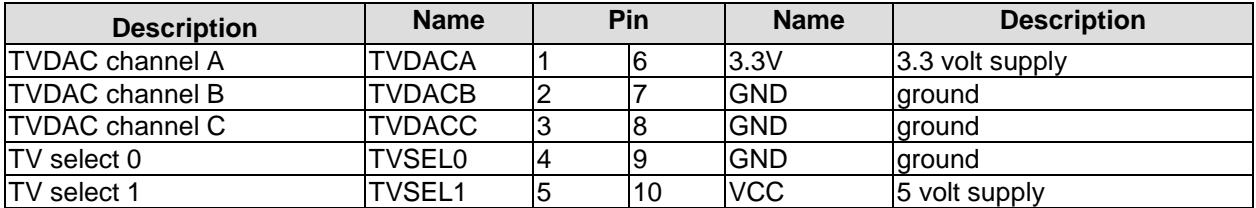

### **3.4.5 Aux-In & CD-In**

In addition to the external TRS connectors mentioned above, the CB1051 offers two internal 4 pin connectors (Foxconn HF1104E-P1), providing customers with even more possibilities to connect audio devices (analogue signals).

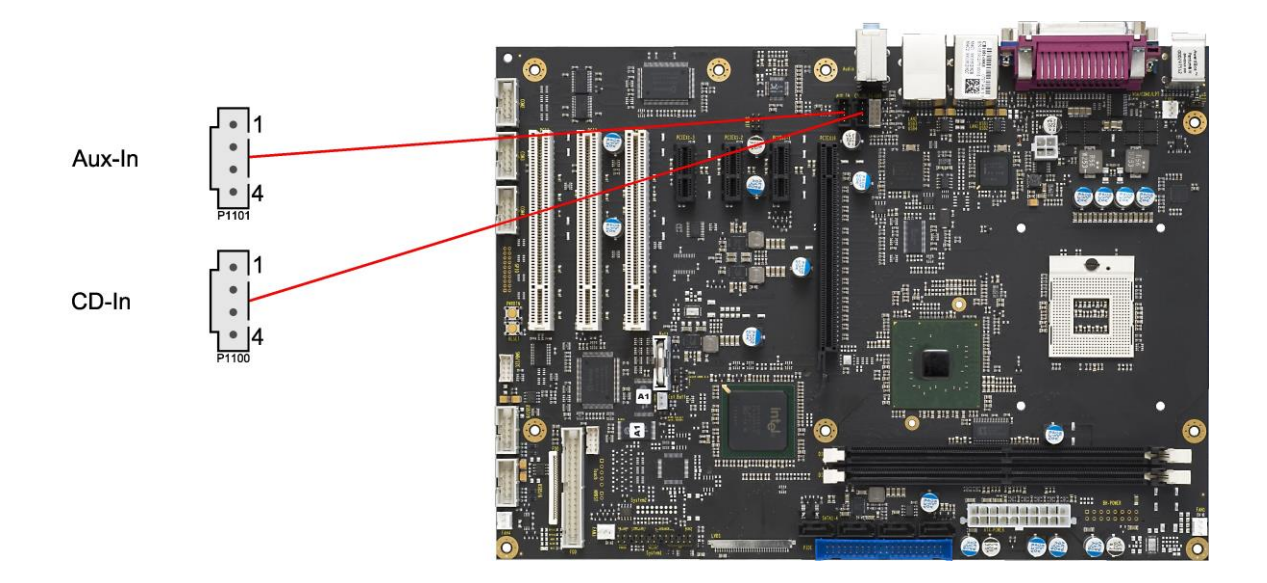

Pinout Aux-in connector:

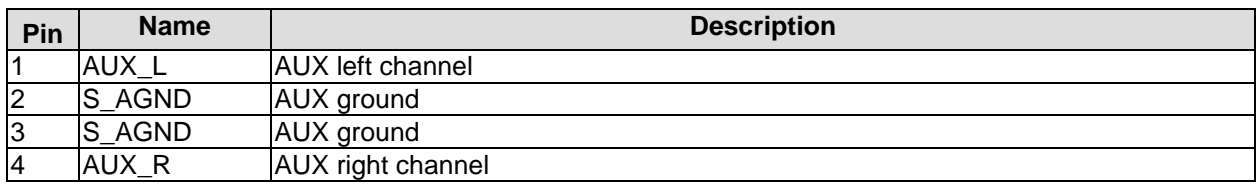

Pinout CD-in connector:

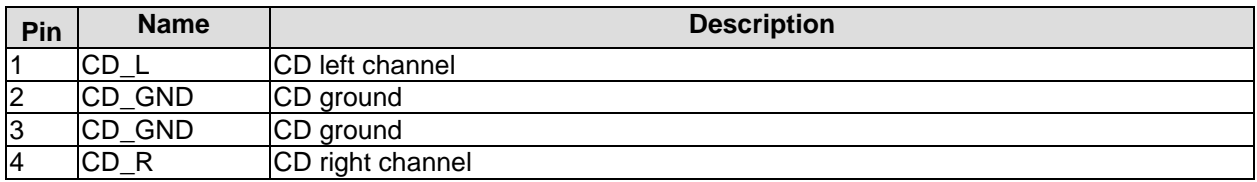

### **3.4.6 S/PDIF**

For digital audio signals an SPDIF interface is available, which can be accessed using an internal 2x3 pin IDC socket connector with a spacing of 2,54mm.

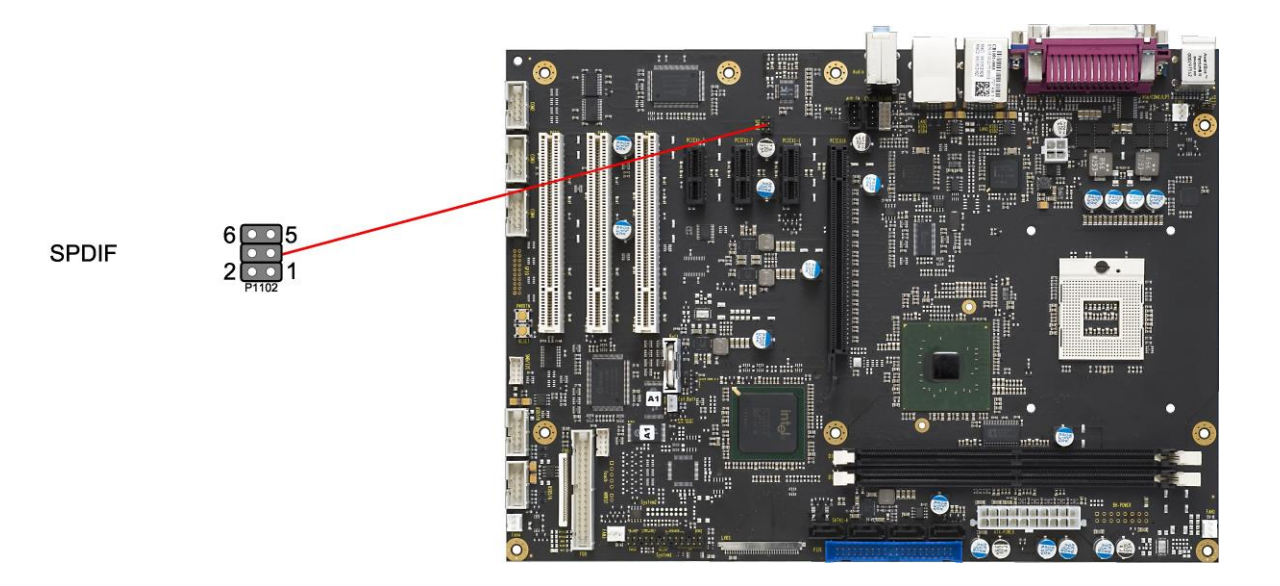

#### Pinout SPDIF connector:

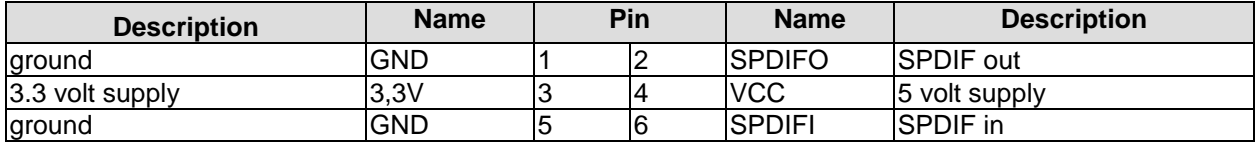

### **3.4.7 PCI interfaces**

There are three standard PCI slots available on the CB1051.

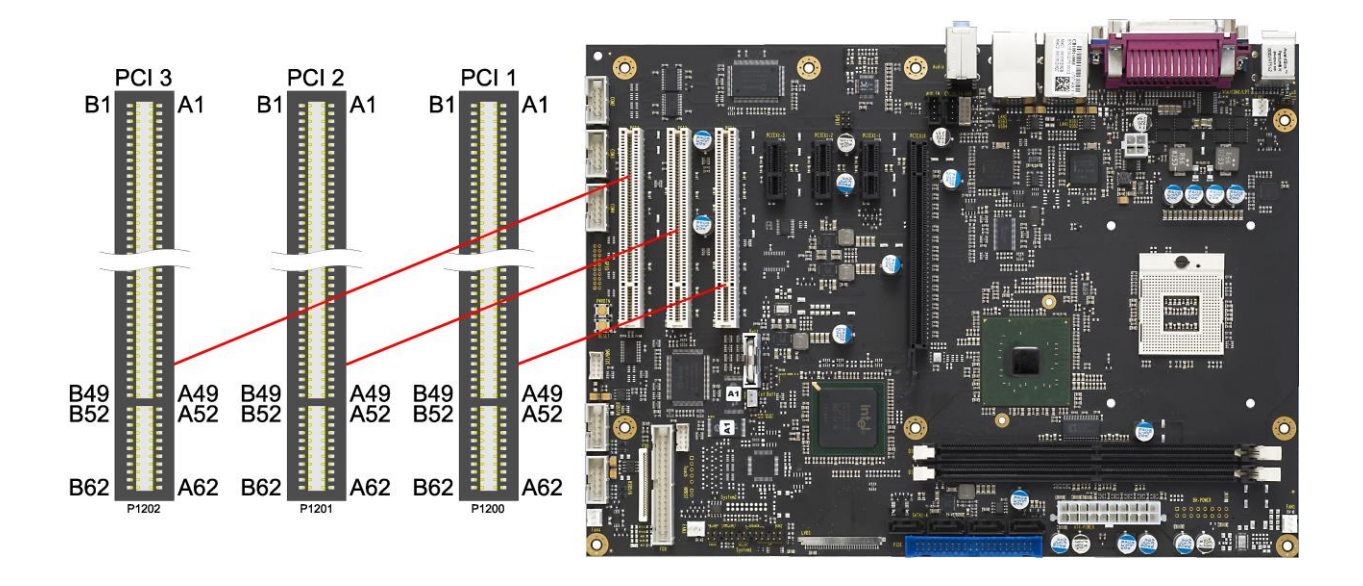

#### $\overline{1}$ *NOTE*

Please note that due to the nature of the PCI bus some signals in the following table are different from one PCI slot to the other. This applies to the test signals (A4, B4), the interrupt signals (A6, A7, B7, B8), the clock signal (B16), the grant signal (A17), the request signal (B18), and the ID-select signal (A26).

#### Pinout PCI slot:

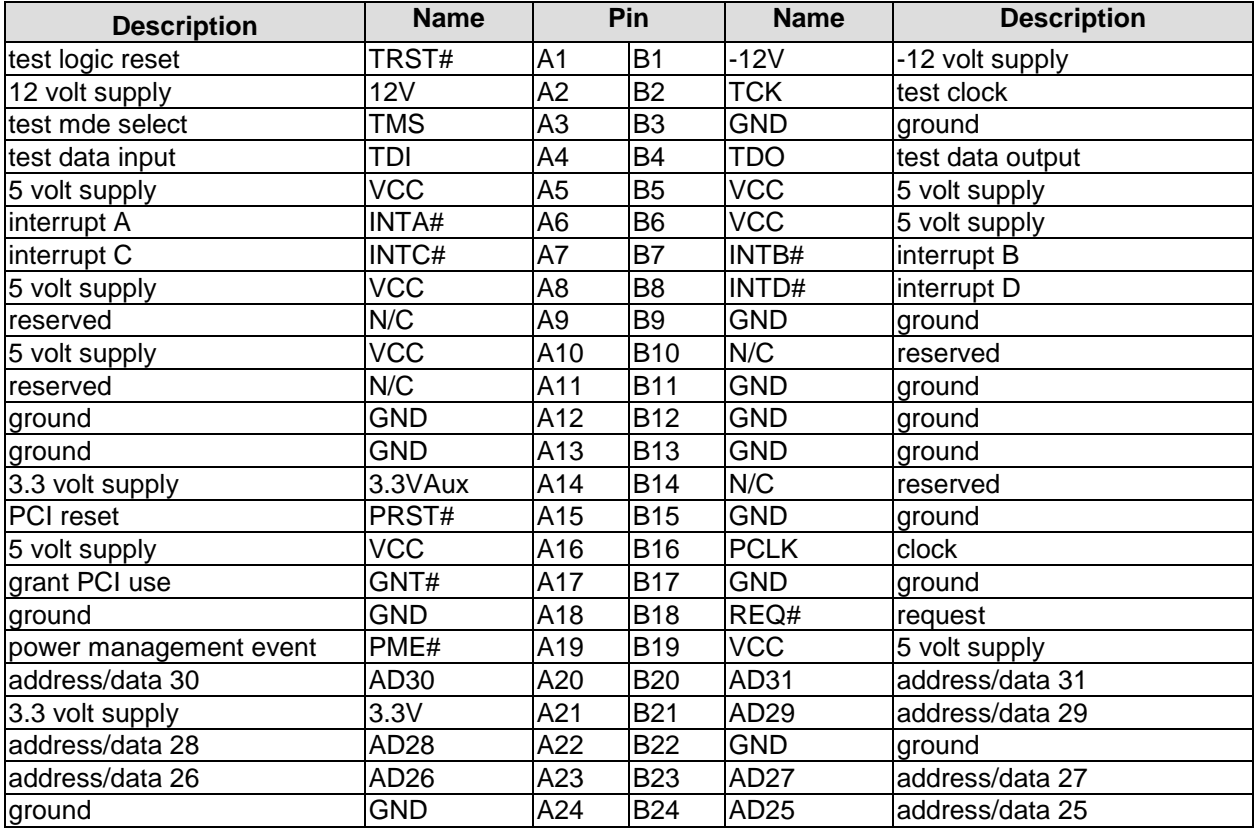

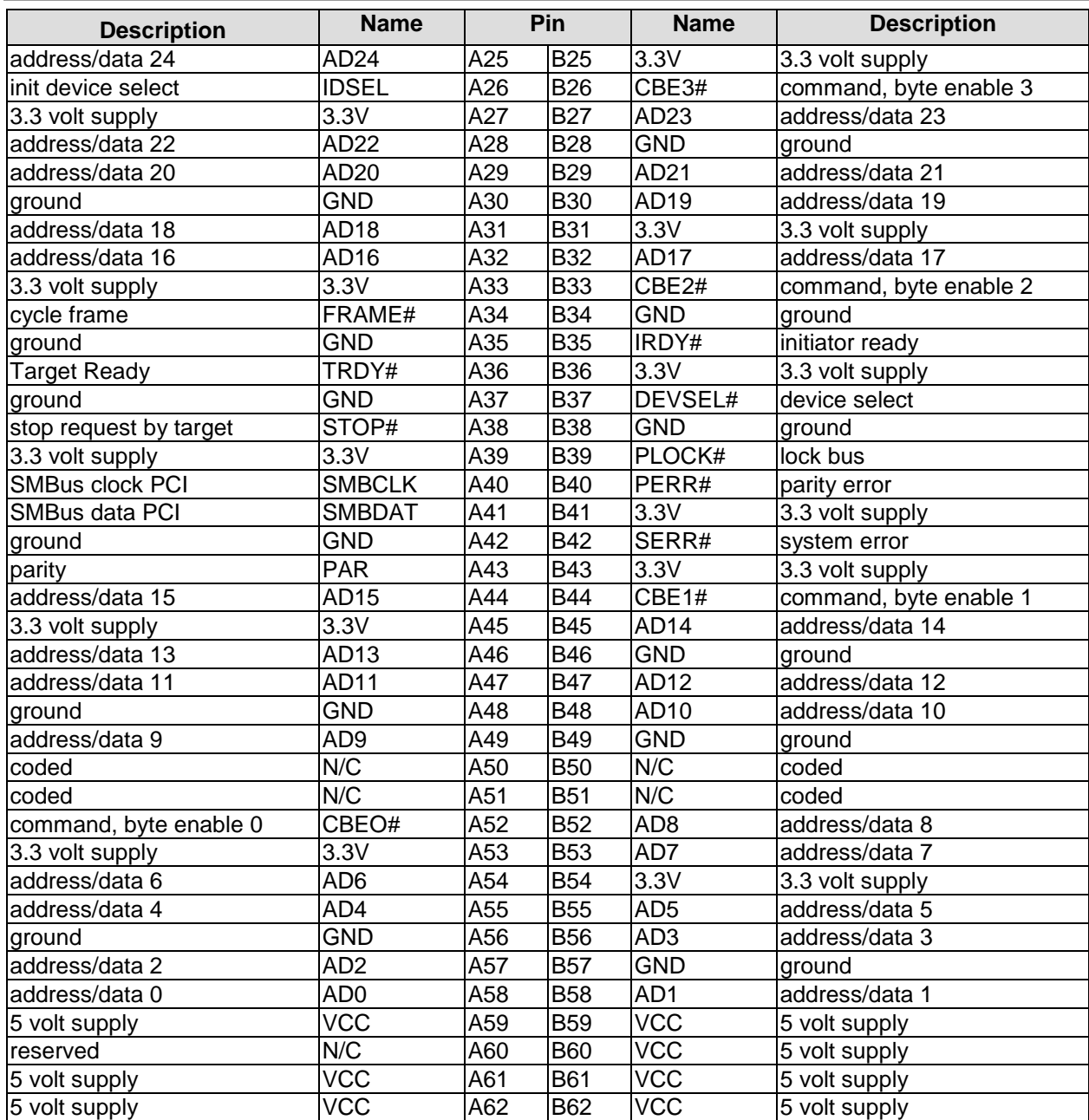

### **3.4.8 PCI-express interfaces (x1)**

The CB1051 board has three slots for PCIe-x1 expansion cards.

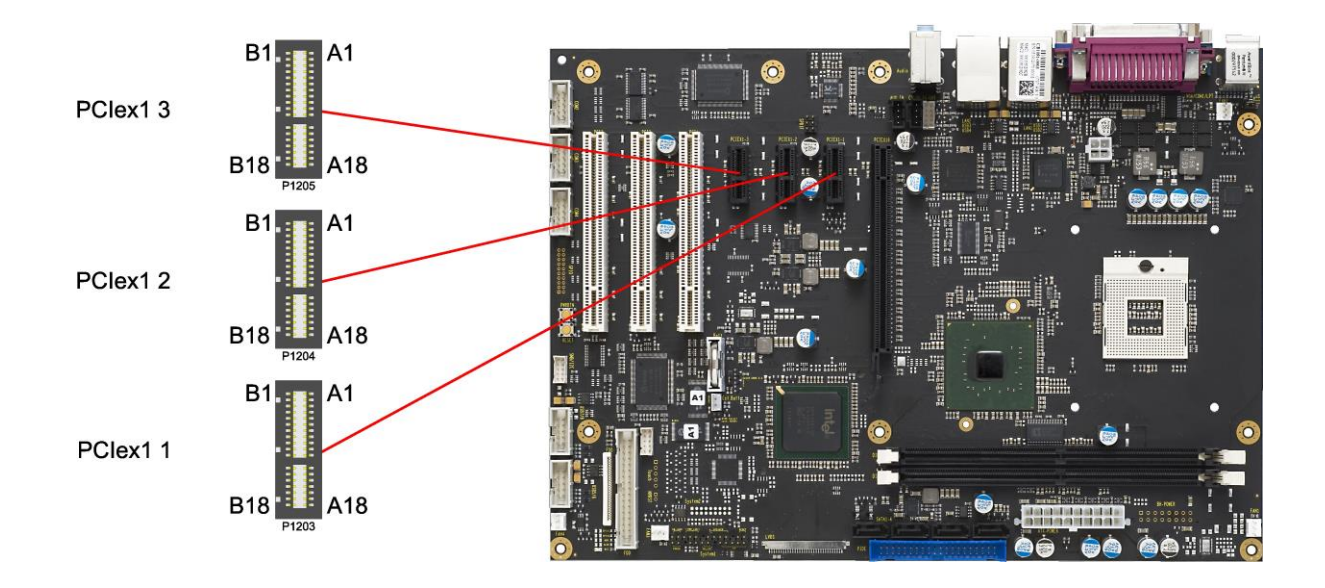

#### $\mathbf{i}$ *NOTE*

Please note that some signals in the following table are different from one PCIe slot to the other. This applies to the clock signals (A13, A14), the receive signals (A16, A17), and the transmit signals (B14, B15).

Pinout PCI-express-x1 connector:

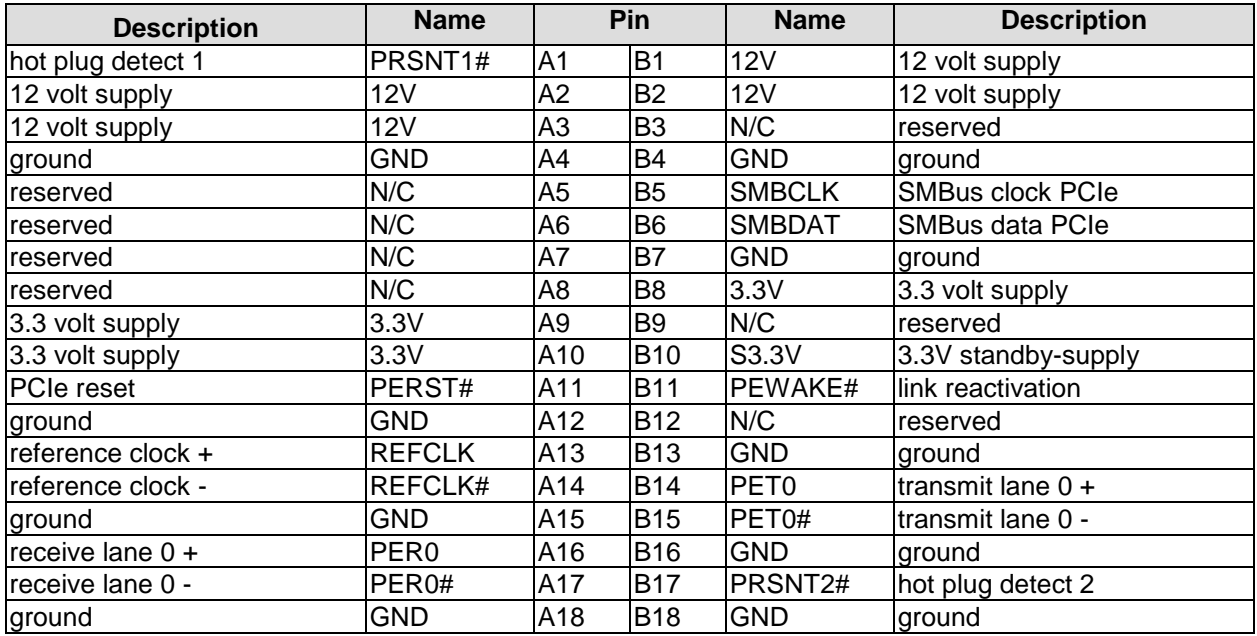

### **3.4.9 PCI-express interface (x16)**

One slot for PCI-express-x16-cards makes the expansion options on the CB1051 complete. You can use this slot either for PCIe-x16 graphic adapters or for ADD2 cards (SDVO). PCIe-x4 devices will not work with this slot.

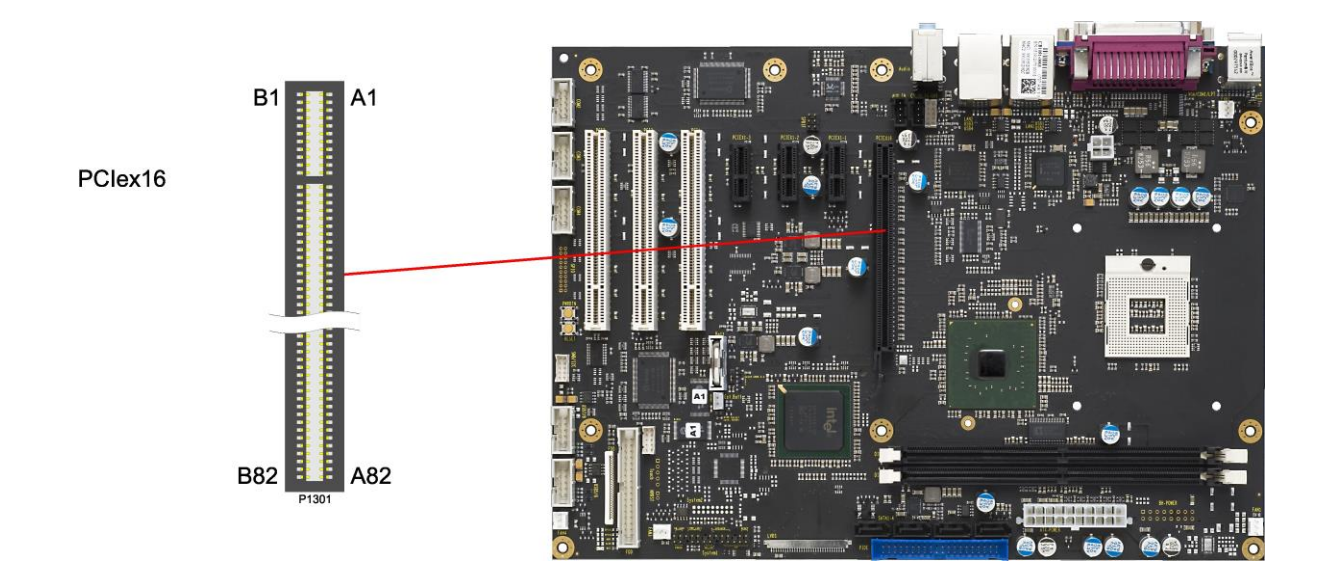

#### $\Box$ *NOTE*

SDVO signals are listed below in a table of their own.

Pinout PCI-express-x16 connector:

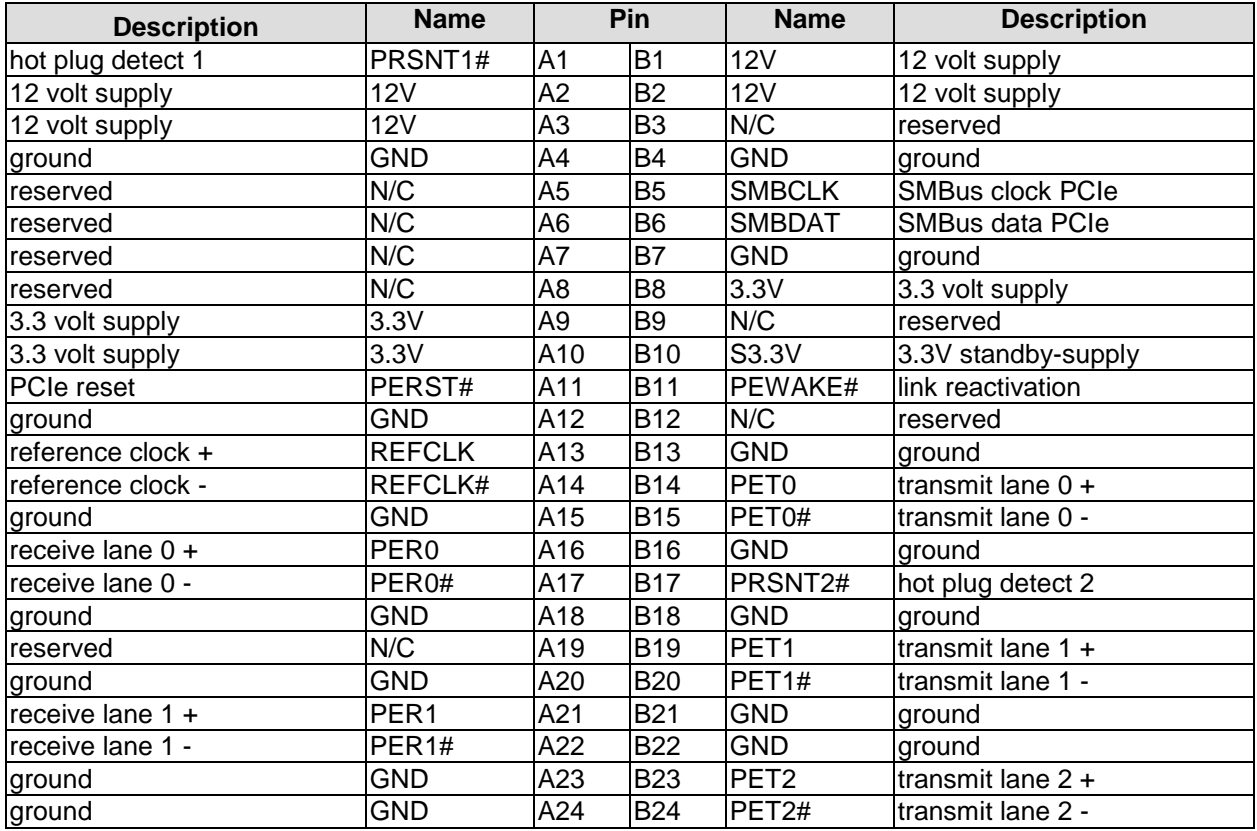

### **Chapter:** Connectors **Chapter:** Connectors **Internal Connectors**

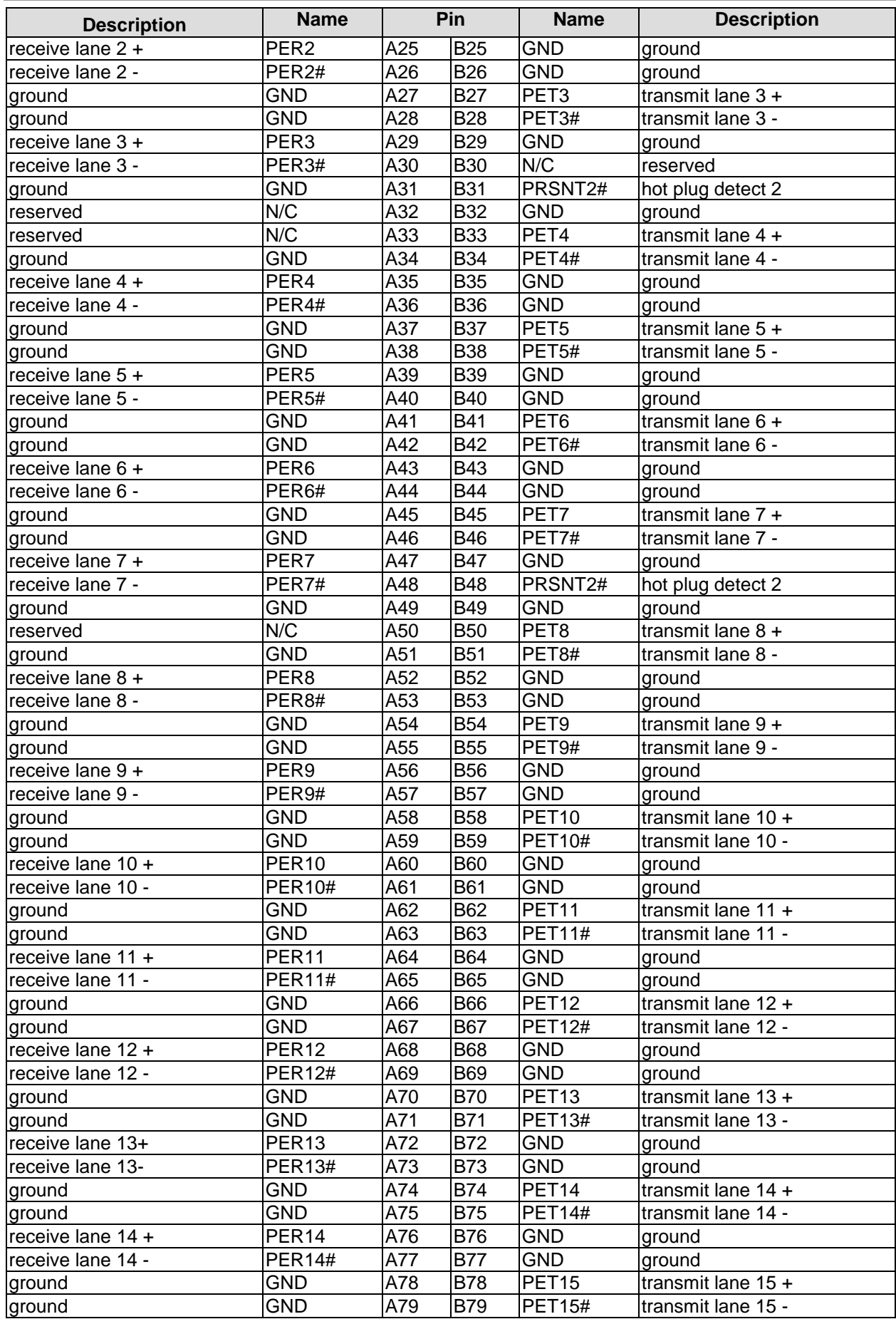

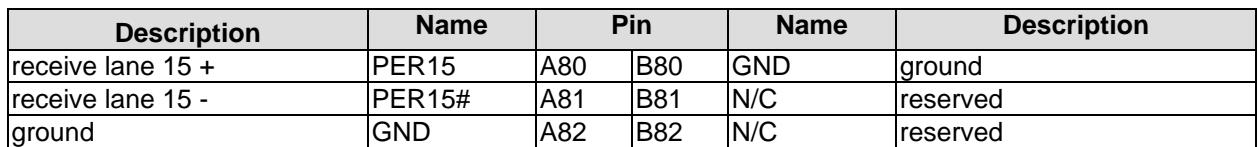

Pinout PCI-express-x16 connector, translation SDVO signals (pins not used for this purpose are omitted):

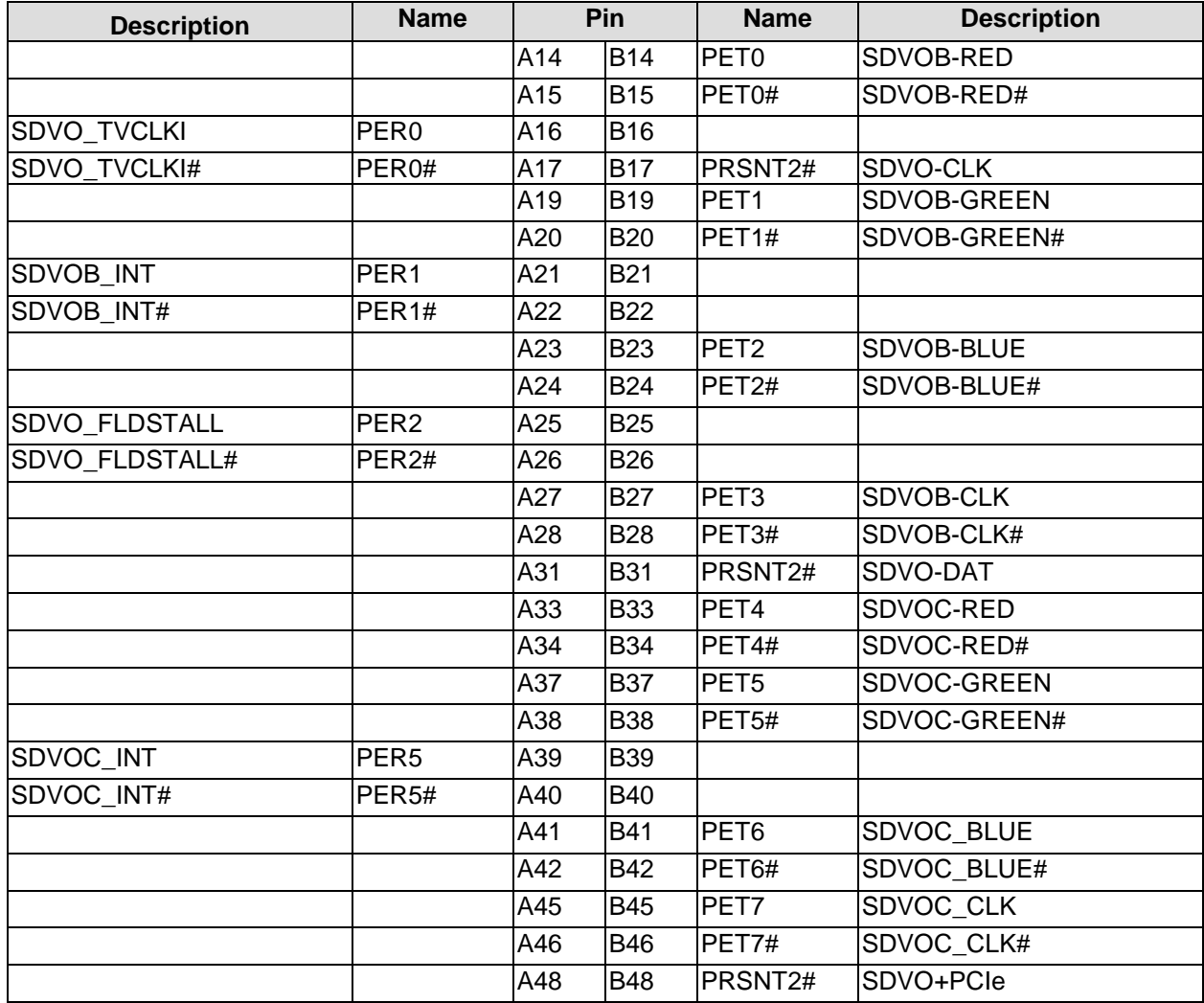

### **3.4.10 SMB/I2C**

The CB1051 can communicate with external devices via the SMBus protocol or the I2C protocol. The signals for these protocols are available through a 2x5 pin connector (JST B10B-PHDSSLFSN, mating connector: PHDR-10VS). The SMBus signals are processed by the chipset, the I2C signals are processed by the SIO unit.

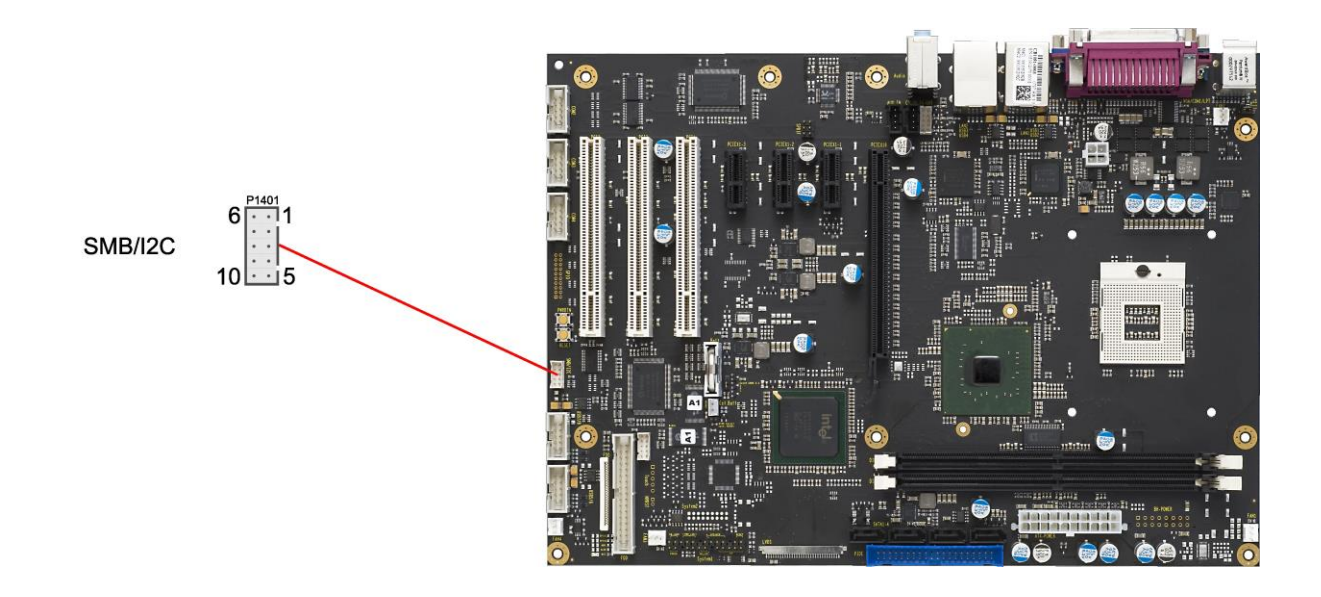

#### Pinout SMBus/I2C connector:

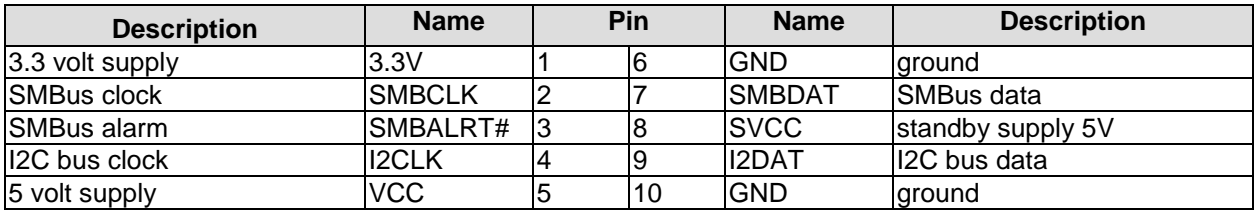

### **3.4.11 Fan Connectors**

Four 3 pin connectors are available for controlling and monitoring external fans (12 volt). For the monitoring the fans must provide a corresponding speed signal.

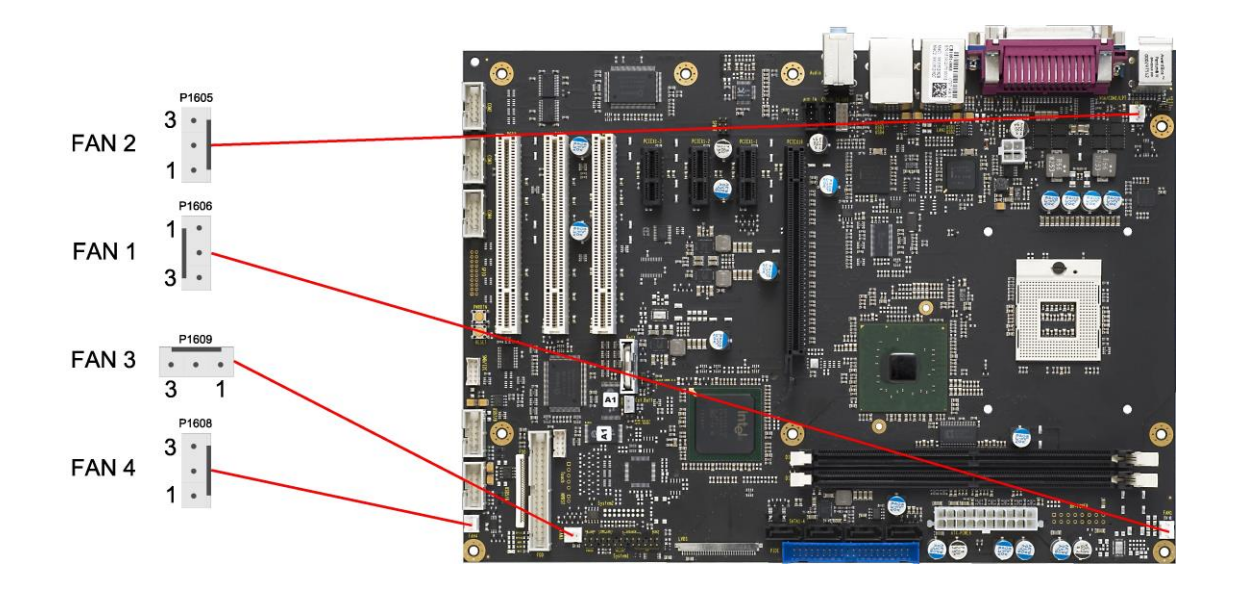

#### Pinout fan connector:

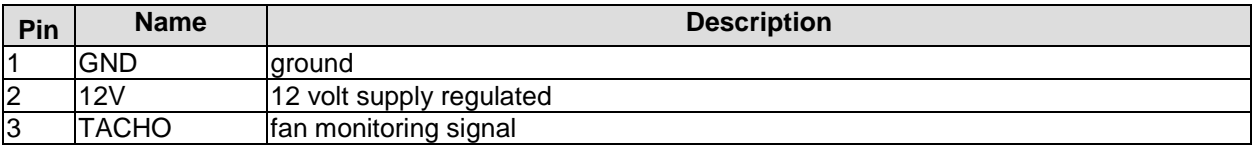

## **3.5 Jumper Settings**

### **3.5.1 Clear CMOS**

In case the board doesn't start up anymore and BIOS setup is inaccessible there is a "last resort": You can use the "Clear CMOS" jumper to reset all CMOS settings to factory defaults. In order to do so you need to shut down the computer, change the jumper setting from normal (pins 1 & 2 short) to "Clear CMOS" (pins 2 & 3 short), wait a few seconds, put the jumper back into normal position and reboot.

# *CAUTION*

If you reset the CMOS this does not only bring all settings made in BIOS setup back to default values, it also clears the date and time information stored in CMOS. So don't forget that, after the Clear CMOS procedure, you will have to set the clock again.

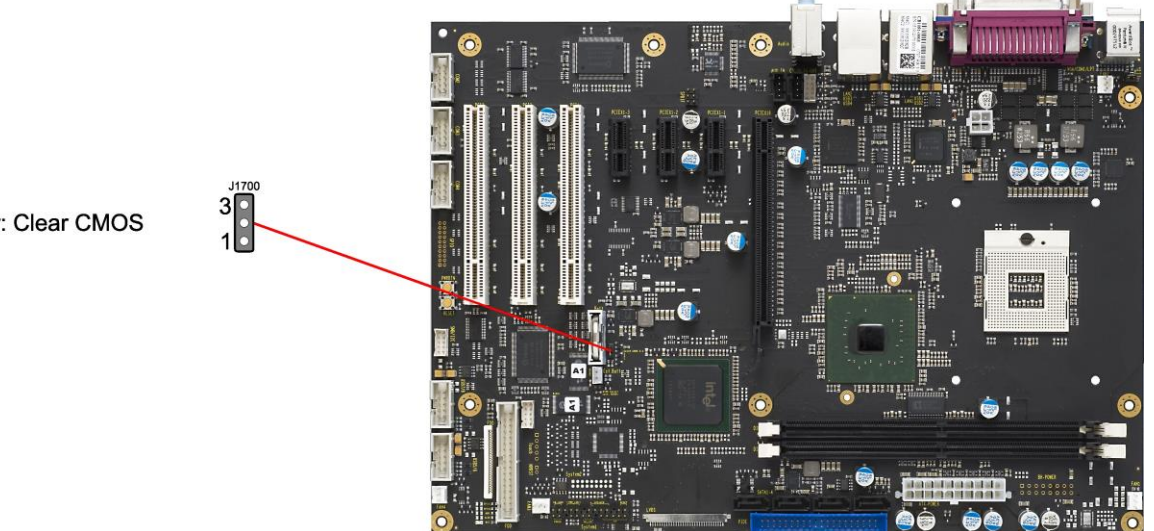

Jumper: Clear CMOS

### **3.5.2 BIOS Select**

The CB1051 has two firmware hubs which makes it possible to store different BIOS versions in each hub. If you then want to change from one BIOS to the other the "BIOS Select" jumper must be used. In the default configuration this jumper is open which means that BIOS 1 is active. To activate BIOS 2 the jumper must be closed. Of course, the board must be switched off before changing this or any other jumper setting.

# *CAUTION*

The second firmware hub can also be used as an option ROM. If this is the case closing the "BIOS Select" jumper will render the board unable to start.

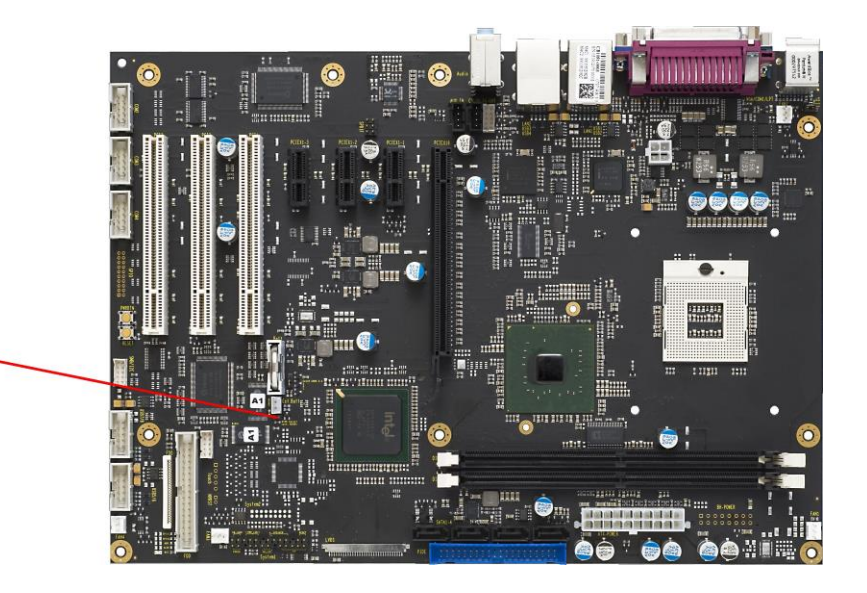

Jumper: BIOS Select

 $21$ 

 $\circ$   $\circ$ 

### **3.5.3 Jumper: Keyboard Power (KBPWR)**

Power supply for keyboard and mouse can be provided in two different ways, either using normal power supply VCC or standby power supply SVCC. You can switch between the two by using the KBPWR jumper. For VCC you need to short pins 1 and 2, for SVCC please short pins 2 and 3.

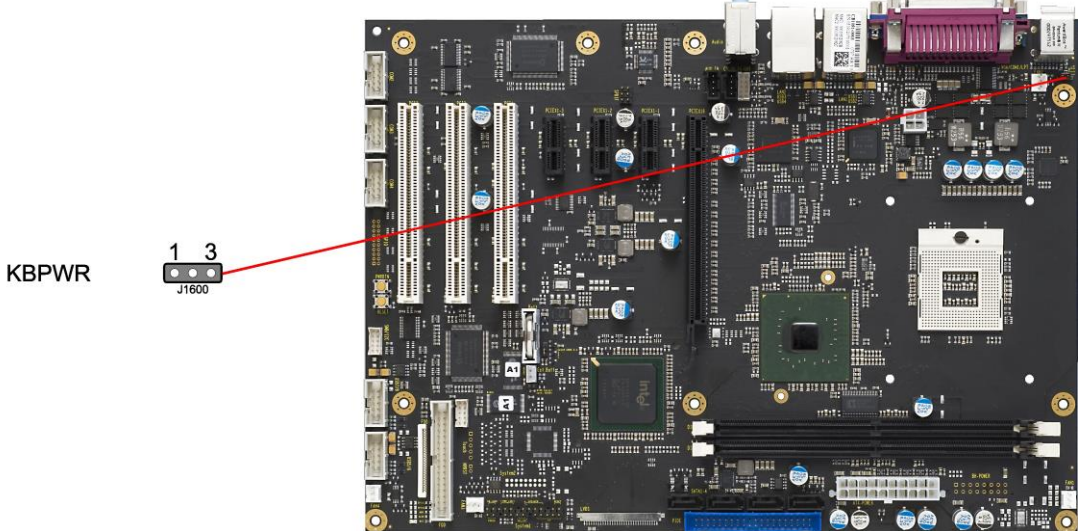

Jumper: KBPWR

## **4 BIOS Settings**

### **4.1 Remarks for Setup Use**

In a setup page, standard values for its setup entries can be loaded. Fail-safe defaults are loaded with F6 and optimized defaults are loaded with F7. These standard values are independent of the fact that a board has successfully booted with a setup setting before.

This is different if these defaults are called from the Top Menu. Once a setup setting was saved, which subsequently leads to a successful boot process, those values are loaded as default for all setup items afterwards.

See also the chapters "Load Fail-Safe Defaults" (5.10) and "Load Optimized Defaults" (5.11).

#### $\mathbf{i}$ *NOTE*

BIOS features and setup options are subject to change without notice. The settings displayed in the screenshots on the following pages are meant to be examples only. They do not represent the recommended settings or the default settings. Determination of the appropriate settings is dependent upon the particular application scenario in which the board is used.

### **4.2 Top Level Menu**

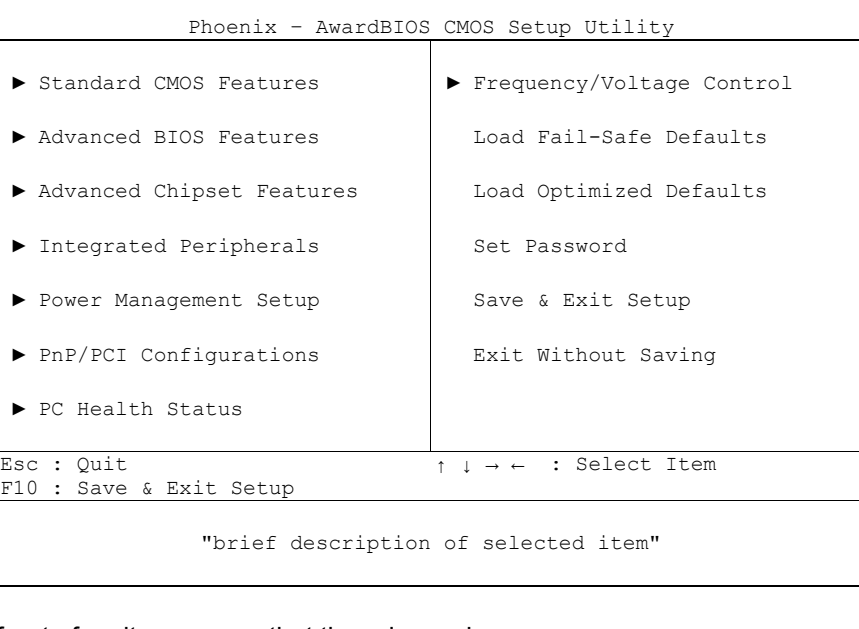

The sign "►" in front of an item means that there is a sub menu.

The "x" sign in front of an item means, that the item is disabled but can be enabled by changing or selecting some other item (usually somewhere above the disabled item on the same screen).

Use the arrow buttons to navigate from one item to another. For selecting an item press Enter which will open either a sub menu or a dialog screen.

### **4.3 Standard CMOS Features**

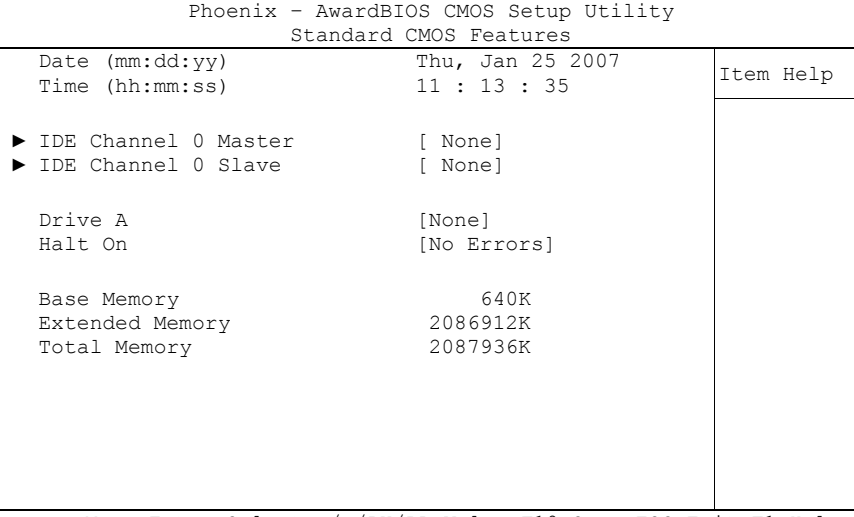

↑↓→←:Move Enter:Select +/-/PU/PD:Value F10:Save ESC:Exit F1:Help F5: Previous Values F6: Fail-Safe Defaults F7: Optimized Defaults

#### **Date (mm:dd:yy)**

Options: mm: month dd: day yy: year

#### **Time (hh:mm:ss)**

Options: hh: hours mm: minutes ss: seconds

## **IDE Channel 0 Master**

Sub menu: see ["IDE Channel 0 Master/Slave"](#page-54-0) (page [55\)](#page-54-0)

#### **IDE Channel 0 Slave**

Sub menu: see ["IDE Channel 0 Master/Slave"](#page-54-0) (page [55\)](#page-54-0)

# **Drive A**

None / 360K, 5.25 in. / 1.2M, 5.25 in. / 720K, 3.5 in. / 1.44M, 3.5 in. / 2.88M, 3.5 in.

#### **Halt On**

Options: All Errors / No Errors / All, But Keyboard / All, But Diskette / All, But Disk/Key

**Base Memory**

Options: none

- **Extended Memory** Options: none
- **Total Memory**

Options: none

#### <span id="page-54-0"></span>**4.3.1 IDE Channel 0 Master/Slave**

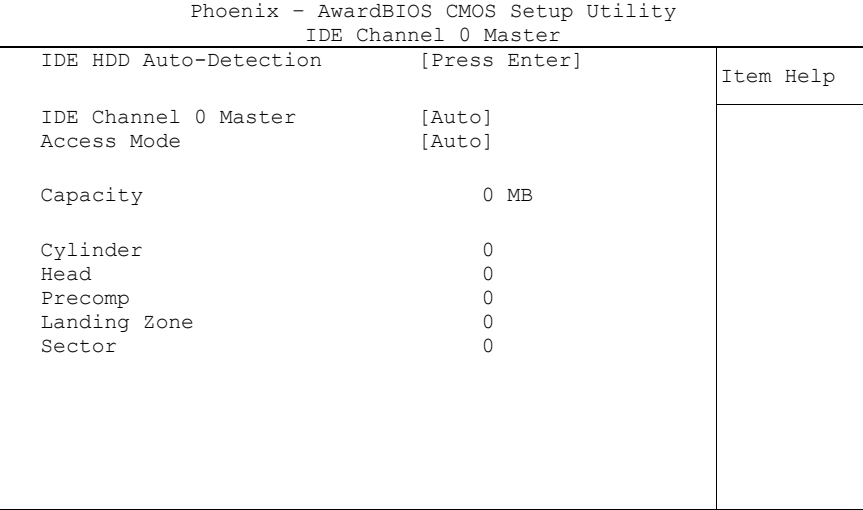

↑↓→←:Move Enter:Select +/-/PU/PD:Value F10:Save ESC:Exit F1:Help F5: Previous Values F6: Fail-Safe Defaults F7: Optimized Defaults

**IDE HDD Auto-Detection**

Options: none

- **IDE Channel 0 Master** None / Auto / Manual
- **Access Mode** CHS / LBA / Large / Auto
- **Capacity** Options: none
- **Cylinder** Options: none
- **Head** Options: none
- **Precomp** Options: none
- **Landing Zone** Options: none
- **Sector** Options: none

### **4.4 Advanced BIOS Features**

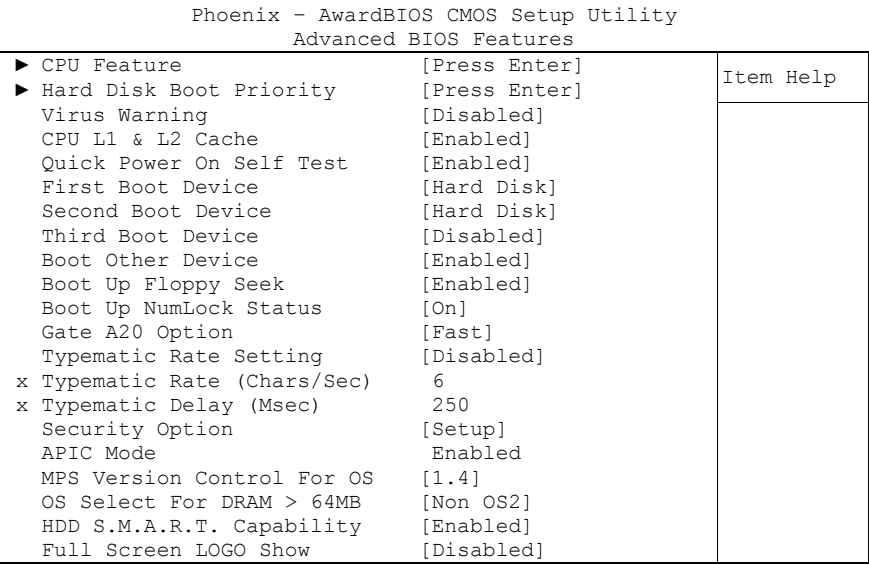

↑↓→←:Move Enter:Select +/-/PU/PD:Value F10:Save ESC:Exit F1:Help F5: Previous Values F6: Fail-Safe Defaults F7: Optimized Defaults

- **CPU Feature** Sub menu: see ["CPU Feature"](#page-57-0) (page [58\)](#page-57-0)
- **Hard Disk Boot Priority** Sub menu: see ["Hard Disk Boot Priority"](#page-58-0) (page [59\)](#page-58-0)
- **Virus Warning** Options: Enabled / Disabled
- **CPU L1 & L2 Cache** Options: Enabled / Disabled
- **Quick Power On Self Test** Options: Enabled / Disabled

### **First Boot Device**

Options: Floppy / LS120 / Hard Disk / CDROM / ZIP100 / USB-FDD / USB-ZIP / USB-CDROM / LAN / Disabled

**Second Boot Device**

Options: Floppy / LS120 / Hard Disk / CDROM / ZIP100 / USB-FDD / USB-ZIP / USB-CDROM / LAN / Disabled

- **Third Boot Device** Options: Floppy / LS120 / Hard Disk / CDROM / ZIP100 / USB-FDD / USB-ZIP / USB-CDROM / LAN / Disabled
- **Boot Other Device** Options: Enabled / Disabled
- **Boot Up Floppy Seek** Options: Enabled / Disabled
- **Boot Up NumLock Status** Options: Off / On
- **Gate A20 Option** Options: Normal / Fast
- **Typematic Rate Setting** Options: Enabled / Disabled
- **Typematic Rate (Chars/Sec)** Options: 6/8/10/12/15/20/24/30
- **Typematic Delay (Msec)** Options: 250 / 500 / 750 / 1000
- **Security Option** .<br>Setup / System
- **APIC Mode** Options: none
- **MPS Version Control For OS** Options: 1.1 / 1.4
- **OS Select For DRAM > 64MB** Options: Non-OS2 / OS2
- **HDD S.M.A.R.T. Capability** Options: Enabled / Disabled
- **Full Screen LOGO Show** Options: Enabled / Disabled

### <span id="page-57-0"></span>**4.4.1 CPU Feature**

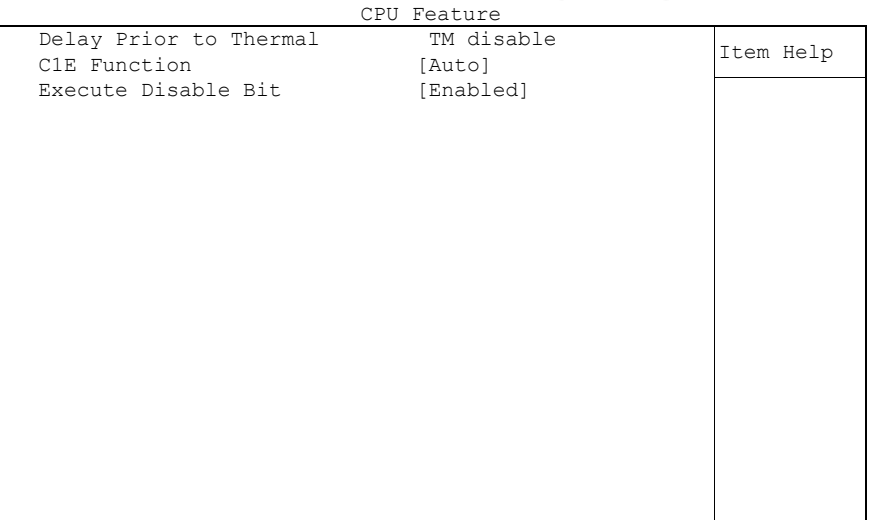

Phoenix – AwardBIOS CMOS Setup Utility

↑↓→←:Move Enter:Select +/-/PU/PD:Value F10:Save ESC:Exit F1:Help F5: Previous Values F6: Fail-Safe Defaults F7: Optimized Defaults

**← Delay Prior to Thermal**<br>Options: none

Options:

- **C1E Function** Auto / Disabled
- **Execute Disable Bit**

Options: Enabled / Disabled

### <span id="page-58-0"></span>**4.4.2 Hard Disk Boot Priority**

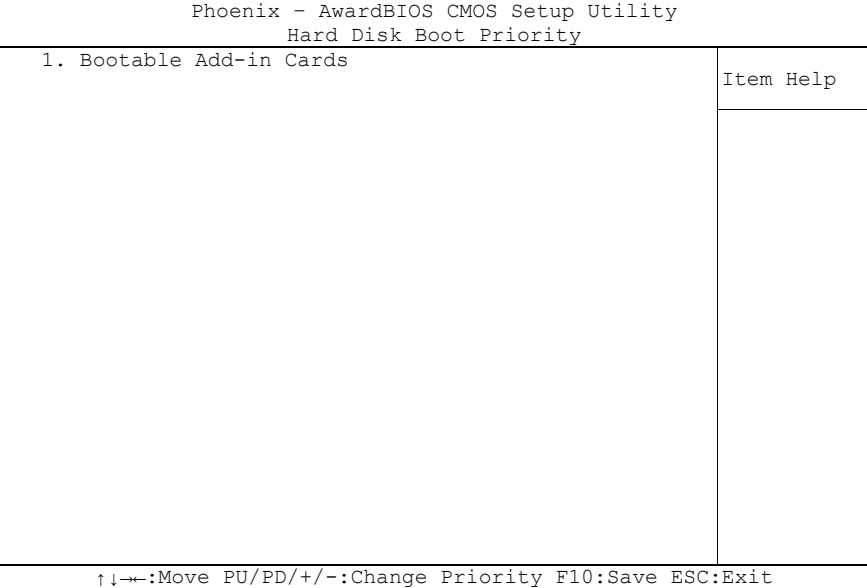

F5: Previous Values F6: Fail-Safe Defaults F7: Optimized Defaults

#### **[list of available devices]**

Options: this dialog allows you to set the order in which the available bootable devices shall be accessed for an attempt to boot.

#### **Attention!**

in this sub menu the buttons <Page Up>, <Page Down>, <+> and <-> have a different function than in the rest of the setup: They serve to move the items of the list up or down.

### **4.5 Advanced Chipset Features**

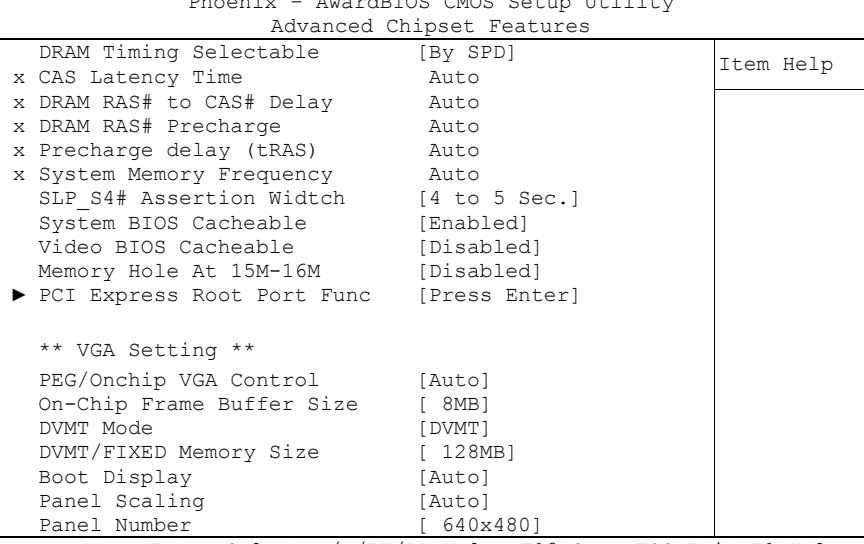

Phoenix – AwardBIOS CMOS Setup Utility

- **DRAM Timing Selectable** Options: By SPD / Manual
- **CAS Latency Time** Options: 5 / 4 / 3 / 6 / Auto
- **DRAM RAS# to CAS# Delay** Options: 2 / 3 / 4 / 5 / 6 / Auto
- **DRAM RAS# Precharge** Options: 2 / 3 / 4 / 5 / 6 / Auto
- **Precharge delay (tRAS)** Options: Auto / 4 / 5 / 6 / 7 / 8 / 10 / 11 / 12 / 13 / 14 / 15
- **System Memory Frequency** Options: Auto / 533MHz / 667MHz
- **SLP\_S4# Assertion Width** Options: 4 to 5 Sec. / 3 to 4 Sec. / 2 to 3 Sec. / 1 to 2 Sec.
- **System BIOS Cacheable** Options: Enabled / Disabled
- **Video BIOS Cacheable** Options: Enabled / Disabled
- **Memory Hole At 15M-16M** Options: Enabled / Disabled
- **PCI Express Root Port Func** Sub menu: see ["PCI Express Root Port Function"](#page-61-0) (page [62\)](#page-61-0)
- **PEG/Onchip VGA Control** Options: Onchip VGA / PEG Port / Auto
- **On-Chip Frame Buffer Size** Options: 1MB / 8MB
- **DVMT Mode** Options: FIXED / DVMT / BOTH
- **DVMT/FIXED Memory Size** Options:
- **Boot Display** Options: Auto / CRT / TV / EFP / LFP
- **Panel Scaling** Auto / On / Off
- **Panel Number**

Options: 640x480 / 800x600 / 1024x768 / 1280x1024 / 1400x1050 / 1600x1200 / 1280x768 / 1680x1050 / 1920x1200 / 1280x800 / 1440x900

### <span id="page-61-0"></span>**4.5.1 PCI Express Root Port Function**

Phoenix – AwardBIOS CMOS Setup Utility PCI Express Root Port Func

|                       | ICI EAPLESS NOOL IOIL FUNC |           |
|-----------------------|----------------------------|-----------|
| PCI Express Port 1    | [Auto]                     | Item Help |
| PCI Express Port 2    | [Auto]                     |           |
| PCI Express Port 3    | [Auto]                     |           |
| PCI Express Port 4    | [Auto]                     |           |
| PCI-E Compliancy Mode | [v1.0a]                    |           |
|                       |                            |           |
|                       |                            |           |
|                       |                            |           |
|                       |                            |           |
|                       |                            |           |
|                       |                            |           |
|                       |                            |           |
|                       |                            |           |
|                       |                            |           |
|                       |                            |           |
|                       |                            |           |
|                       |                            |           |
|                       |                            |           |
|                       |                            |           |
|                       |                            |           |

- **PCI Express Port 1** Options: Auto / Enabled / Disabled
- **PCI Express Port 2** Options: Auto / Enabled / Disabled
- **PCI Express Port 3** Options: Auto / Enabled / Disabled
- **PCI Express Port 4** Auto / Enabled / Disabled
- **PCI-E Compliancy Mode** Options: v1.0a / v1.0

### **4.6 Integrated Peripherals**

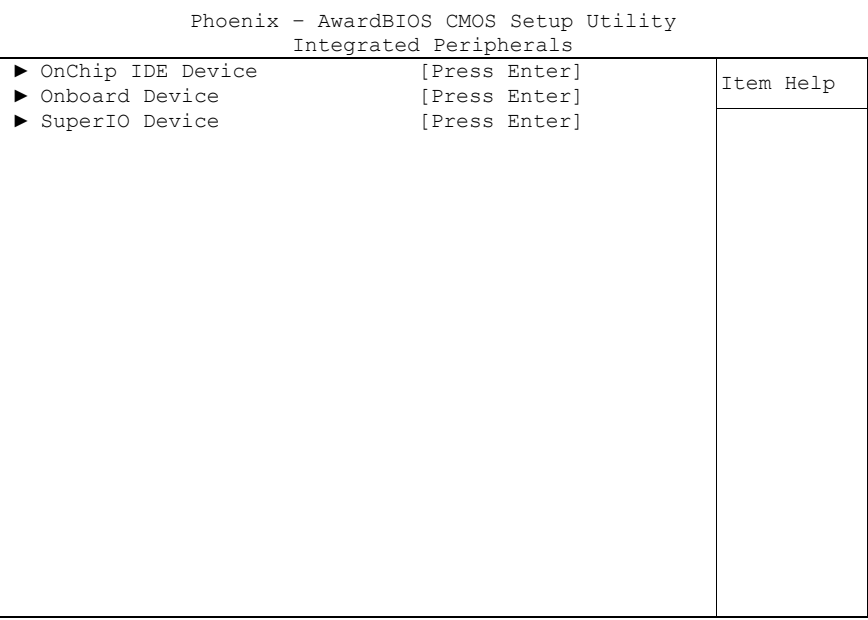

↑↓→←:Move Enter:Select +/-/PU/PD:Value F10:Save ESC:Exit F1:Help F5: Previous Values F6: Fail-Safe Defaults F7: Optimized Defaults

#### **OnChip IDE Device**

Sub menu: see ["OnChip IDE Devices"](#page-63-0) (page [64\)](#page-63-0)

#### **Onboard Device**

Sub menu: see ["Onboard Devices"](#page-64-0) (page [65\)](#page-64-0)

#### **SuperIO Device**

Sub menu: see ["SuperIO Devices"](#page-65-0) (page [66\)](#page-65-0)

#### <span id="page-63-0"></span>**4.6.1 OnChip IDE Devices**

Phoenix – AwardBIOS CMOS Setup Utility

|                                   | OnChip IDE Device |           |
|-----------------------------------|-------------------|-----------|
| IDE HDD Block Mode                | [Enabled]         |           |
| IDE DMA transfer access           | [Enabled]         | Item Help |
| On-Chip Primary PCI IDE [Enabled] |                   |           |
| IDE Primary Master PIO [Auto]     |                   |           |
| IDE Primary Slave PIO             | [Auto]            |           |
| IDE Primary Master UDMA [Auto]    |                   |           |
| IDE Primary Slave UDMA            | [Auto]            |           |
|                                   |                   |           |
| *** On-Chip Serial ATA Setting    | $***$             |           |
| SATA Mode                         | [IDE]             |           |
| On-Chip Serial ATA                | [Disabled]        |           |
| SATA PORT Speed Settings          | [Disabled]        |           |
| PATA IDE Mode                     | [Secondary]       |           |
| SATA Port                         | PO, P2 is Primary |           |
|                                   |                   |           |
|                                   |                   |           |
|                                   |                   |           |
|                                   |                   |           |
|                                   |                   |           |
|                                   |                   |           |

- **IDE HDD Block Mode** Options: Enabled / Disabled
- **IDE DMA transfer access** Options: Enabled / Disabled
- **On-Chip Primary PCI IDE** Options: Enabled / Disabled
- **IDE Primary Master PIO** Options: Auto / Mode 0 / Mode 1 / Mode 2 / Mode 3 / Mode 4
- **IDE Primary Slave PIO** Options: Auto / Mode 0 / Mode 1 / Mode 2 / Mode 3 / Mode 4
- **IDE Primary Master UDMA** Options: Disabled / Auto
- **V IDE Primary Slave UDMA**<br>Options: Disabled / Auto Disabled / Auto
- **SATA Mode** Options: IDE / RAID / AHCI
- **On-Chip Serial ATA** Options: Disabled / Auto / Combined Mode / Enhanced Mode / SATA Only
- **SATA PORT Speed Settings** Options: Disabled / Force GEN I / Force GEN II
- **PATA IDE Mode** Options: none
- **SATA Port** Options: none

### <span id="page-64-0"></span>**4.6.2 Onboard Devices**

|                      | Onboard Device |           |
|----------------------|----------------|-----------|
| USB Controller       | [Enabled]      |           |
| USB 2.0 Controller   | [Enabled]      | Item Help |
| USB Keyboard Support | [Disabled]     |           |
| Azalia/AC97 Audio    | [Auto]         |           |
| Touch                | [Enabled]      |           |
|                      |                |           |
|                      |                |           |
|                      |                |           |
|                      |                |           |
|                      |                |           |
|                      |                |           |
|                      |                |           |
|                      |                |           |
|                      |                |           |
|                      |                |           |
|                      |                |           |
|                      |                |           |
|                      |                |           |
|                      |                |           |
|                      |                |           |
|                      |                |           |
|                      |                |           |
|                      |                |           |

Phoenix – AwardBIOS CMOS Setup Utility

↑↓→←:Move Enter:Select +/-/PU/PD:Value F10:Save ESC:Exit F1:Help F5: Previous Values F6: Fail-Safe Defaults F7: Optimized Defaults

**USB Controller**

Options: Enabled / Disabled

- **USB 2.0 Controller** Options: Enabled / Disabled
- **USB Keyboard Support** Options: Enabled / Disabled
- **Azalia/AC97 Audio Select** Auto / Azalia / AC97 Audio and Modem / AC97 Audio only / AC97 Modem only / All Disabled
- **Touch**

Options: Enabled / Disabled

#### <span id="page-65-0"></span>**4.6.3 SuperIO Devices**

|                       |                                 | SuperIO Device |           |
|-----------------------|---------------------------------|----------------|-----------|
|                       | Onboard FDC Controller          | [Enabled]      | Item Help |
| Onboard Serial Port 1 |                                 | [3F8/IR04]     |           |
|                       | Onboard Serial Port 2           | [2F8/IR03]     |           |
| UART Mode Select      |                                 | [Normal]       |           |
| x RxD, TxD Active     |                                 | Hi, Lo         |           |
|                       | x IR Transmission Delay Bnabled |                |           |
| x UR2 Duplex Mode     |                                 | Half           |           |
| x Use IR Pins         |                                 | RxD2, TxD2     |           |
|                       | Onboard Parallel Port           | [378/IRQ7]     |           |
| Parallel Port Mode    |                                 | [Normal]       |           |
| x EPP Mode Select     |                                 | EPP1.9         |           |
| x ECP Mode Use DMA    |                                 | 3              |           |
|                       | Onboard Serial Port 3           | [3E8/IRO11]    |           |
| Onboard Serial Port 4 |                                 | [2E8/IR010]    |           |
|                       |                                 |                |           |
|                       |                                 |                |           |
|                       |                                 |                |           |
|                       |                                 |                |           |
|                       |                                 |                |           |
|                       |                                 |                |           |

Phoenix – AwardBIOS CMOS Setup Utility

- **Onboard FDC Controller** Options: Enabled / Disabled
- **Onboard Serial Port 1** Options: Disabled / 3F8/IRQ4 / 2F8/IRQ3 / 3E8/IRQ4 / 2E8/IRQ3 / Auto
- **Onboard Serial Port 2** Options: Disabled / 3F8/IRQ4 / 2F8/IRQ3 / 3E8/IRQ4 / 2E8/IRQ3 / Auto
- **UART Mode Select** Options: IrDA / ASKIR / Normal
- **RxD , TxD Active** Options: Hi,Hi / Hi,Lo / Lo,Hi / Lo,Lo
- **IR Transmission Delay** Options: Enabled / Disabled
- **UR2 Duplex Mode** Full / Half
- **Use IR Pins** Options: RxD2,TxD2 / IR-Rx2Tx2
- **Onboard Parallel Port** Options: Disabled / 378/IRQ7 / 278/IRQ5 / 3BC/IRQ7
- **Parallel Port Mode** Options: SPP / EPP / ECP / ECP+EPP / Normal
- **EPP Mode Select** Options: EPP1.9 / EPP1.7
- **ECP Mode Use DMA** Options: 1/3
- **Onboard Serial Port 3** Options: Disabled / 3F8/IRQ11 / 2F8/IRQ11 / 3E8/IRQ11 / 2E8/IRQ11
- **Onboard Serial Port 4**

Options: Disabled / 3F8/IRQ10 / 2F8/IRQ10 / 3E8/IRQ10 / 2E8/IRQ10

### **4.7 Power Management Setup**

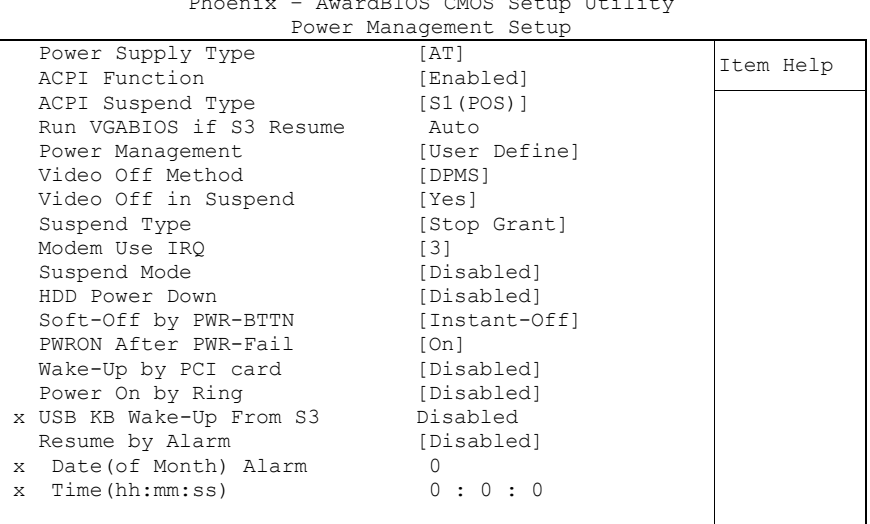

Phoenix – AwardBIOS CMOS Setup Utility

- **Power Supply Type** AT / ATX
- **ACPI function** Options: Enabled / Disabled
- **ACPI Suspend Type** Options: S1(POS) / S3(STR) / S1&S3
- **Run VGABIOS if S3 Resume** Options: Auto / Yes / No
- **Power Management** Options: User Define / Min Saving / Max Saving
- **Video Off Method** Options: Blank Screen / V/H SYNC+Blank / DPMS
- **Video Off In Suspend** Options:
- **Suspend Type** Options: Stop Grant / PwrOn Suspend
- **MODEM Use IRQ** Options: NA / 3 / 4 / 5 / 7 / 9 / 10 / 11
- **Suspend Mode** Options: Disabled / 1 Min / 2 Min / 4 Min / 8 Min / 12 Min / 20 Min / 30 Min / 40 Min / 1 Hour
- **HDD Power Down** Options: Disabled / 1 Min ... 15 Min
- **Soft-Off by PWR-BTTN** Options: Instant-Off / Delay 4 Sec
- **PWRON After PWR-Fail** Options: Former Sts / On / Off
- **Wake Up by PCI Card** Enabled / Disabled
- **Power-On by Ring** Options: Enabled / Disabled
- **USB KB Wake Up From S3** Options: Enabled / Disabled
- **Resume by Alarm** Options: Enabled / Disabled
- **Date(of Month) Alarm** Options: 1/.../31
- **Time (hh:mm:ss) Alarm** Options: insert [hh], [mm] and [ss]
- **Primary IDE 0** Options: Enabled / Disabled
- **Primary IDE 1** Enabled / Disabled
- **Secondary IDE 0** Options: Enabled / Disabled
- **Secondary IDE 1** Options: Enabled / Disabled
- **FDD,COM,LPT Port** Options: Enabled / Disabled
- **PCI PIRQ[A-D]#** Options: Enabled / Disabled
- **HPET Support** Options: Enabled / Disabled
- **HPET Mode** Options: 32-bit mode / 64-bit mode

### **4.8 PnP/PCI Configuration**

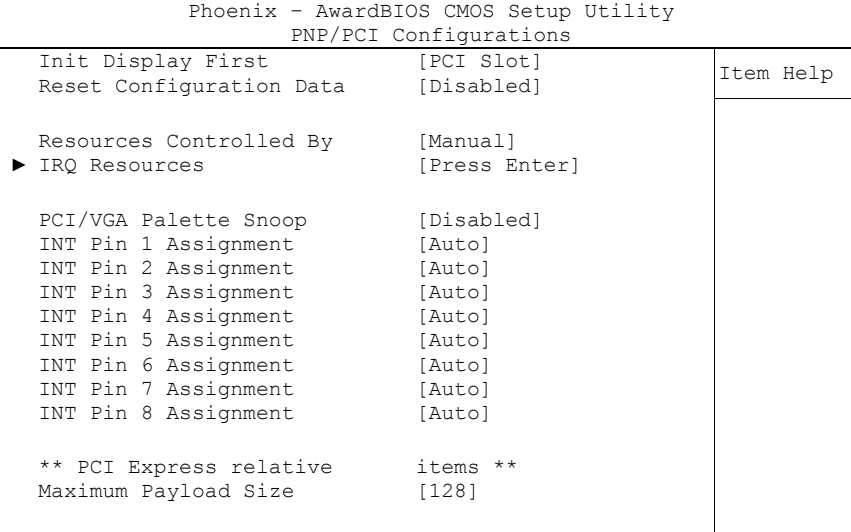

- **Init Display First** Options: PCI Slot / Onboard
- **Reset Configuration Data** Options: Enabled / Disabled
- **Resources Controlled By** Options: Auto(ESCD) / Manual
- **IRQ Resources** Sub menu: see ["IRQ Resources"](#page-71-0) (page [72\)](#page-71-0)
- **PCI/VGA Palette Snoop** Options: Enabled / Disabled
- **INT Pin 1 Assignment** Options: Auto / 3 / 4 / 5 / 7 / 9 / 10 / 11 / 12 / 14 / 15
- **INT Pin 2 Assignment** Options: Auto / 3 / 4 / 5 / 7 / 9 / 10 / 11 / 12 / 14 / 15
- **INT Pin 3 Assignment** Options: Auto / 3 / 4 / 5 / 7 / 9 / 10 / 11 / 12 / 14 / 15
- **INT Pin 4 Assignment** Options: Auto / 3 / 4 / 5 / 7 / 9 / 10 / 11 / 12 / 14 / 15
- **INT Pin 5 Assignment** Options: Auto / 3 / 4 / 5 / 7 / 9 / 10 / 11 / 12 / 14 / 15
- **INT Pin 6 Assignment** Options: Auto / 3 / 4 / 5 / 7 / 9 / 10 / 11 / 12 / 14 / 15
- **INT Pin 7 Assignment** Options: Auto / 3 / 4 / 5 / 7 / 9 / 10 / 11 / 12 / 14 / 15

#### **INT Pin 8 Assignment** Options: Auto / 3 / 4 / 5 / 7 / 9 / 10 / 11 / 12 / 14 / 15

#### **Maximum Payload Size**

Options: 128 / 256 / 512 / 1024 / 2048 / 4096 (Note: The Intel® 945GM and SCH US15W chipsets only support an MPL of 128B)

#### <span id="page-71-0"></span>**4.8.1 IRQ Resources**

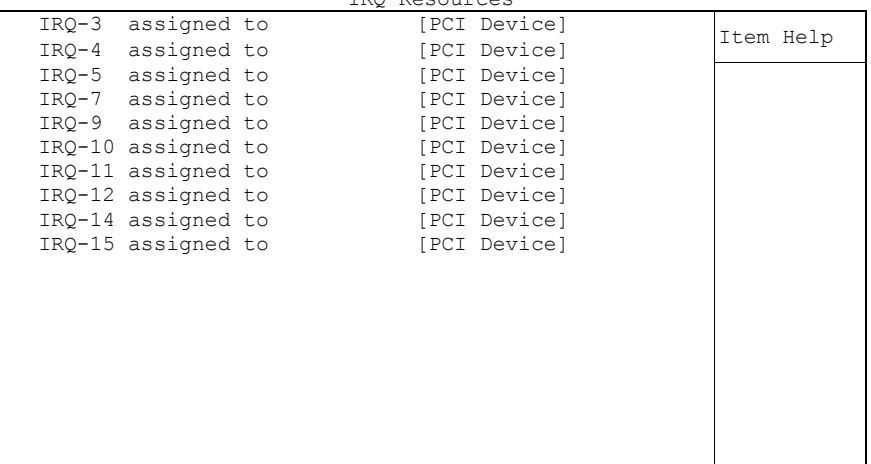

#### Phoenix – AwardBIOS CMOS Setup Utility IRQ Resources

- **IRQ-3 assigned to** Options: PCI Device / Reserved
- **IRQ-4 assigned to** Options: PCI Device / Reserved
- **IRQ-5 assigned to** Options: PCI Device / Reserved
- **IRQ-7 assigned to** Options: PCI Device / Reserved
- **IRQ-9 assigned to** Options: PCI Device / Reserved
- **IRQ-10 assigned to** Options: PCI Device / Reserved
- **IRQ-11 assigned to** Options: PCI Device / Reserved
- **IRQ-12 assigned to** Options: PCI Device / Reserved
- **IRQ-14 assigned to** Options: PCI Device / Reserved
- **IRQ-15 assigned to** Options: PCI Device / Reserved
#### **4.9 PC Health Status**

|                      | INVALUATOR CHOR DOCUP OCIIICY   |           |
|----------------------|---------------------------------|-----------|
|                      | PC Health Status                |           |
| On Die Digital Temp. | $41^{\circ}$ C/105 $^{\circ}$ F | Item Help |
| Temp. Board          | $38^{\circ}$ C                  |           |
| Temp. DDR            | $43^{\circ}$ C                  |           |
| CPU Core             | 1.20V                           |           |
| GMCH Core            | 1.05V                           |           |
| CPU VTT              | 1.02V                           |           |
| Memory 1.8 V         | 1.84V                           |           |
| $+3.3$ V             | 3.29V                           |           |
| $+5.0$ V             | 4.99V                           |           |
| $+1.5$ V             | 1.50V                           |           |
| $-5$ V $/$ $-12$ V   | $-4.92V -11.64V$                |           |
| 12 V / DDR VTT       | 12.31V 0.91V                    |           |
| S3.3 V / S1.2 V      | 3.31V 1.20V                     |           |
| VBatt                | 3.28V                           |           |
| Fan1 / 2 Speed       | 0 RPM 2860 RPM                  |           |
| Fan3 / 4 Speed       | 0 RPM<br>0 RPM                  |           |
| Board Revision       | 2                               |           |
|                      |                                 |           |

Phoenix – AwardBIOS CMOS Setup Utility

↑↓→←:Move Enter:Select +/-/PU/PD:Value F10:Save ESC:Exit F1:Help F5: Previous Values F6: Fail-Safe Defaults F7: Optimized Defaults

**On Die Digital Temp.**

Options: none

- **Temp. Board** Options: none
- **Temp. DDR** Options: none
- **CPU Core** Options: none
- **GMCH Core** Options: none
- **CPU VTT** Options: none
- **Memory 1.8 V** Options: none
- **+3.3 V** Options: none
- **+5.0 V** Options: none
- **+1.5 V** Options: none
- **-5 V / -12 V** Options: none
- **12 V / DDR VTT** Options: none
- **S3.3 V / S1.2 V** Options:
- **VBatt** Options: none
- **Fan1 / 2 Speed** Options: none
- **Fan3 / 4 Speed** Options: none
- **Board Revision** Options: none

### **4.10Frequency/Voltage Control**

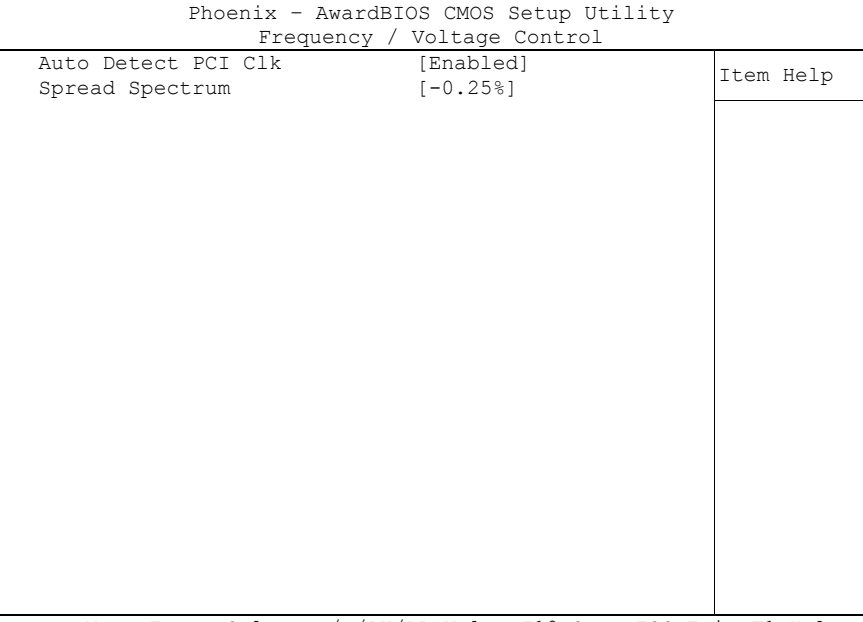

↑↓→←:Move Enter:Select +/-/PU/PD:Value F10:Save ESC:Exit F1:Help F5: Previous Values F6: Fail-Safe Defaults F7: Optimized Defaults

**Auto Detect PCI Clk**

Enabled / Disabled

**Spread Spectrum**

Options: -0.25% / -0.5% / -0.75% / -1% / +-0.125% / +-0.25% / +-0.375% / +-0.5%

#### **4.11Load Fail-Safe Defaults**

If this option is chosen, the last working setup is loaded from flash. Working means that the setup setting has already led to a successful boot process.

At the first setting of the BIOS setup, safe values are loaded which lets the board boot. This status is reached again, if the board is reprogrammed with the corresponding flash-program and the required parameters.

### **4.12Load Optimized Defaults**

This option applies like described under "Remarks for Setup Use" (5.1).

At first start of the BIOS, optimized values are loaded from the setup, which are supposed to make the board boot. This status is achieved again, if the board is reprogrammed using the flash program with the required parameters.

#### **4.13Set Password**

Here you can enter a password to protect the BIOS settings against unauthorized changes. Use this option with care! Forgotten or lost passwords are a frequent problem.

#### **4.14Save & Exit Setup**

Settings are saved and the board is restarted.

### **4.15Exit Without Saving**

This option leaves the setup without saving any changes.

# **5 BIOS update**

If a BIOS update becomes necessary, the program "AWDFLASH.EXE" from Phoenix Technologies is used for this. It is important, that the program is started from a DOS environment without a virtual memory manager such as for example "EMM386.EXE". In case such a memory manager is loaded, the program will stop with an error message.

The system must not be interrupted during the flash process, otherwise the update is stopped and the BIOS is destroyed afterwards.

The program should be started as follows:

```
awdflash [biosfilename] /sn /cc /cp
```
- /sn Do not save the current BIOS
- /cc Clear the CMOS
- /cp Clear the PnP information

The erasure of CMOS and PnP is strongly recommended. This ensures, that the new BIOS works correctly and that all chipset registers, which were saved in the setup, are reinitialized through the BIOS. DMI should only be erased (option /cd) if the BIOS supplier advises to do so.

A complete description of all valid parameters is shown with the parameter "/?".

In order to make the updating process run automatically, the parameter "/py" must be added. This parameter bypasses all security checks during programming.

# *CAUTION*

Updating the BIOS in an improper way can render the board unusable. Therefore, you should only update the BIOS if you really need the changes/corrections which come with the new BIOS version.

# *CAUTION*

Before you proceed to update the BIOS you need to make absolutely sure that you have the right BIOS file which was issued for the exact board and exact board revision that you wish to update. If you try to update the BIOS using the wrong file the board will not start up again.

# **6 Mechanical Drawings**

## **6.1 PCB: Mounting Holes**

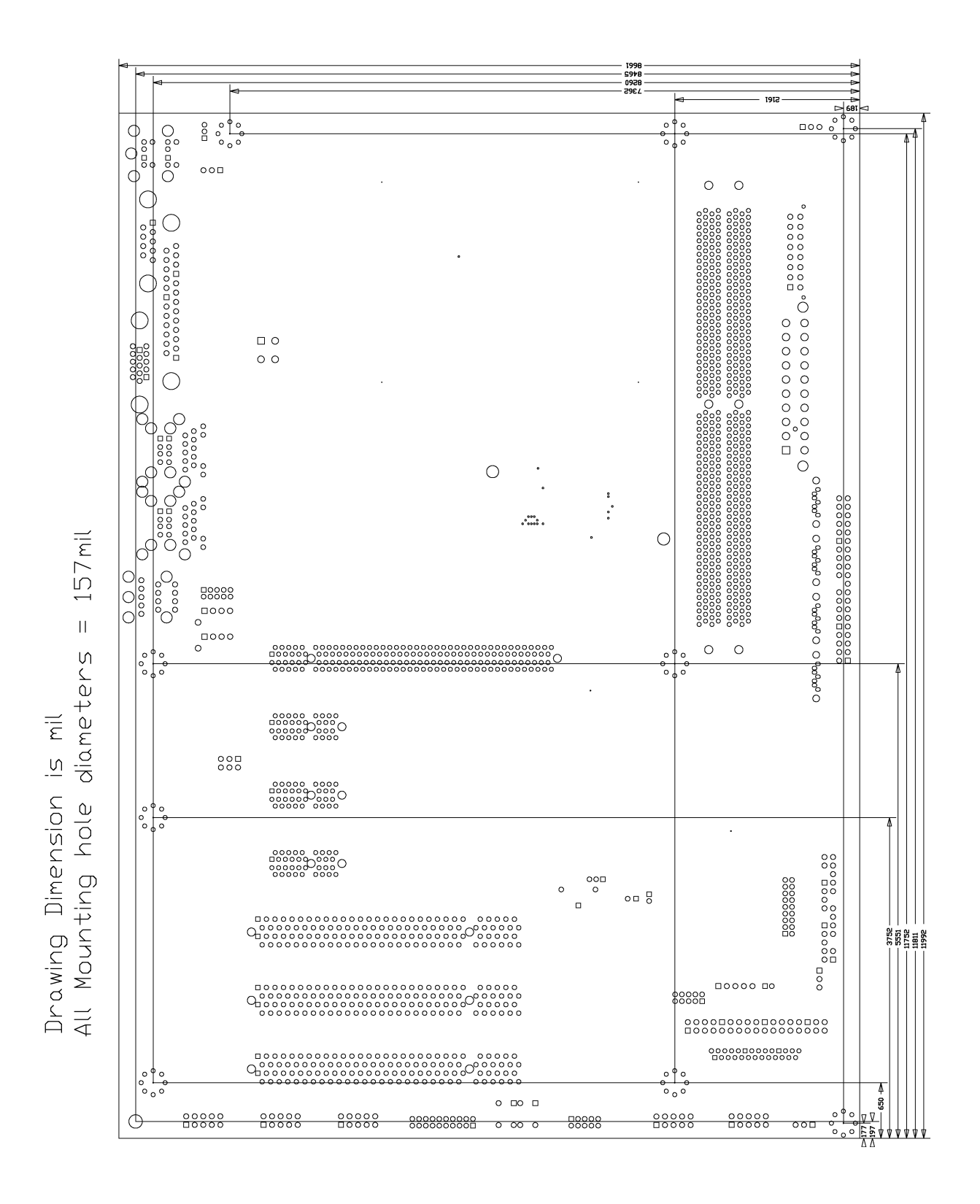

## **7 Technical Data**

#### **7.1 Electrical Data**

**Power Supply:**

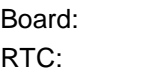

ATX, including 2x2pin 12V connector  $>= 3$  Volt

**Electric Power Consumption:**

Board: typically 10VA (CPU and expansion cards excluded) RTC:  $\langle = 10 \mu A$ 

#### **7.2 Environmental Conditions**

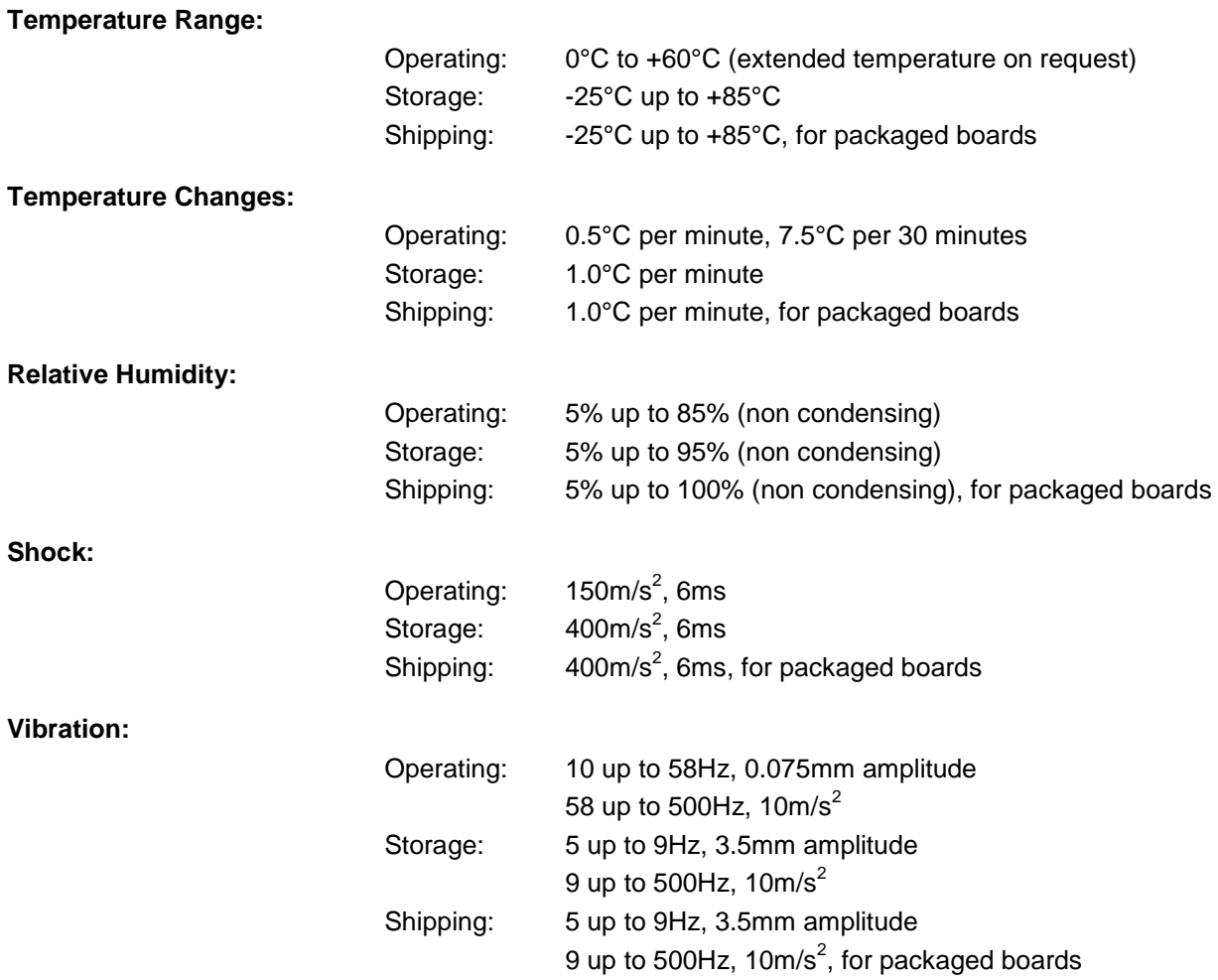

*CAUTION*

Shock and vibration figures pertain to the motherboard alone and do not include additional components such as heat sinks, memory modules, cables etc.

## **7.3 Thermal Specifications**

The board is specified to operate in an environmental temperature range from 0°C to +60°C (extended temperature on request). Maximum die temperature is 100°C. To keep the processor under this threshold an appropriate cooling solution needs to be applied. This solution has to take typical and maximum power consumption into account. The maximum power consumption may be twice as high and should be used as a basis for the cooling concept. Additional controllers may also affect the cooling concept. The power consumption of such components may be comparable to the consumption of the processor. The board design includes thermal solution mounting points that will provide the best possible thermal interface between die and solution. Since we take thermal solutions seriously we have several advanced, aggressive cooling solutions in our product portfolio. Please contact your sales representative to order or discuss your thermal solution needs.

# *CAUTION*

The end customer has the responsibility to ensure that the die temperature of the processor does not exceed 100°C. Permanent overheating may destroy the board!

In case the temperature exceeds 100°C the environmental temperature must be reduced. Under certain circumstances sufficient air circulation must be provided.

## **8 Support and Service**

Beckhoff and their partners around the world offer comprehensive support and service, making available fast and competent assistance with all questions related to Beckhoff products and system solutions.

#### **8.1 Beckhoff's Branch Offices and Representatives**

Please contact your Beckhoff branch office or representative for local support and service on Beckhoff products.

The addresses of Beckhoff's branch offices and representatives around the world can be found on her internet pages: http://www.beckhoff.com

You will also find further documentation for Beckhoff components there.

#### **8.2 Beckhoff Headquarters**

Beckhoff Automation GmbH Eiserstr. 5 33415 Verl Germany

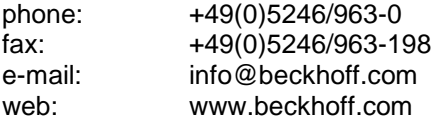

#### **8.2.1 Beckhoff Support**

Support offers you comprehensive technical assistance, helping you not only with the application of individual Beckhoff products, but also with other, wide-ranging services:

o support

- o design, programming and commissioning of complex automation systems
- o and extensive training programs for Beckhoff system components

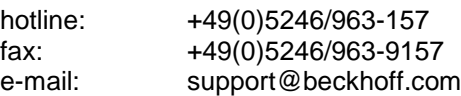

#### **8.2.2 Beckhoff Service**

The Beckhoff Service Center supports you in all matters of after-sales service:

- o on-site service
- o repair service
- o spare parts service
- o hotline service

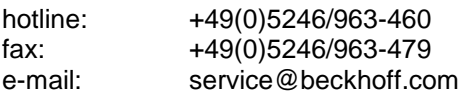

# **I Annex: Post-Codes**

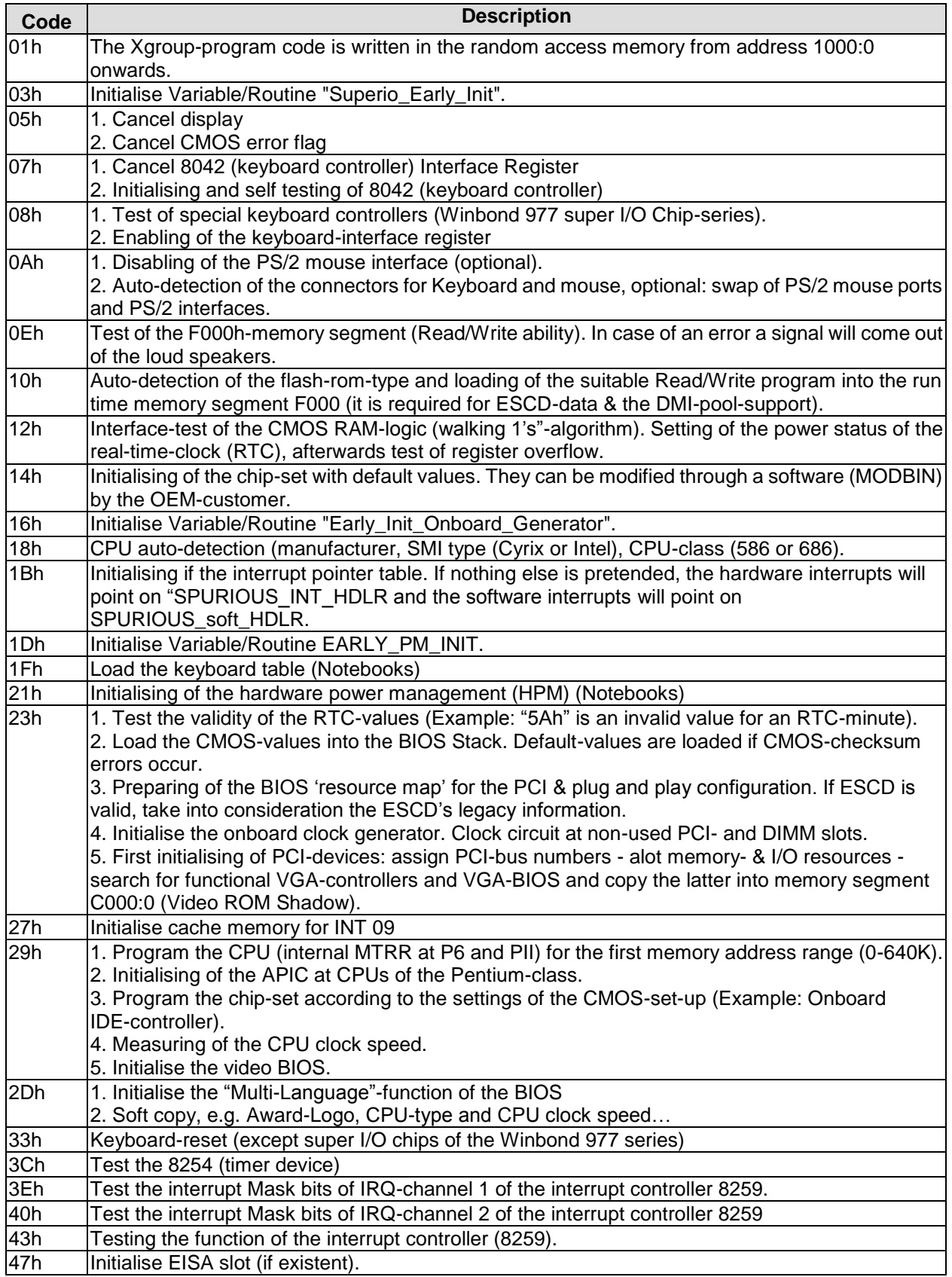

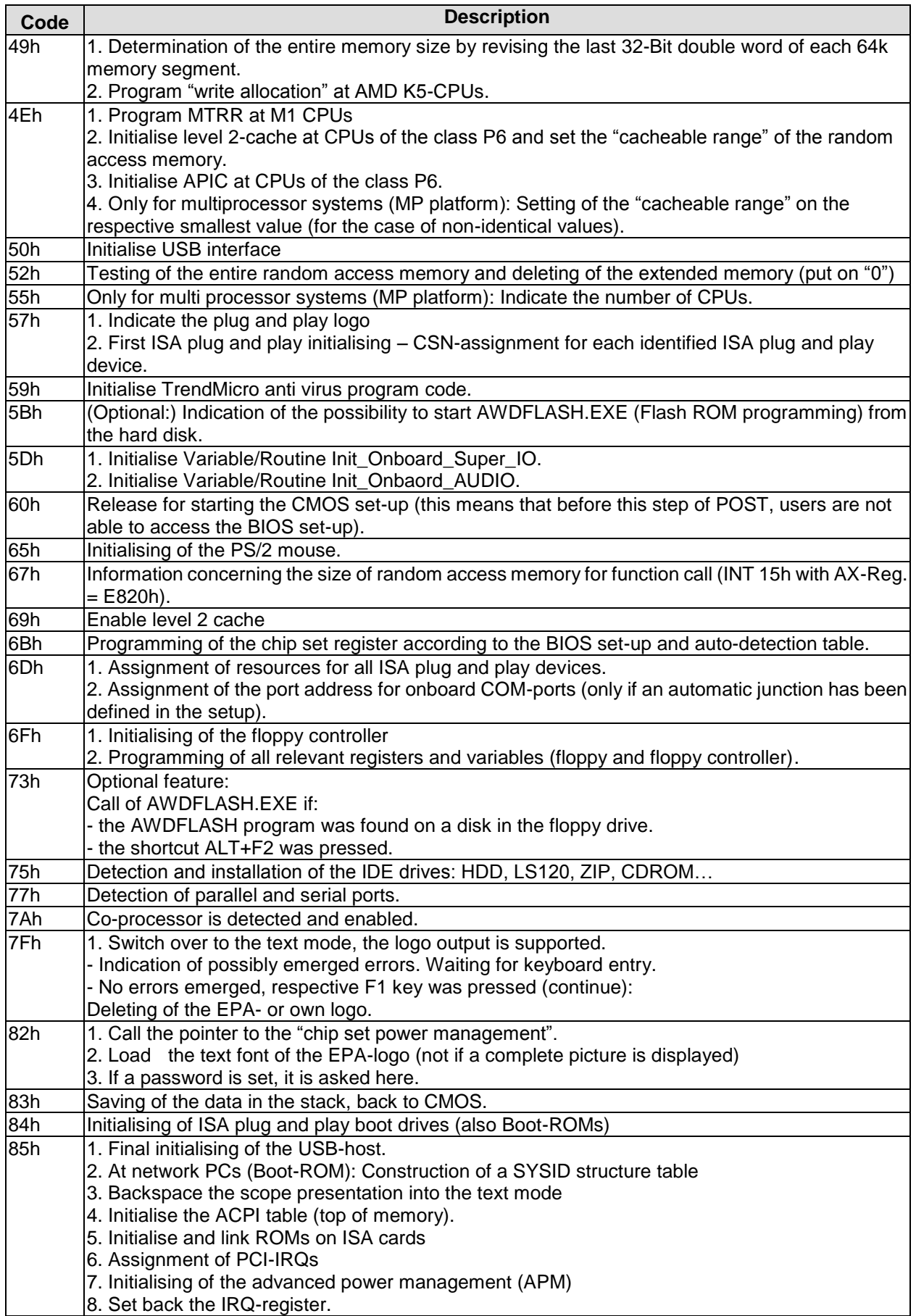

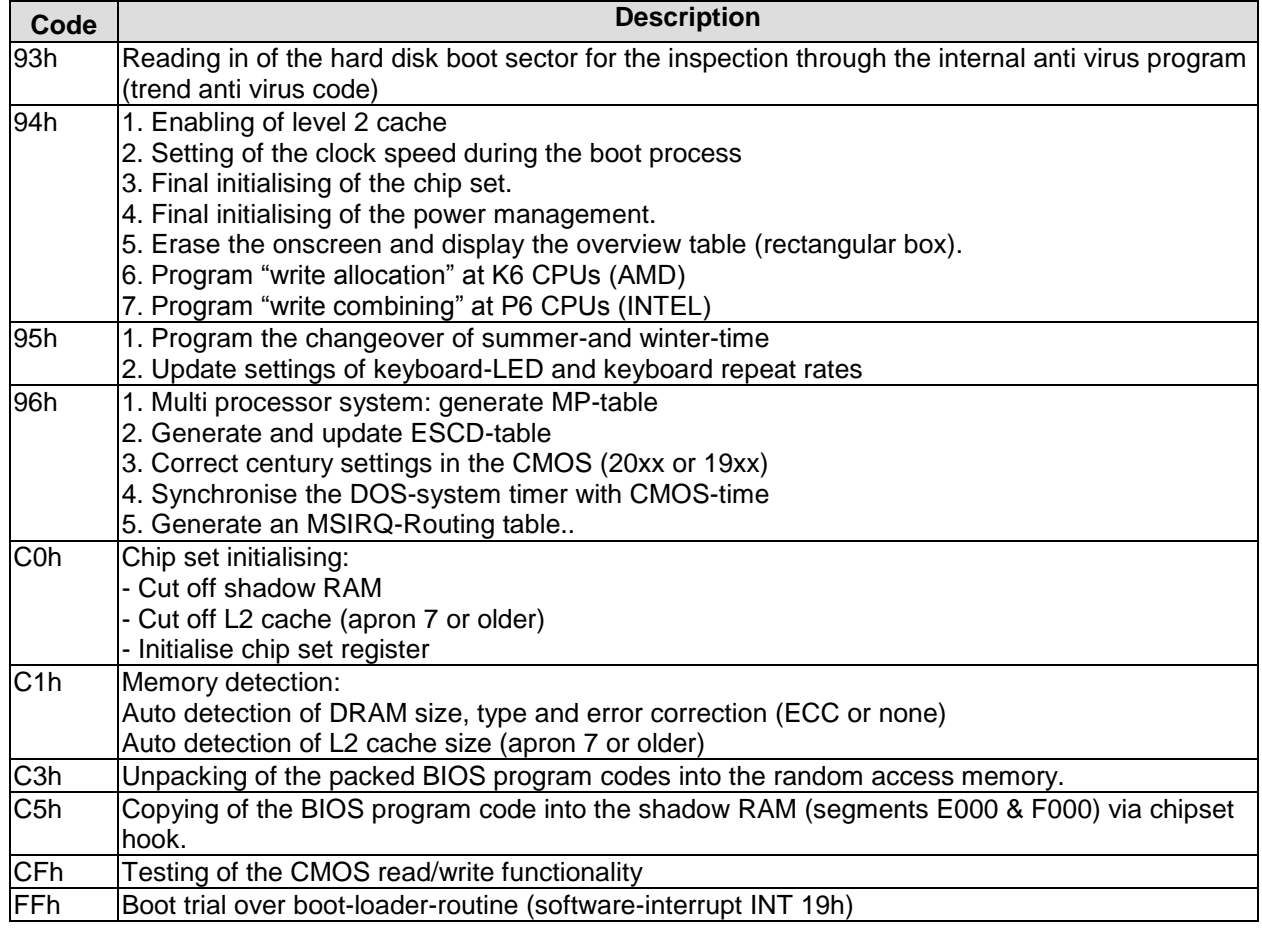

## **II Annex: Resources**

#### **IO Range**

The used resources depend on setup settings.

The given values are ranges, which are fixed by AT compatibility. Other IO ranges are used, which are dynamically adjusted by Plug & Play BIOS while booting.

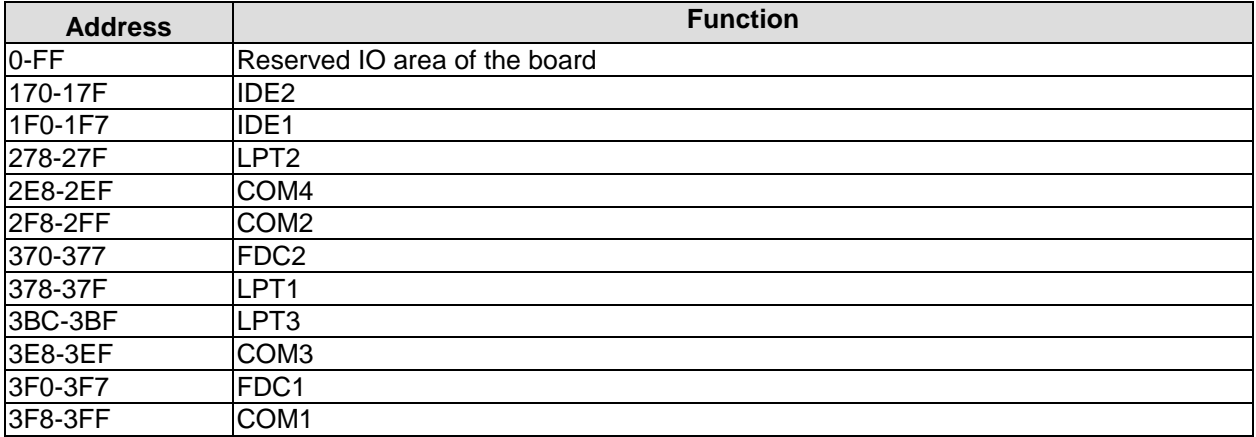

#### **Memory Range**

The used resources depend on setup settings. If the entire range is clogged through option ROMs, these functions do not work anymore.

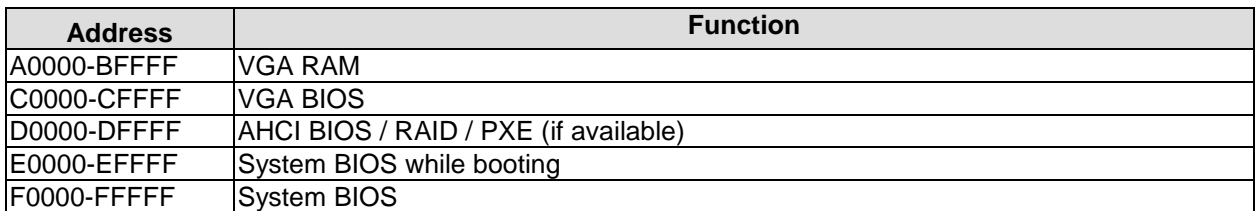

### **Interrupt**

The used resources depend on setup settings.

The listed interrupts and their use are given through AT compatibility.

If interrupts must exclusively be available on the ISA side, they have to be reserved through the BIOS setup. The exclusivity is not given and not possible on the PCI side.

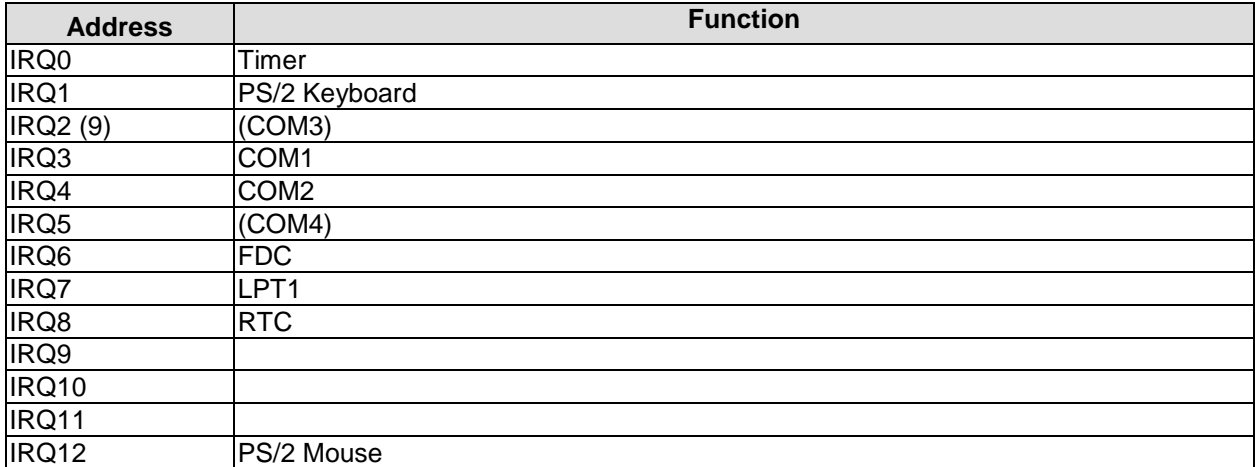

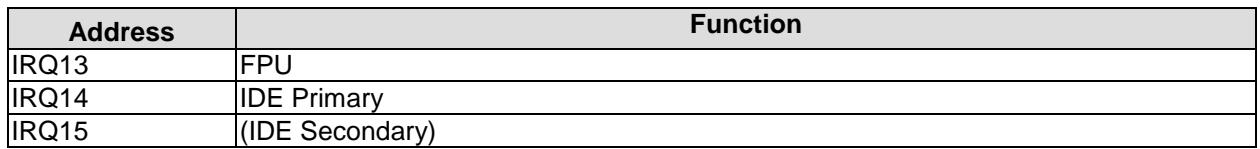

## **PCI Devices**

All listed PCI devices exist on the board. Some PCI devices or functions of devices may be disabled in the BIOS setup. Once a device is disabled other devices may get PCI bus numbers different from the ones listed in the table.

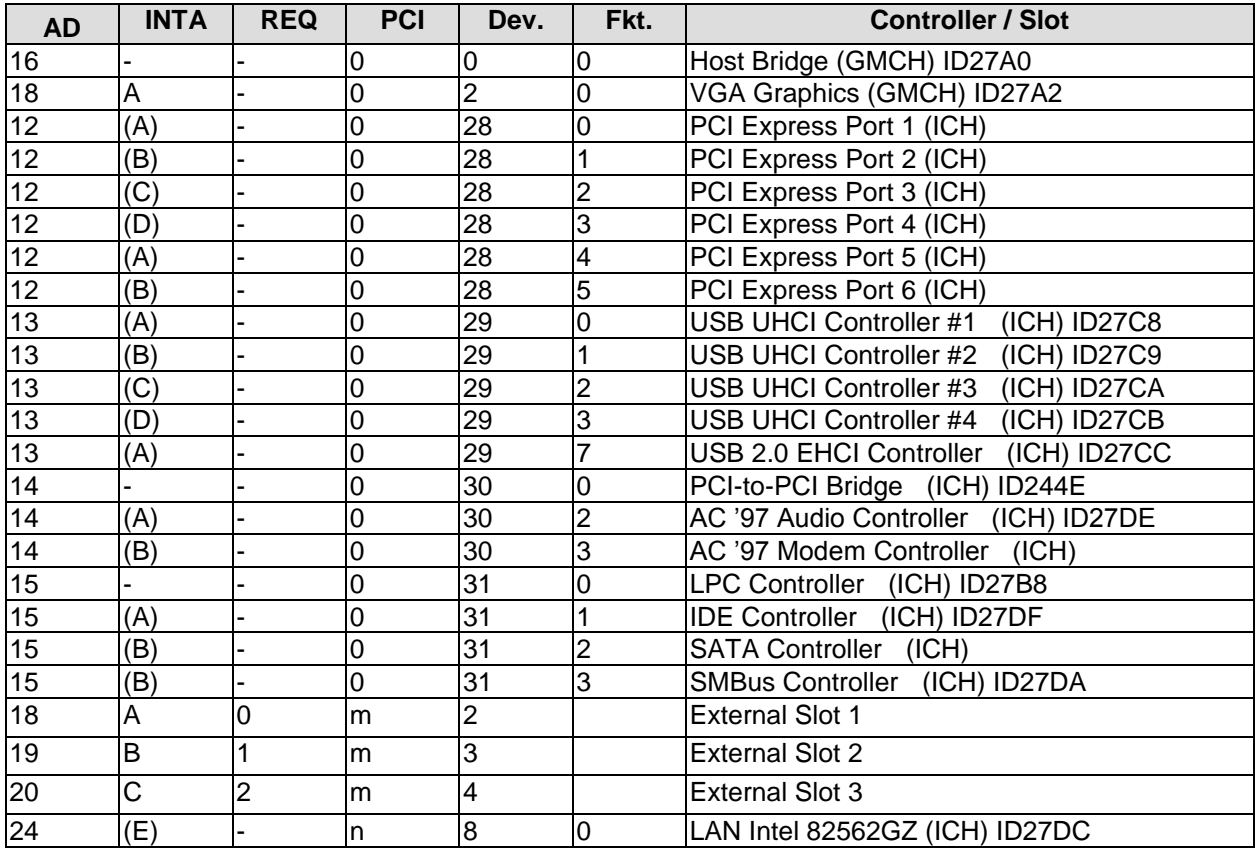

#### **SMB Devices**

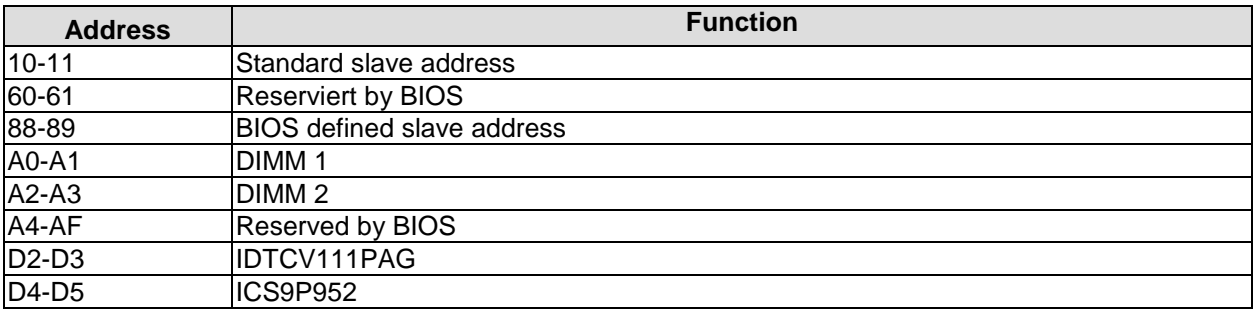